Документ подписан простой электронной подписью Информация о владельце: ФИО: Локтионова Оксана Геннадьевна Должность: проректор по учебной работе Дата подписания: 15.06.2023 10:11:51 Уникальный программный ключ:

#### МИНОБРНАУКИ РОССИИ

0b817ca911e6668abd3@heb83f8ff6deab67de94fff9de5ffde6fff8de бюджетное образовательное учреждение

высшего образования «Юго-Западный государственный университет»  $(IO3<sub>ry</sub>)$ 

Кафедра информационных систем и технологий

**УТВЕРЖ** Проректор по удебной работе **Г/ Локтионова**  $uB \rightarrow C$ 

#### МОДЕЛИ И ИНСТРУМЕНТЫ ОПИСАНИЕ АРХИТЕКТУРЫ ИНФОРМАЦИОННЫХ СИСТЕМ

Методические указания по выполнению практических работ по дисциплине «Архитектура информационных систем» для студентов направления подготовки 09.03.02 Информационные системы 09.03.03 Прикладная информатика

Курск 2021

УДК 004.82 (075.8)

Составитель: Т.И.Лапина

Рецензент Кандидат технических наук, доцент Е.А.Петрик

Модели и инструменты описание архитектуры информационных систем: методические указания по выполнению практических работ по дисциплине «Архитектура информационных систем»

/ Юго-Зап. гос. ун-т; сост.: Т. И. Лапина, Курск, 2021. 90с.: ил.56, табл. 5, Библиогр.: с. 5.

Содержат краткие теоретические сведения о способах описания и инструментальных средах моделирования архитектуры при разработке информационных систем предприятий.

Методические указания соответствуют требованиям программ по направлениям подготовки бакалавров: 09.03.02 Информационные системы, 09.03.03 Прикладная информатика

Предназначены для студентов направления подготовки бакалавров 09.03.02 Информационные системы, 09.03.03 Прикладная информатика

Текст печатается в авторской редакции

Подписано в печать Формат  $60x84$  $1/16.$ Усл. печ. л. . Уч. – изд. л. .Тираж 100 экз. Заказ. Бесплатно. Юго - Западный государственный университет. 305040, г. Курск, ул. 50 лет Октября, 94.

## Практическая работа №1

#### Анализ и детализированное описание компании

Целью выполнения практической работы является получение навыков анализа исследуемого реального экономического объекта в соответствии с поставленной задачей, выявления проблем и обоснование предложений по их решению.

Задачами выполнения практической работы являются:

- детальное описание выбранной компании;

- -выявление стратегических целей компании;
- описание продукции и услуг компании;
- разработка организационной модели управления компанией;
- определение основных бизнес-процессов компании;
- анализ информационного обеспечения компании;

- библиографический поиск необходимой литературы (не только на бумажных носителях, но и в электронном виде).

## 1 Краткие теоретические сведения

Под архитектурой информационных систем понимается подход к разработке автоматизированных систем управления, обеспечивающих жизнедеятельность организации, который предусматривает совместное взаимосвязанное и согласованное рассмотрение функций организации, среды ее деятельности, информационно-коммуникационной инфраструктуры, в которой она осуществляется, а также различных аспектов создаваемой системы, характеризующих ее представление как совокупность приложений и информационных ресурсов, воплощенных технологическими решениями. Основой архитектурного подхода является концепция архитектуры предприятия (Enterprise Architecture, EA), которая в общем виде описывает, каким образом предприятие планирует реализовать свои стратегические цели посредством оптимальной организации своей деятельности через использование эффективной инфраструктуры ИТ.

Архитектура предприятия, реализуя системный подход к рассмотрению деятельности организации, концентрируется на обеспечении единого целостного видения того, как различные подсистемы поддерживают и обеспечивают основную деятельность организации. Таким образом, архитектура предприятия дает ключ к решению основной проблемы взаимодействия бизнеса и ИТ - синхронизации потребностей бизнеса и возможностей ИТ. При этом, с одной стороны, нужды бизнеса определяют выбор тех или иных технологических инструментов, и использованию архитектурного подхода к развитию предприятия позволяет транслировать нетехнологические потребности в требования к конкретным ИТ через согласованное развитие ее представлений:

1. Потребности бизнеса в широком смысле заключаются в выполнении миссии предприятия через осуществление определенным образом организованной деятельности. Организация деятельности, включающая организационную структуру, систему бизнес-процессов и показатели эффективности представляет бизнес-модель предприятия. Вместе с видением будущего и стратегией развития она составляет бизнес-архитектуру предприятия.

2. Выполнение работ в рамках бизнес-процессов (реализация бизнес-модели) обеспечивается связанными с ними информационными потоками. Модели информационных потоков, процессов обработки и управления информацией в совокупности составляют архитектуру информации, основное назначение которой заключается в объяснении того, какая информация необходима для выполнения работ и как она должна быть обработана.

3. Обработка информации и организация информационных потоков в основном возлагается на ИСУ, которые обеспечивают реализацию функциональных требований. Архитектура приложений показывает, какие прикладные системы требуются для информационного обеспечения работ бизнес-процессов и как эти системы между собой взаимодействуют.

4. Наконец, любая ИСУ - это техническая система, функционирование которой поддерживается соответствующей инфраструктурой ИТ. Технологическая архитектура определяет, какие аппаратные и программные средства необходимы для обеспечения работоспособности всего портфеля прикладных систем в соответствии операционными требованиями (надежность, производительность и т. д.).

Проектирование архитектуры предприятия порождает большое количество различных документов и моделей, отражающих хозяйственную деятельность организации и ее реализацию посредством ИТ.

Процесс проектирования может быть представлен концептуальной моделью (рис.1) проектирования архитектуры предприятия (модель развития комплексной ИСУ предприятия).

Данная модель проектирования архитектуры предполагает рассмотрение предприятия в четырех представлениях (бизнес-архитектура, архитектура информации, архитектура приложений, технологическая архитектура) и на четырех уровнях абстракции (контекста, концептуальном, логическом, разработки).

Основные цели создания архитектуры предприятия заключаются в том, что архитектура предприятия позволяет:

• сделать выбор рационального (реализуемого, достигающего цели) решения задач основной деятельности бизнеса предприятия;

• повысить управляемость предприятия и достижения целей в стратегической перспективе;

• исключение провалов в работе информационной системы и при ее эксплуатации;

• выполнить оптимальное планирование инвестиций предприятия.

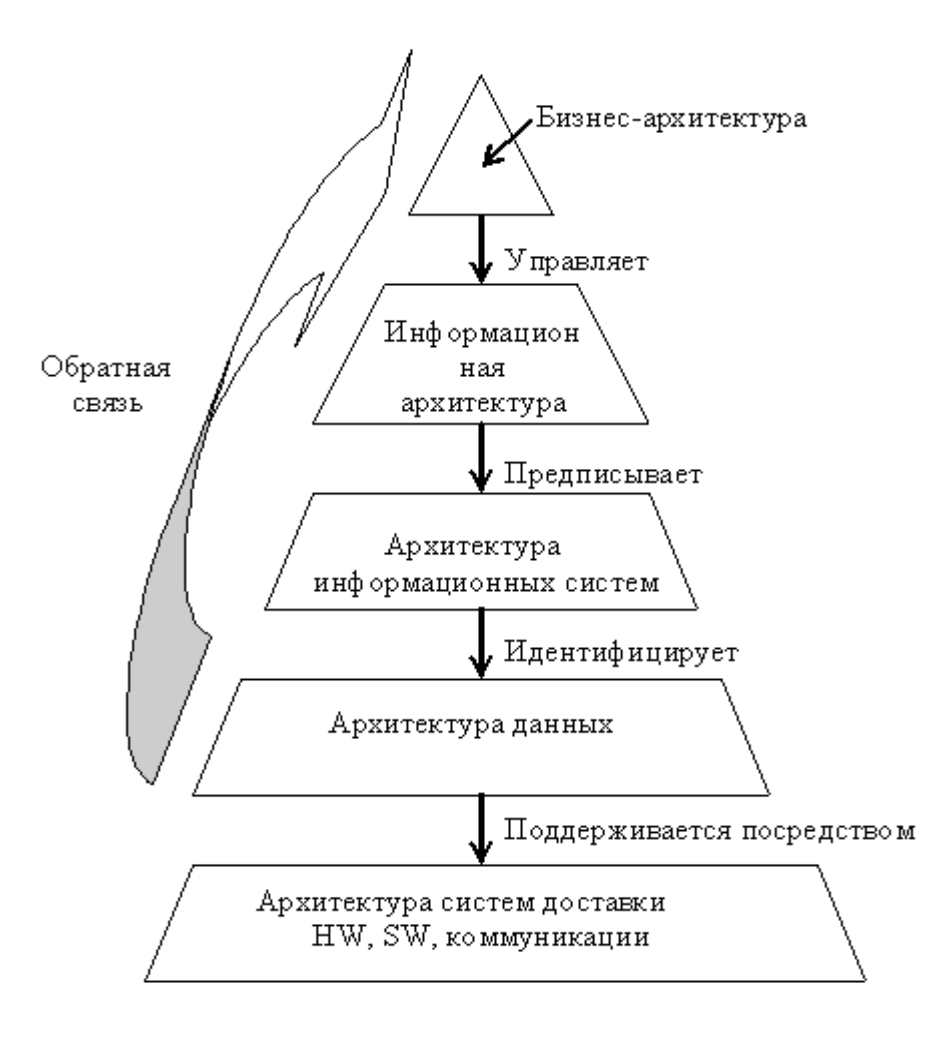

#### Рисунок 1- Схема архитектуры компьютеризированного предприятия по NIST (HW-hardware-аппаратное обеспечение, SW-software-программное обеспечение)

При описании процесса разработки и использовании архитектуры конкретного предприятия рассматривается схема движения от архитектуры «как есть» к архитектуре «как должно быть».

Вышесказанное имеет особое значение для предприятия, включенного в программу трансформации.

#### 2 Матрица согласованных моделей в архитектуре предприятия. Модель Захмана.

Сложные системы характеризуются выполняемыми процессами (функциями), структурой и поведением во времени. Для адекватного моделирования этих аспектов в автоматизированных информационных системах различают организационные, функциональные, информационные и поведенческие модели пересекающиеся друг с другом.

Функциональная модель системы описывает совокупность выполняемых системой функций, характеризует морфологию системы (ее построение)- состав функциональных подсистем, их взаимосвязи.

Информационная модель отражает отношения между элементами системы в виде структур данных (состав и взаимосвязи).

Поведенческая (событийная) модель описывает информационные процессы (динамику функционирования). В ней фигурируют такие категории, как состояние системы, событие, переход из одного состояния в другое, условия перехода, последовательность событий.

Организационная модель описывает подразделения из которых состоит предприятие.

Все эти модели должны быть соединены в единую систему понятным и непротиворечивым образом. Поэтому даже вопросов «простого» согласования компонентов системы достаточно для того, чтобы прилагать специальные усилия на уровне формирования архитектуры.

Идея такого согласования состоит в том, что его надо начинать с самых главных характеристик предприятия, рассматривая важнейшие содержательные аспекты. В идеальном случае согласование начинают с конструирования системы

управления предприятием, а именно с создания сбалансированной системы целей и планов. В эту сбалансированную систему целей и планов входят: миссия предприятия, стратегические цели, индикаторы достижения целей и их целевые значения; мероприятия по достижению целей, включая архитектуру информационной системы и информационно-технологическую платформу, а также обновленные бизнес - процессы и оргструктуры; система мотивации работников и планы их профессионального обучения и т. д. Согласование проводят на явно изложенных описаниях предприятия, которые позволяют видеть все существенные взаимосвязи, т. е. на его моделях.

# 3 Задание

Для выбранной предметной области (предприятия, компании) провести анализ и описание, построить модель Захмана, определить основные задачи разработки информационной системы компании.

# 4 Порядок выполнения задания практической работы:

# Шаг1: Выбор и детализированное описание компании

Задача: Выбрать компанию, описать направление ее деятельности. Указать основные характеристики компании: вид структуры, количество работающих сотрудников, объемы производства, наличие смежников и партнеров и т.д. Выполнить краткий анализ соответствующего сегмента рынка труда.

В рамках работы можно использовать предприятие из любой отрасли. Профиль предприятия студент может найти в соответствующей базе или придумывает самостоятельно. Все зависит от его возможностей и фантазии. Примеры предприятий приведены ниже:

Промышленное производство (машиностроение, энергетика, авиастроение и  $T.A.$ )

Магазин (супермаркет, Интернет магазин) Интернет провайдер. Телекоммуникационная компания. Банк.

Студент, выбравший крупное предприятие может описывать несколько наиболее интересных бизнес - процессов верхнего уровня. Например:

Маркетинг. Разработка новых продуктов или услуг.

Закупки, склад. Управление складскими операциями.

Финансы. Управление денежными средствами.

РСRМ. Управление документацией клиентов и партнеров.

СRM. Управление взаимоотношениями с клиентами.

# Шаг 2: Описать структуру компании

Задача: Документировать архитектуру предприятия, включая: стратегические цели и задачи предприятия, бизнес архитектуру предприятия, архитектуру приложений.

В рамках описания архитектуры предприятия необходимо собрать и документировать следующую информацию:

Стратегические цели и задачи предприятия.

Основные бизнес - процессы организации.

Стратегические цели и задачи организации.

Продукты и услуги компании.

Информационные системы, функционирующие на предприятии.

Инфраструктуру, поддерживающую существующие ИС.

Документировать представленные выше данные рекомендуется в виде моделей и описания к ним.

### Вопросы для самоконтроля

1. Зачем нужен этап детализированного описания компании при разработке архитектуры информационной системы?

2. Для чего предназначена модель Захмана?

3. Зачем при описании компании нужно определить ее стратегические цели и задачи?

4. Зачем в описание следует включить организационную структуру компании и инфраструктуру, поддерживающую существующие ИС.

#### Список рекомендуемой литературы

1. Стасышин, В. М. Проектирование информационных систем и баз данных [Электронный ресурс] : учебное пособие / В. М. Стасышин. - Но-HITY, 2012. восибирск: 100  $-$  Режим доступа:  $\mathbf{C}$ . http://biblioclub.ru/index.php?page=book&id=228774

2. Абрамов, Г. В. Проектирование информационных систем [Электронный ресурс] : учебное пособие / Г. В. Абрамов, И. Медведкова, Л. Коробова. - Воронеж: Воронежский государственный университет инженер-Режим технологий. НЫХ 2012. 172  $\mathbf{c}$ .  $\overline{a}$ доступа: http://biblioclub.ru/index.php?page=book&id=141626

3. Цветков, А. А. Теория и практика бизнес-анализа в ИТ [Электронный ресурс]: учебное пособие: в 2 т.: [16+] / А. А. Цветков; Институт программных систем РАН. - Москва; Берлин: Директ-Медиа, 2020. - Том 2. - 100 с. – Режим доступа: biblioclub.ru.

4. Чернышов, В. Н. Моделирование информационных процессов и исследование в ИТ [Электронный ресурс] : учебное пособие / В. Н. Чернышов, Д. В. Образцов, А. В. Платёнкин; Тамбовский государственный технический университет. - Тамбов: Тамбовский государственный технический университет (TГТУ), 2017. - 98 с. - Режим доступа: biblioclub.ru.

5. Вичугова, А. А. Инструментальные средства информационных систем: учебное пособие / А. А. Вичугова; Национальный исследовательский Томский государственный университет. - Томск: Издательство Том- $2015. - 136$  c. - URL: политехнического университета, ского http://biblioclub.ru/index.php?page=book&id=442814 - Режим доступа: по подписке. - Текст: электронный.

### Практическая работа №2

### Методика описания архитектуры компании. Модель Захмана.

## 1 Цель и задачи работы

Получение навыков анализа исследуемого реального экономического объекта в соответствии с поставленной задачей, выявления целей задач проектируемой ИС и разработка описательных моделей для согласования интересов заказчика и разработчиков..

Задачами выполнения практической работы являются:

-выявление целей и задач разработки архитектуры ИС;

- разработка модели захмана.

# 2 Основные теоретические положения

В 1987 году Джон Захман опубликовал схему развития архитектуры информационной системы. Для удобства описания Захман предложил так называемую Модель архитектуры предприятия (Zachman Framework for Enterprise Architecture). В исторически сложившемся переводе названия на русский язык используется именно термин "модель", отражающий, прежде всего, четкую формальную структуру предложенной Захманом конструкции, хотя по глубине подхода и значимости, скорее, должен был быть применен перевод оригинала "framework" как "методики".

Модель Захмана преследует две основные цели

- с одной стороны, логически разбить все описание архитектуры на отдельные разделы для упрощения их формирования и восприятия,

- с другой обеспечить возможность рассмотрения целостной архитектуры с выделенных точек зрения или соответствующих уровней абстракции.

Основная идея заключается в том, чтобы обеспечить возможность последовательного описания каждого отдельного аспекта системы в координации со всеми остальными.

Собственно модель представляется в виде таблицы, имеющей пять строк и шесть столбцов, которая приведена на рис. 1.

| Данные<br><b>YTO</b>                               | Функции<br><b>KAK</b>                             | Дислока-<br>ция, сеть<br>ГДЕ                 | Люди<br>KTO                                    | Время<br><b>КОГДА</b>                                                     | Мотивация<br><b>ПОЧЕМУ</b>                   |                                                |
|----------------------------------------------------|---------------------------------------------------|----------------------------------------------|------------------------------------------------|---------------------------------------------------------------------------|----------------------------------------------|------------------------------------------------|
| Список<br><b>BRINGHAM</b><br>ПОНЯТИЙ И<br>объектов | Список<br><b>DONOBHUX</b><br>бизнес-<br>процессов | Территори-<br>альное<br>pacnono-<br>20091800 | Ключевые<br>организации                        | Важнейшие<br>события                                                      | Бизнес-цели<br>и стратегии                   | Сфера<br>действия<br>(контекст)                |
| Концепту-<br>альная<br>модель<br>данных            | Модель<br>бизнес-<br>процессов                    | Схема<br>ЛОГИСТИКИ                           | Модель<br>потока<br>работ<br>(workflow)        | Macrep-<br><b>nnaH</b><br>реализации                                      | Бизнес-план                                  | Модель<br>предприятия                          |
| Погические<br>модели<br><b>ДВННЫХ</b>              | Архитектура<br>приложений                         | Модель<br>распреде-<br>пенной<br>архитектуры | Архитектура<br>интерфейса<br>попьзова-<br>теля | Структура<br>процессов                                                    | Ponx и<br><b>MODBIN</b><br>бизнес-<br>правил | Модель<br>системы                              |
| Физическия<br>модель<br>данных                     | Системный<br><b><i><u>IDOBKT</u></i></b>          | Технологич.<br>архитектура                   | Архитектура<br>презентации                     | Структуры<br>управления                                                   | Описания<br>бизнес-<br>правил                | Технологи-<br>ческая<br>(физическая)<br>модель |
| Описание<br>структуры<br>данных                    | Програм-<br>мный код                              | Cerrenan<br>архитектура                      | Архитектура<br>besonno-<br><b>HOCTM</b>        | Определе-<br>HIMO<br><b>ВООМОННЫХ</b><br><b><i><u>INDIABRADOK</u></i></b> | Реализация<br>бизнес-<br>погики              | Детали<br>реализации                           |
| Данные                                             | Работаю-<br>шие<br>программы                      | <b>Сеть</b>                                  | Реальные<br>люди.<br>организа-<br>LINK         | Бизнес-<br>события                                                        | Работаю-<br>цие бизнес-<br>стратегии         | Работающее<br>предприятие                      |
| Данные                                             | Функции,<br>Процессы                              | Сеть,<br>располо-<br>жение<br>систем         | Люди.<br>органи-<br>зации                      | Время,<br>расписа-<br>НИЯ                                                 | Мотивация                                    |                                                |
|                                                    |                                                   |                                              |                                                |                                                                           |                                              |                                                |

Рисунок 1 – Модель Захмана

В модели пять строк, отображенная на рисунке шестая строка соответствует уже не уровню описания архитектуры, а уровню работающей системы или предприятия в целом.

Перспективы (строки в таблице) соответствуют различным точкам зрения специалистов различных уровней управления предприятием при разработке информационной системы.

Две верхние строки соответствуют наиболее общим представлениям руководителей компаний - заказчиков ИС, планы и цели.

"Контекст" соответствует уровню интересов высшего руководства и собрания акционеров. Второй уровень "Модель предприятия" соответствует интересам бизнес-менеджеров и владельцев процессов.

Третий уровень "Модель системы (Логический уровень)" – это уровень, на котором бизнес-менеджеры, бизнес-аналитики и менеджеры, отвечающие за ИТ, должны работать вместе.

Уровни с четвертого и далее описывают детали, которые представляют интерес для ИТ-менеджеров, проектировщиков, разработчиков.

На каждом из этих уровней участники рассматривают одни и те же категории вопросов, соответствующих столбцам в таблице, - только с различным уровнем абстракции и детализации.

В содержание этих колонок входят: используемые данные (что?); процессы и функции (как?); места выполнения этих процессов (где?); организации, персоналии-участники, системы (кто?); управляющие события (когда?); цели и ограничения, определяющие работу системы (зачем?).

Основные правила заполнения таблицы следующие:

- каждая клетка таблицы независима от других, вместе они образуют функционально полное описания системы ("базис");
- порядок следования колонок несущественен;
- каждая клетка содержит соответствующее описание аспекта реализации системы в виде определенной модели или простого описания (текстового документа);
- базовые модели для каждой из колонок являются уникальными;
- соответствующие модели в клетках каждого ряда в совокупности образуют полное описание системы с выбранной перспективы;
- заполнение клеток должно проводиться последовательно "сверху вниз", попытка пропуска одного из рядов является, скорее, "шаманством" (в том плане, что нельзя создать хорошо работающую систему, "перепрыгнув" определенные уровни ее описания на этапе проектирования).

### Рассмотрим заполнение строк.

Первая строка соответствует уровню планирования бизнеса в целом (бизнес-модель). На этом уровне вводятся достаточно общие основные понятия, определяющие бизнес - например, продукты и услуги, клиенты, расположение объектов бизнеса, а также формулируется бизнес-стратегия (колонка 6 - "Мотивация"). Фактически, данная строка определяет контекст всех последующих строк.

Вторая строка (концептуальная модель) предназначена для определения в терминах бизнеса структуры организации, ключевых и вспомогательных бизнес-процессов.

Третий уровень (логическая модель) соответствует рассмотрению с точки зрения Системного Архитектора. Здесь бизнес-процессы описываются уже в терминах информационных систем, включая различные типы данных, правила их преобразования и обработки для выполнения определенных на уровне 2 бизнес-функций.

На четвертом уровне – технологической или физической модели – осуществляется привязка данных и операций над ними к выбранным технологиям реализации. Например, здесь может быть определен выбор реляционной СУБД, или средств работы с неструктурированными данными, или объектно-ориентированной среды.

Пятый уровень соответствует детальной реализации системы, включая конкретные модели оборудования, топологию сети, производителя и версию СУБД, средства разработки и собственно готовый программный код. Многие из работ на данном уровне часто выполняются субподрядчиками.

Последний, шестой уровень описывает работающую систему. На этом уровне могут быть введены, в том числе, такие объекты, как инструкции для работы с системой, фактические базы данных. Надо заметить, что в исходной работе Захмана содержание этого уровня не детализируется. При развитии модели, как будет показано ниже, отмечены возможности рассмотрения аспектов функционирования работающей системы с точки зрения, например, конечного пользователя или эксплуатирующих служб.

Рассмотрим теперь, как осуществляется последовательная детализация отдельных аспектов описания системы, для чего обратим внимание на различные колонки таблицы. Напомним, что порядок расположения колонок в таблице, вообще говоря, произволен.

Первая колонка отвечает на вопрос "ЧТО?" и определяет используемые в системе данные. На верхнем уровне достаточным будет простое перечисление основных объектов, используемых в бизнесе. На втором уровне данные объекты объединяются в семантическую модель высокого уровня и обычно описываются в виде диаграммы "сущности-связи" (Е-R диаграммы) с отражением основных связей и наиболее существенных бизнес-ограничений. На третьем уровне эта модель приводится к нормализованной форме, определяются все атрибуты и ключи. Четвертый уровень представляет собой физическую модель данных в системе (в объектно-ориентированном подходе - иерархию классов). Пятый уровень содержит описание модели на языке управления данными для формирования таблиц, готовые библиотеки классов, табличные пространства СУБД. Наконец, последний уровень может описывать фактические наборы данных, в том числе такие характеристики, как журналы доступа, размеры реально занимаемого дискового пространства, статистику обращений и т. п. Конечно, можно отметить определенное несовершенство данной модели при использовании объектно-ориентированного подхода - фактически модель предписывает раздельное рассмотрение данных (свойств) и функций (методов) классов.

Колонка функций (ответ на вопрос "КАК?") предназначена для последовательной детализации описания того, как миссия предприятия реализуется на уровне отдельных операций. В частности, на первом уровне достаточным будет простое перечисление бизнес-процессов. Второй уровень будет содержать модель бизнес-процессов, которая впоследствии детализируется в операции над данными и архитектуру приложений (уровень 3), методы классов (уровень 4), программный код (уровень 5) и, наконец, исполняемые модули. При этом, начиная с 4-го уровня, рассмотрение ведется уже не в рамках Предприятия в целом, а по отдельным подсистемам или приложениям.

Следующая колонка (вопрос "ГДЕ?") определяет пространственное распределение компонент системы и сетевую организацию. На уровне планирования бизнеса здесь достаточно определить расположение всех производственных объектов. На следующем уровне эти объекты объединяются в модель со связями, характеризующими взаимодействие между собой, - будь то обмен информацией или поставки товаров. На третьем уровне системной архитектуры осуществляется привязка компонент информационной системы к узлам сети. Четвертый уровень служит для определения физической реализации в терминах аппаратных платформ, системного программного обеспечения, а также средств промежуточного уровня (так называемое "middleware"), используемых для интеграции различных компонент информационной системы между собой. Типичным примером могут являться брокеры запросов или средства обмена сообщениями. На пятом уровне определяются используемые протоколы и спецификации каналов связи. Последний уровень описывает функционирование реализованной сети.

Колонка таблицы, отвечающая на вопрос "КТО?", определяет участников процесса. На уровне планирования бизнеса здесь представлен список подразделений предприятия и выполняемые ими функции. На следующем уровне приводится полная организационная диаграмма, а также могут быть определены общие требования к информационной безопасности. Далее последовательно определяются участники бизнес-процессов и их роли, требования к интерфейсам пользователя и правила доступа к отдельным объектам, физическая их реализация на уровне кода или операторов определения доступа к таблицам в СУБД. Последний уровень описывает обученных пользователей системы.

Пятая колонка отвечает на вопрос "КОГДА?" и определяет временные характеристики бизнес-процессов и работы системы. Детализация осуществляется сверху вниз, начиная от календарного плана (уровень 1) и основных параметров, характеризующих выполнение бизнес-процессов, например, требование ко времени оформления сделки (уровень 2). На третьем уровне определяются события, вызывающие изменение состояния информационных объектов и инициацию операций над ними. На следующем уровне эти события транслируются в программные вызовы (триггеры) или передаваемые сообщения. Пятый уровень определяет физическую реализацию обработки таких событий. Наконец, на 6-м уровне - фактическая история функционирования системы.

Последняя колонка ("ПОЧЕМУ?" или "ЗАЧЕМ?") служит для определения мотивации и задает порядок перехода от задач бизнеса к требованиям и элементам информационных систем. Исходной точкой является бизнесстратегия, которая затем последовательно транслируется в бизнес-план, затем в правила и ограничения для реализации бизнес-процессов, а на уровне 4 - в соответствующие приложения, необходимые для включения в состав информационных систем и, в дальнейшем, в их физическую реализацию.

Важным принципом модели Захмана является необходимость последовательного перехода при углублении детализации рассмотрения. Пропуск отдельных элементов, например, прямой переход от описания модели бизнес-процесса к физической реализации системы требует "привлечения магии" и почти всегда приводит к неудаче. На практике это часто случается

при попытке разработки ИС на основании только устного описания требований пользователя.

## 3. Задание на лабораторную работу

Документировать архитектуру предприятия, включая: стратегические цели и задачи предприятия, бизнес архитектуру предприятия, архитектуру приложений.

В рамках описания архитектуры предприятия необходимо собрать и документировать следующую информацию:

Стратегические цели и задачи предприятия.

Основные бизнес - процессы организации.

Организационную структуру.

Продукты и услуги компании.

Информационные системы, функционирующие на предприятии.

Инфраструктуру, поддерживающую существующие ИС.

Документировать представленные выше данные рекомендуется в виде моделей и описания к ним.

#### Вопросы для самоконтроля

1. Зачем нужно выяснять стратегические цели и задачи предприятия?

2. Зачем следует определять цель функционирования предприятия при проектировании архитектуры ИС?

3. Каким образом следует учитывать имеющуюся инфраструктуру пред-Приятия?

4. Какие вопросы рассматриваются при анализе колонки модели Захмана  $\langle \langle \text{Y} \rangle \rangle$ ?

5. Какие вопросы рассматриваются при анализе колонки модели Захмана  $\langle KaK\rangle$ ?

6. Какие вопросы рассматриваются при анализе колонки модели Захмана «Где»?

7. Какие вопросы рассматриваются при анализе колонки модели Захмана «KTO»?

8. Какие вопросы рассматриваются при анализе колонки модели Захмана «Когда»?

9. Что такое архитектура предприятия «как есть» и «как будет»?

10. Какие документы являются результатом детализированного анализа предприятия?

### Список рекомендуемой литературы

1. Стасышин, В. М. Проектирование информационных систем и баз данных [Электронный ресурс] : учебное пособие / В. М. Стасышин. - Но-HITY, 100 - Режим восибирск: 2012.  $\mathbf{c}$ . доступа: http://biblioclub.ru/index.php?page=book&id=228774

Проектирование информационных систем [Элек-2. Абрамов, Г. В. тронный ресурс]: учебное пособие / Г. В. Абрамов, И. Медведкова, Л. Коробова. - Воронеж: Воронежский государственный университет инженертехнологий, 172 Режим 2012. **HHIX**  $\mathbf{C}$ . доступа: http://biblioclub.ru/index.php?page=book&id=141626

3. Цветков, А. А. Теория и практика бизнес-анализа в ИТ [Электронный ресурс] : учебное пособие : в 2 т. : [16+] / А. А. Цветков ; Институт программных систем РАН. - Москва; Берлин: Директ-Медиа, 2020. - Том 2. - 100 с. - Режим доступа: biblioclub.ru.

4. Чернышов, В. Н. Моделирование информационных процессов и исследование в ИТ [Электронный ресурс] : учебное пособие / В. Н. Чернышов, Д. В. Образцов, А. В. Платёнкин; Тамбовский государственный технический университет. - Тамбов: Тамбовский государственный технический университет (TГТУ), 2017. - 98 с. - Режим доступа: biblioclub.ru.

5. Вичугова, А. А. Инструментальные средства информационных систем: учебное пособие / А. А. Вичугова; Национальный исследовательский Томский государственный университет. - Томск: Издательство Томполитехнического университета, 2015. - 136 с. - URL: ского http://biblioclub.ru/index.php?page=book&id=442814 - Режим доступа: по подписке. - Текст: электронный.

### Практическая работа №3

## Построение модели бизнес-процессов. Методология IDEF0.

Цель работы: выполнить построение диаграмм по методологии IDEF0.

Задачи работы: освоить приемы построения диаграмм по методологии IDEF0 с применением CASE-средства BPwin:

1. построение диаграммы А0; 2. построение диаграмм декомпозиции А0; 3. построение диаграммы узлов; 4. построение диаграммы FEO.

1 Теоретическая часть

В ходе реализации программы интегрированной компьютеризации производства (ICAM), предложенной в начале 80-х годов ВВС для аэрокосмической промышленности США, была выявлена потребность в разработке методов анализа взаимодействия процессов в производственных системах. Для удовлетворения этой потребности была разработана методология IDEF0 (Integrated Definition Function Modeling), которая в настоящее время принята в качестве федерального стандарта США.

Методология IDEF0 представляет собой совокупность методов, правил и процедур, предназначенных для построения функциональной модели объекта какой-либо предметной области. Функциональная модель IDEF0 отображает функциональную структуру объекта, т.е. производимые им действия и связи между этими действиями.

IDEF0 может быть использована для моделирования широкого класса систем. Для новых систем применение IDEF0 имеет своей целью определение требований и указание функций для последующей разработки системы, отвечающей поставленным требованиям и реализующей выделенные функции. Применительно к уже существующим системам IDEF0 может быть использована для анализа функций, выполняемых системой, и отображения механизмов, посредством которых эти функции выполняются.

Модель в IDEF0 представлена совокупностью иерархически упорядоченных и логически связанных диаграмм, а также текста документации и словарей, связанных друг с другом с помощью перекрестных ссылок.

Основу методологии IDEF0 составляет графический язык описания бизнес-процессов (графика блоков и дуг) (рисунок 1).

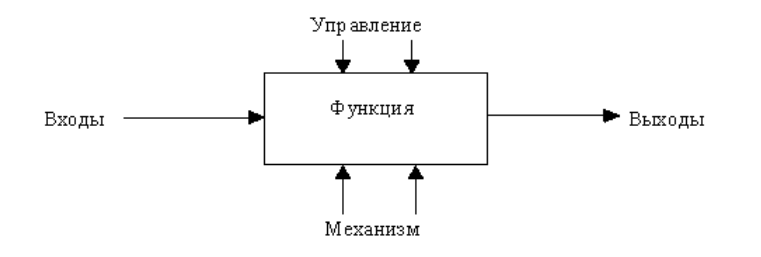

Рисунок 1 – Функциональный блок и дуги

Можно выделить четыре типа диаграмм:

• контекстную диаграмму А0 (в каждой модели может быть только одна контекстная диаграмма);

• диаграммы декомпозиции (в том числе диаграмма первого уровня декомпозиции А0, раскрывающая контекстную);

- диаграммы дерева узлов;
- диаграммы только для экспозиции (FEO).

Контекстная диаграмма представляет собой самое общее описание системы и ее взаимодействия с внешней средой. После описания системы в целом проводится разбиение ее на подсистемы. Этот процесс называется функциональной декомпозицией, а диаграммы, которые описывают каждый фрагмент, называются диаграммами декомпозиции. Каждый компонент модели может быть декомпозирован на другой диаграмме. Каждая диаграмма иллюстрирует "внутреннее строение" блока на родительской диаграмме. После декомпозиции контекстной диаграммы (т.е. получения диаграммы А0) проводится декомпозиция каждого блока диаграммы А0 на более мелкие фрагменты и так далее, до достижения нужного уровня подробности описания. После каждого сеанса декомпозиции проводятся сеансы экспертизы: эксперты предметной области (обычно это интервью-

ируемые аналитиками сотрудники предприятий) указывают на соответствие реальных бизнес-процессов созданным диаграммам. Найденные несоответствия исправляются, и только после прохождения экспертизы без замечаний можно приступать к следующему сеансу декомпозиции. Так достигается соответствие модели реальным бизнес-процессам на любом и каждом уровне модели. Синтаксис описания системы в целом и каждого ее фрагмента одинаков во всей модели.

Диаграмма дерева узлов показывает иерархическую зависимость работ, но не взаимосвязи между работами. Диаграмм деревьев узлов может быть в модели сколько угодно, поскольку дерево может быть построено на произвольную глубину и не обязательно с корня.

Диаграммы для экспозиции (FEO) строятся для иллюстрации отдельных фрагментов модели, для иллюстрации альтернативной точки зрения, либо для специальных целей.

Правила IDEF0 включают:

• ограничение количества блоков на каждом уровне декомпозиции (правило 3-6 блоков);

• связность диаграмм (номеров блоков);

• уникальность меток и наименований (отсутствие повторяющихся имен);

• синтаксические правила для графики (блоков и дуг);

• разделение входов и управлений (правило определения роли дан- $H$ bIX $)$ ;

• отделение организации от функции, т.е. исключение влияния организационной структуры на функциональную модель.

2 Задание к практической работе

Построить модель бизнес-процессов выбранной компании.

3 Порядок выполнение практической работы

Для выполнения последующего упражнения необходимо иметь результат выполнения предыдущего, поэтому рекомендуется сохранять модель, полученную в конце каждой практической работы.

В качестве примера рассматривается деятельность вымышленной компании «Компьютер +». Компания занимается сборкой и продажей настольных компьютеров и ноутбуков.

Основные виды работ в компании таковы:

- продавцы принимают заказы клиентов;
- операторы группируют заказы по типам компьютеров;
- операторы собирают и тестируют компьютеры;
- операторы упаковывают компьютеры согласно заказам;
- кладовщик отгружает клиентам заказы.

Компания использует лицензионную бухгалтерскую информационную систему, которая позволяет оформить заказ, счет и отследить платежи по счетам.

3.1 Для выполнения задания, необходимо запустить CASE-средство BPwin. Последовательность действий следующая.

3.2. Щелкните по кнопке **•**, появится диалоговое окно I would like to (рисунок 2). Внесите в текстовое поле Name имя модели "Деятельность компании" и выберите Type - Business Process (IDEF0). Нажмите кнопку ОК.

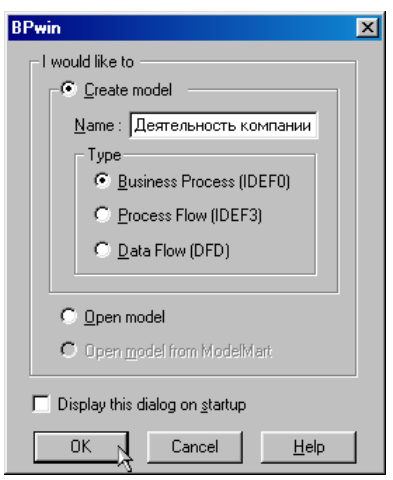

Рисунок 2 – Присвоение модели имени и выбор типа модели

3.3 В открывшемся диалоговом окне Properties for New Models (Свойства новой модели) (рисунок 3) введите в текстовое поле Author (Автор) имя автора модели и в текстовое поле Author initials его инициалы; нажмите последовательно кнопки Apply и OK.

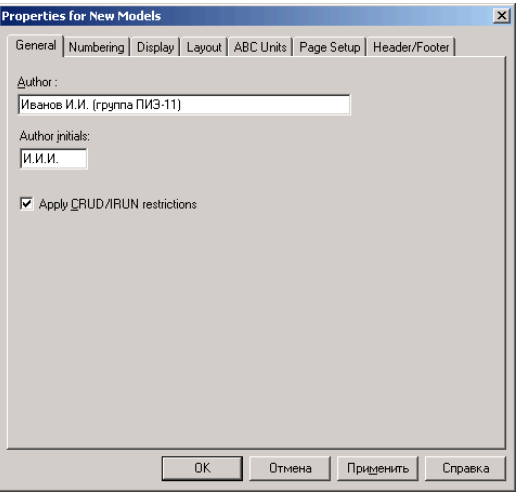

Рисунок 3 - Ввод имени автора модели и его инициалов

3.4 Автоматически создается незаполненная контекстная диаграмма (рисунок 4).

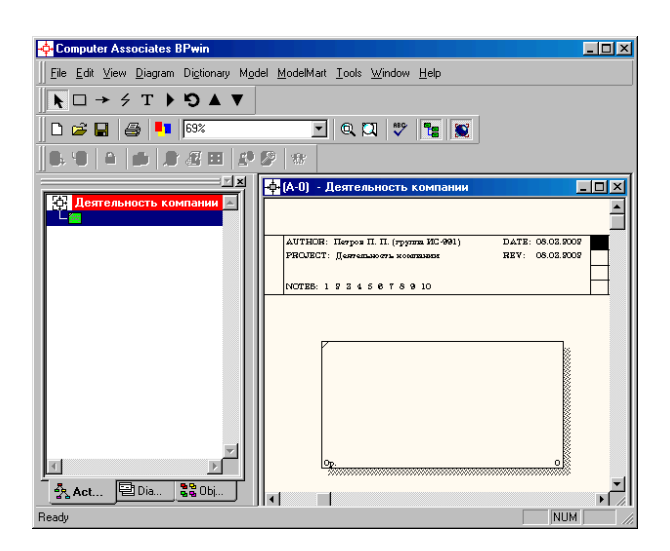

Рисунок 4 - Незаполненная контекстная диаграмма

3.5 Обратите внимание на кнопку в на панели инструментов. Эта кнопка включает и выключает инструмент просмотра и навигации - Model Explorer (Браузер модели). Model Explorer имеет три вкладки – Activities (

Addition, Diagrams (<br>
<sup>2</sup> Addition, Diagrams (<br>
<sup>2</sup> Diagrams (<br>
2 Diagrams ) и Objects (<br>
<sup>2</sup> Diagrams ). Во вкладке Activities щелчок правой кнопкой по объекту в браузере модели позволяет выбрать опции редактирования его свойств (рисунок 5).

3.6 Если вам непонятно, как выполнить то или иное действие, вы можете вызвать контекстную помощь - клавиша F1 или воспользоваться меню Help.

3.7 Перейдите в меню Model/Model Properties. Во вкладке General диалогового окна Model Properties в текстовое поле Model name следует внести имя модели "Деятельность компании", а в текстовое поле Project имя проекта "Модель деятельности компании", и, наконец, в текстовое Time Frame (Временной охват) – AS-IS (Как есть) (рисунок 6).

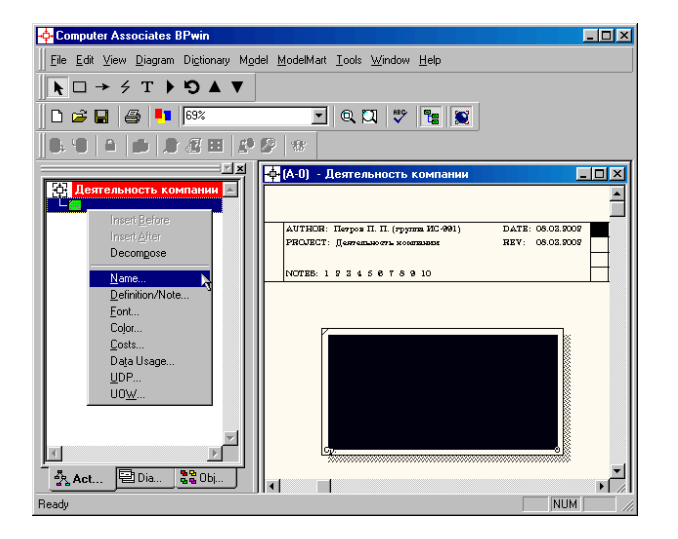

Рисунок 5 - Контекстное меню для редактирования свойств

3.8 Во вкладке Purpose диалогового окна Model Properties в текстовое поле Purpose (Цель) внесите данные о цели разработки модели - "Моделировать текущие (AS-IS) бизнес-процессы компании", а в текстовое поле Viewpoint (Точка зрения) – "Директор" (рисунок 7).

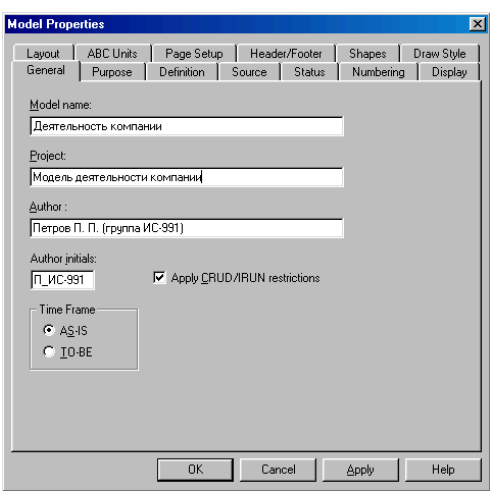

Рисунок 6 - Окно задания свойств модели

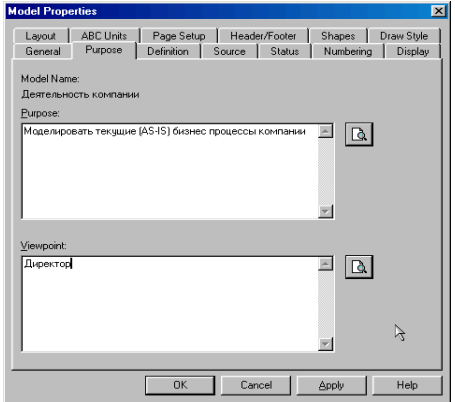

Рисунок 7 - Внесение данных о цели моделирования и точке зрения на модель

3.9 Во вкладке Definition диалогового окна Model Properties в текстовое поле Definition (Определение) внесите "Это учебная модель, описывающая деятельность компании" и в текстовое поле Scope (Охват) - "Общее управление бизнесом компании: исследование рынка, закупка компонентов, сборка, тестирование и продажа продуктов" (рисунок 8).

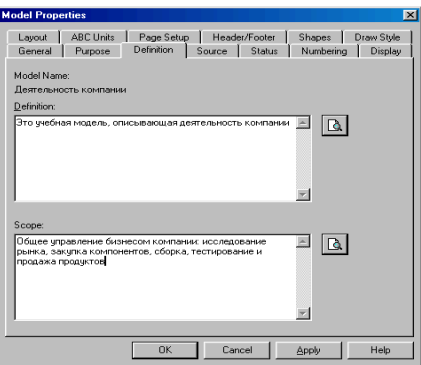

Рисунок 8 – Внесение дополнительных данных, определяющих модель

3.10 Перейдите на контекстную диаграмму и правой кнопкой мыши щелкните по прямоугольнику, представляющему в нотации IDEF0 условное графическое обозначение работы. В контекстном меню выберите опцию Name (рисунок 9). Во вкладке Name внесите имя "Деятельность компании" (рисунок 10).

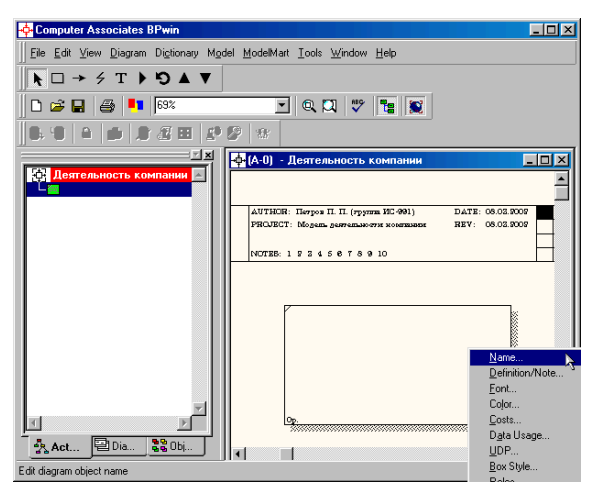

Рисунок 9 - Контекстное меню для работы с выбранной опцией Name

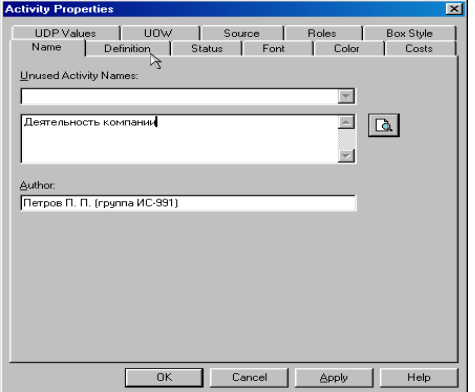

Рисунок 10 - Присвоение работе названия

3.11 Во вкладке Definition диалогового окна Activity Properties в текстовое поле Definition (Определение) внесите "Текущие бизнес-процессы компании" (рисунок 11).

Текстовое поле Note (Примечания) оставьте незаполненным.

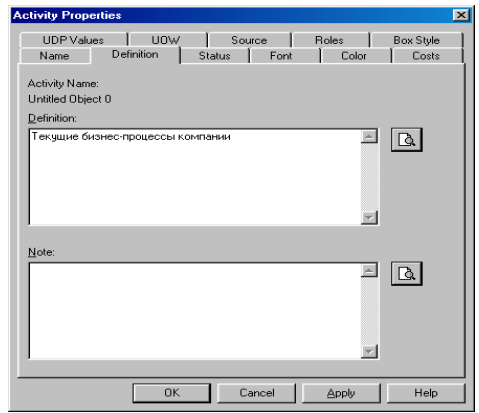

Рисунок 11 – Внесение дополнительных данных о работе

3.12 Создайте ICOM-стрелки на контекстной диаграмме (таблица 1).

| Название<br>стрелки<br>(Arrow Name) | Определение стрелки<br>(Arrow Definition)                                                                   | Тип стрелки<br>(Arrow Type) |
|-------------------------------------|----------------------------------------------------------------------------------------------------|-----------------------------|
| Звонки клиентов                     | Запросы информации,<br>заказы,<br>техподдержка и т.д.                                                       | Input                       |
| Правила и процедуры                 | Правила продаж, ин-<br>струкции по сборке,<br>процедуры тестирова-<br>ния, критерии произ-<br>водительности | Control                     |
| Проданные продукты                  | Настольные и порта-<br>тивные<br>компьютеры                                                                 | Output                      |
| Бухгалтерская система               | Оформление сче-<br>тов, оплата счетов,<br>работа с заказами                                                 | Mechanism                   |

Таблица 1 - Стрелки контекстной диаграммы

3.13 С помощью кнопки <sup>т</sup> внесите текст в поле диаграммы - точку зрения и цель (рисунок 12).

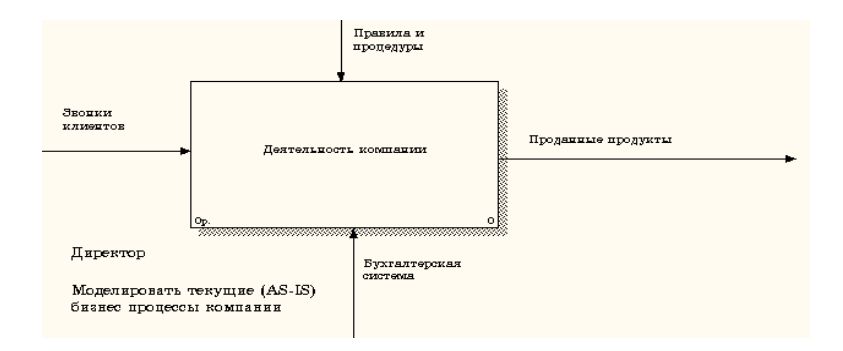

Рисунок 12 – Внесение текста в поле диаграммы с помощью редактора **Text Block Editor** 

Результат выполнения показан на рисунке 13.

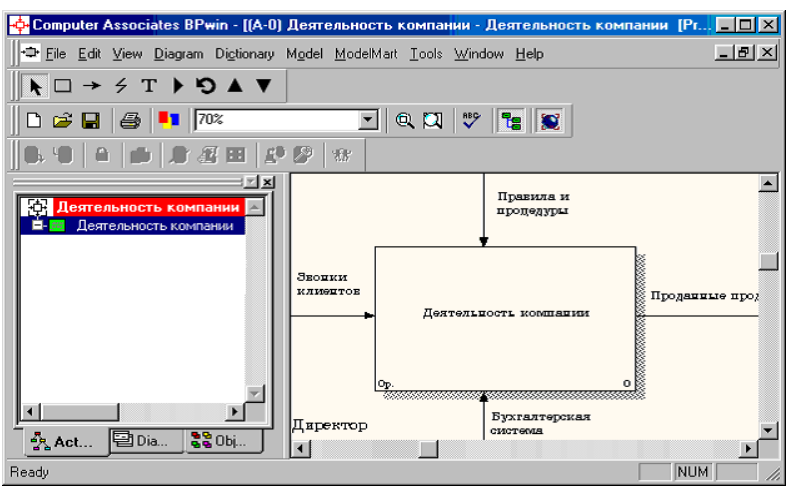

Рисунок 13 - Построенная контекстная диаграмма

3.14 Создайте отчет по модели. В меню Tools/Reports/Model Report (рисунок 14) задайте опции генерирования отчета (установите галочки) и нажмите кнопку Preview (Предварительный просмотр) (рисунок 15).

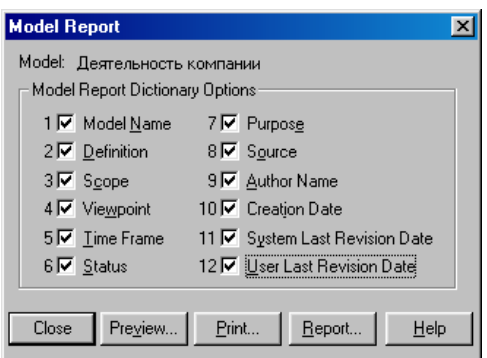

# Рисунок 14 - Задание опций генерирования отчета Model Report

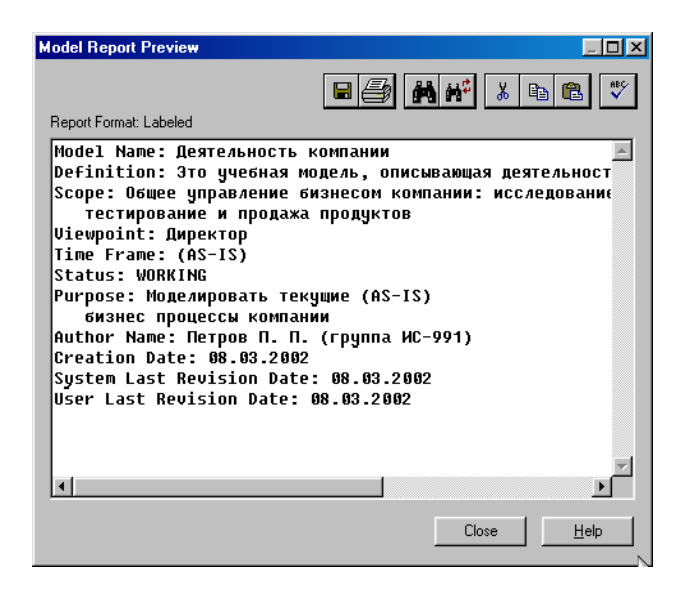

Рисунок 15 - Предварительный просмотр отчета Model Report

3.15 Для создания диаграммы декомпозиции А0 необходимо выполнить следующее:

Выбрать кнопку • перехода на нижний уровень в палитре инструментов, в диалоговом окне Activity Box Count (рисунок 16) установить число работ на диаграмме нижнего уровня  $-3 - u$  нажать кнопку ОК.

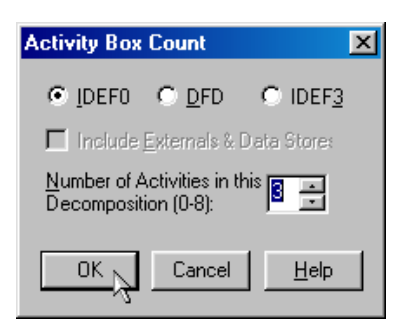

Рисунок 16 – Диалоговое окно Activity Box Count

Автоматически будет создана диаграмма декомпозиции (рисунок 17).

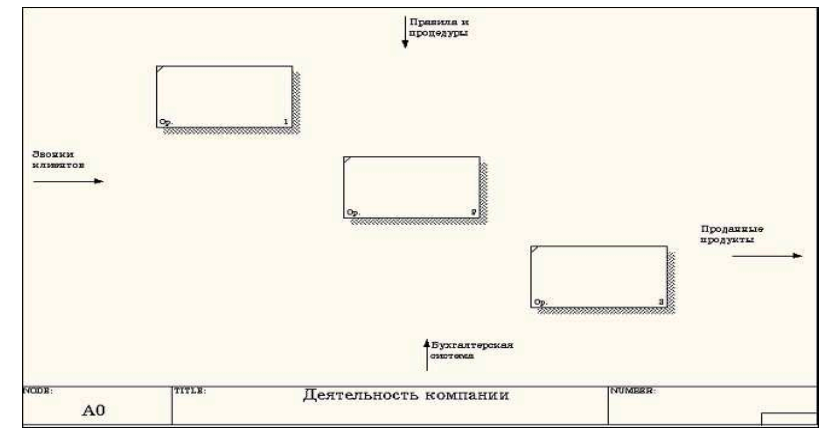

Рисунок 17 - Диаграмма декомпозиции

Правой кнопкой мыши щелкните по работе, расположенной в левом верхнем углу области редактирования модели, выберите в контекстном меню опцию Name и внесите имя работы.

Повторите операцию для оставшихся двух работ. Затем внесите определение, статус и источник для каждой работы согласно данным таблицы 2.

Таблица 2 - Работы диаграммы декомпозиции А0

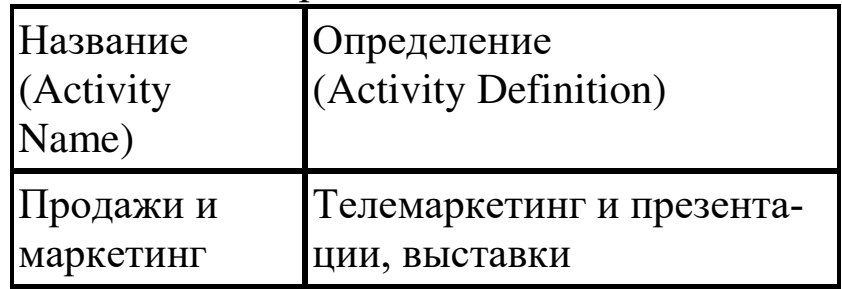

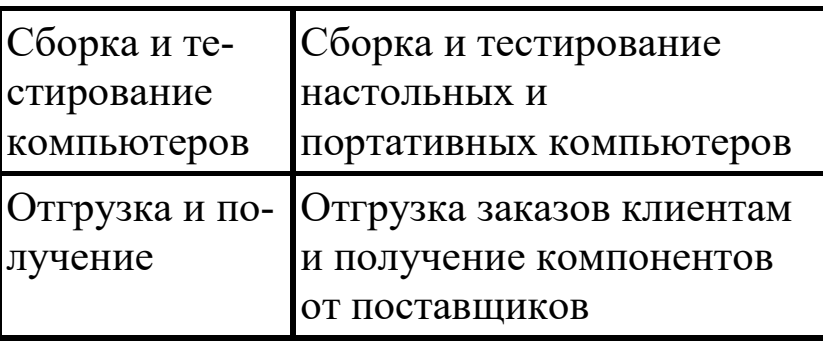

Диаграмма декомпозиции примет вид, представленный на рисунке 18.

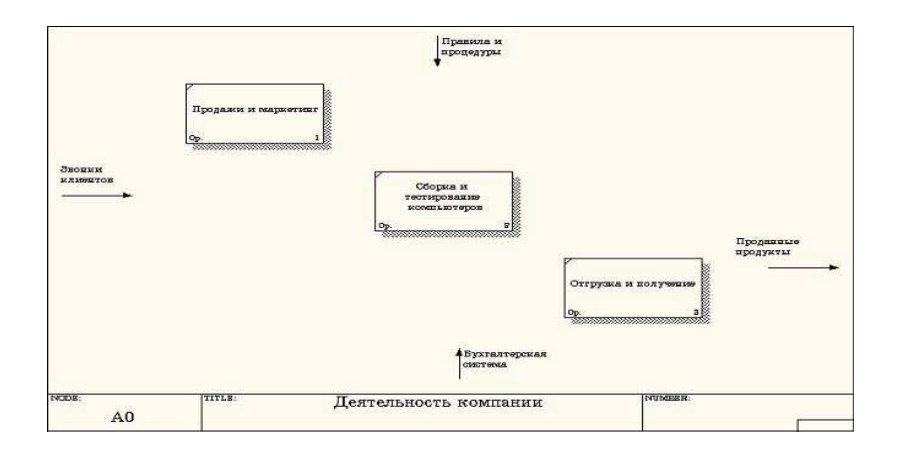

Рисунок 18 - Диаграмма декомпозиции после присвоения работам наименований

3.16 Для изменения свойств работ после их внесения в диаграмму можно воспользоваться словарем работ (рисунок 19).

Вызов словаря производится при помощи пункта главного меню Dictionary/Activity.

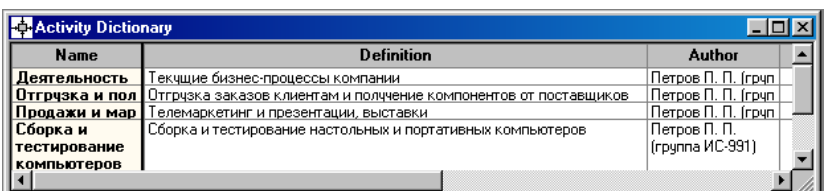

Рисунок 19 - Словарь Activity Dictionary

Если описать имя и свойства работы в словаре, ее можно будет внести в диаграмму позже с помощью кнопки  $\Box$  в палитре инструментов. Невозможно удалить работу из словаря, если она используется на какой-либо диаграмме.

Если работа удаляется из диаграммы, из словаря она не удаляется. Имя и описание такой работы может быть использовано в дальнейшем.

Для добавления работы в словарь необходимо перейти в конец списка и щелкнуть правой кнопкой по последней строке. Возникает новая строка, в которую нужно внести имя и свойства работы.

Для удаления всех имен работ, не использующихся в модели, щелкните по кнопке <sup>®</sup> (Purge (Чистить).

3.17 Перейдите в режим рисования стрелок и свяжите граничные стрелки, воспользовавшись кнопкой - на палитре инструментов так, как это показано на рисунке 20.

3.18 Правой кнопкой мыши щелкните по ветви стрелки управления работы "Сборка и тестирование компьютеров" и переименуйте ее в "Правила сборки и тестирования" (рисунок 21).

Внесите определение для новой ветви: "Инструкции по сборке, процедуры тестирования, критерии производительности и т.д."

Правой кнопкой мыши щелкните по ветви стрелки механизма работы "Продажи и маркетинг" и переименуйте ее как "Система оформления заказов" (рисунок 22).

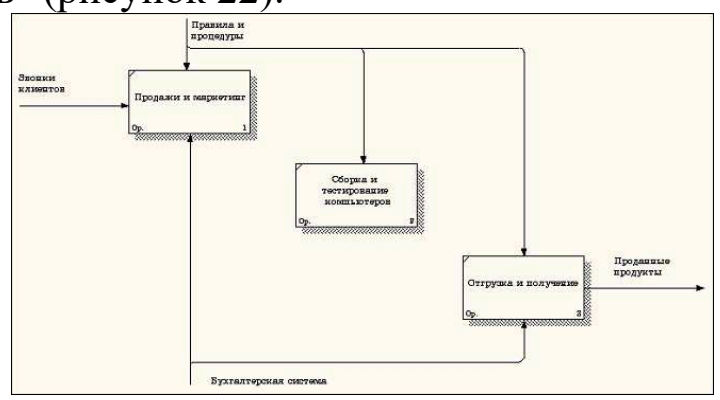

Рисунок 20 – Связанные граничные стрелки на диаграмме А0

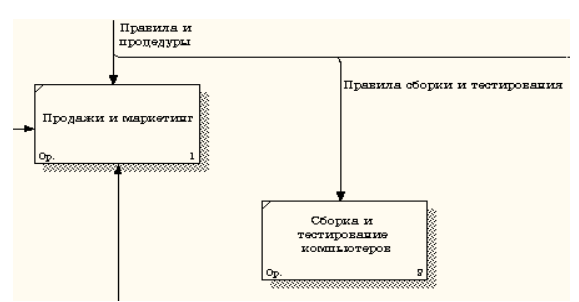

Рисунок 21 – Стрелка "Правила сборки и тестирования"

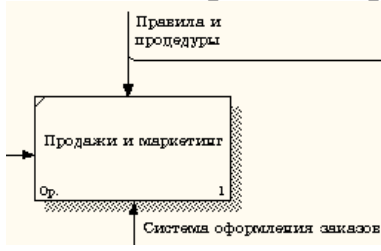

Рисунок 22 - Стрелка "Система оформления заказов"

3.20 Альтернативный метод внесения имен и свойств стрелок - использование словаря стрелок (вызов словаря – меню Dictionary/Arrow). Если внести имя и свойства стрелки в словарь (рисунок 23), ее можно будет внести в диаграмму позже.

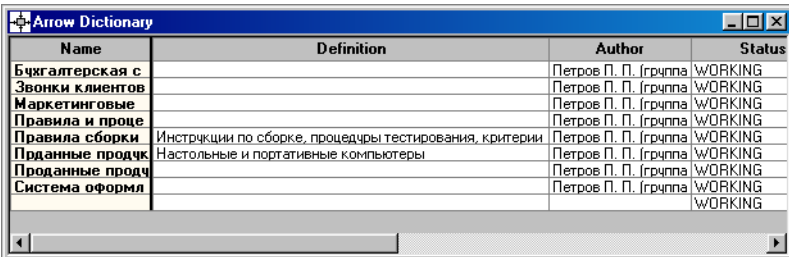

Рисунок 23 - Словарь стрелок

Стрелку нельзя удалить из словаря, если она используется на какойлибо диаграмме. Если удалить стрелку из диаграммы, из словаря она не удаляется. Имя и описание такой стрелки может быть использовано в дальнейшем. Для добавления стрелки необходимо перейти в конец списка и щелкнуть правой кнопкой по последней строке. Возникает новая строка, в которую нужно внести имя и свойства стрелки.

3.21 Создайте новые внутренние стрелки так, как показано на рисунке 24.

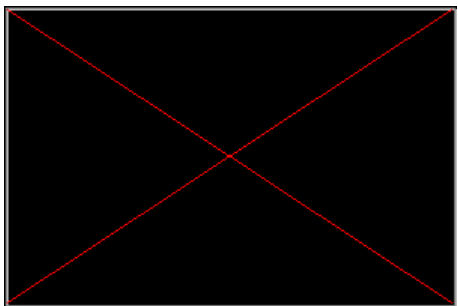

Рисунок 24 – Внутренние стрелки диаграммы А0

3.22 Создайте стрелку обратной связи (по управлению) "Результаты сборки и тестирования", идущую от работы "Сборка и тестирование компьютеров" к работе "Продажи и маркетинг". Измените, при необходимости, стиль стрелки (толщина линий) и установите опцию Extra Arrowhead (Дополнительный наконечник стрелы (из контекстного меню)). Методом drag&drop перенесите имена стрелок так, чтобы их было удобнее читать. Если необходимо, установите из контекстного меню Squiggle (Загогулина). Результат возможных изменений показан на рисунке 25.

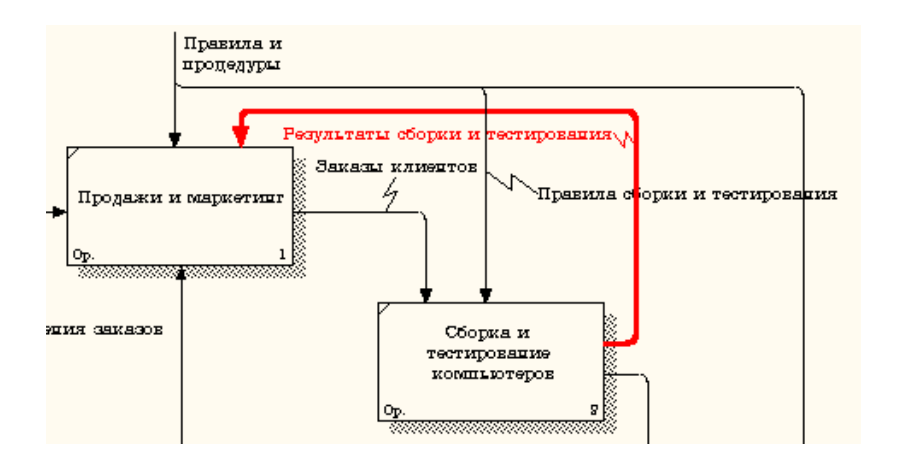

Рисунок 25 - Результат редактирования стрелок на диаграмме А0

3.23 Создайте новую граничную стрелку выхода "Маркетинговые материалы", выходящую из работы "Продажи и маркетинг".

Эта стрелка автоматически не попадает на диаграмму верхнего уровня и имеет квадратные скобки на наконечнике <sup>- В</sup> (рисунок 26).

3.24 Щелкните правой кнопкой мыши по квадратным скобкам и выберите пункт меню Arrow Tunnel (рисунок 27).

В диалоговом окне Border Arrow Editor (Редактор граничных стрелок) выберите опцию Resolve it to Border Arrow (Разрешить как граничную стрелку) (рисунок 28).

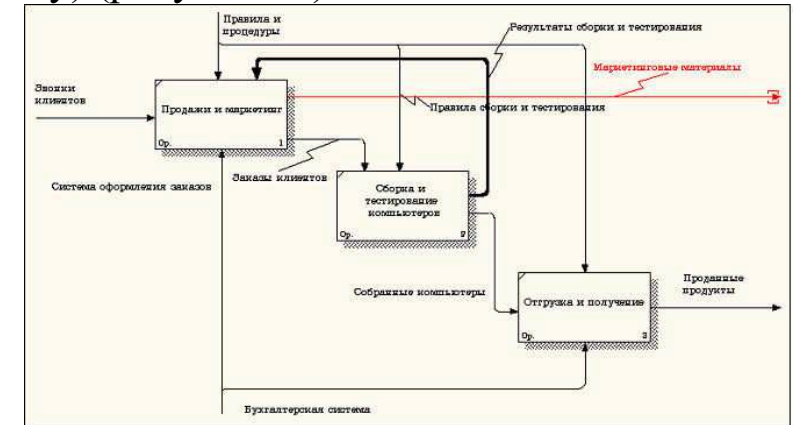

Рисунок 26 - Стрелка «Маркетинговые материалы»

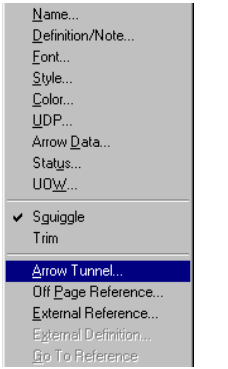

Рисунок 27 - Пункт меню Arrow Tunnel

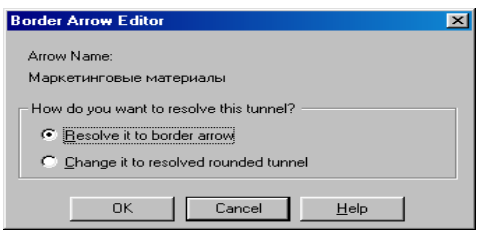

Рисунок 28 - Диалоговое окно Border Arrow Editor

Для стрелки "Маркетинговые материалы" выберите опцию Trim (Упорядочить) из контекстного меню. Результат выполнения показан на рисунке 29.

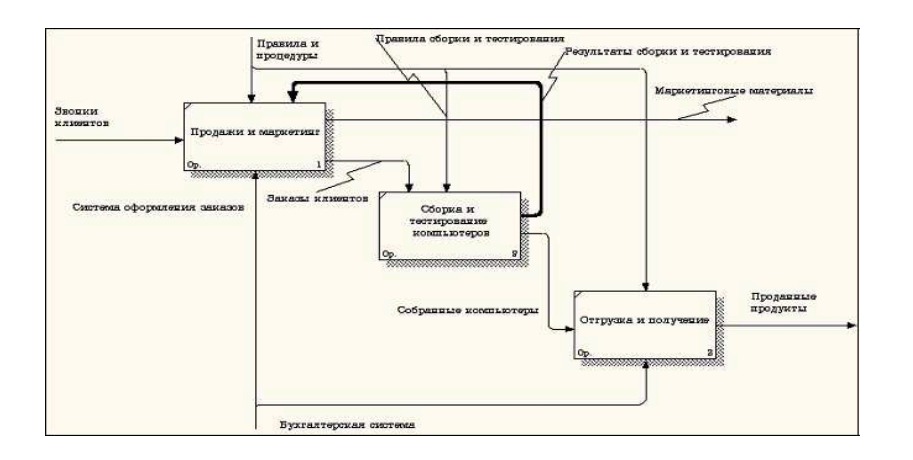

Рисунок 29 - Результат выполнения - диаграмма А0

Аналогично проведите декомпозицию функционального блока «Сборка и тестирование» на следующие блоки:

отслеживание расписания и управление сборкой и тестированием:

- сборка настольных компьютеров;
- сборка ноутбуков;
- тестирование компьютеров.

3.25 Диаграммы узлов создаются в результате последовательности следующих действий.

Выберите пункт главного меню Diagram/Add Node Tree (рисунок 30).

В первом диалоговом окне гида Node Tree Wizard внесите имя диаграммы, укажите диаграмму корня дерева и количество уровней (рисунок 31). Во втором диалоговом окне гида Node Tree Wizard установите опции, как показано на рисунке 32. Щелкните по кнопке Finish. В результате будет создана диаграмма дерева узлов Node tree Diagram (рисунок 33).

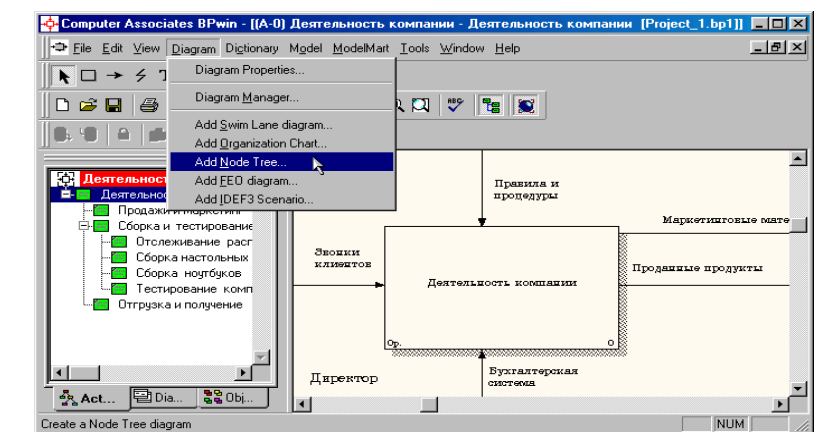

Рисунок 30 - Пункт главного меню Diagram/Add Node Tree

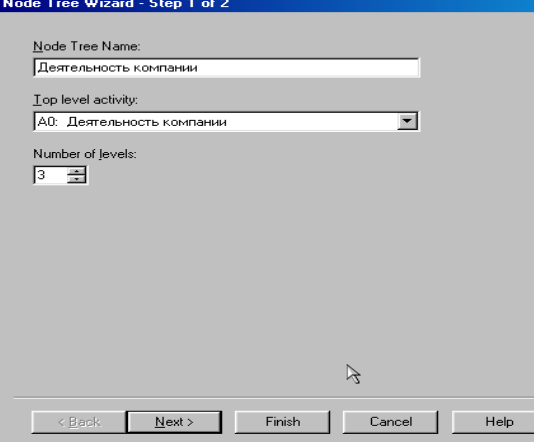

Рисунок 31 – Первое диалоговое окно гида Node Tree Wizard

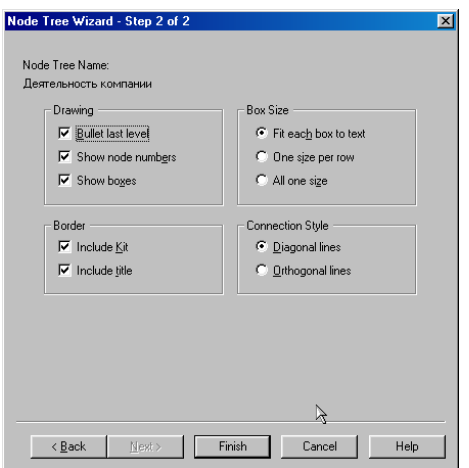

Рисунок 32 - Второе диалоговое окно гида Node Tree Wizard

Диаграмму дерева узлов можно модифицировать. Нижний уровень может быть отображен не в виде списка, а в виде прямоугольников, так же, как и верхние уровни. Для модификации диаграммы правой кнопкой мыши щелкните по свободному месту, не занятому объектами, выберите
меню Node tree Diagram Properties и во вкладке Style диалога Node Tree Properties отключите опцию Bullet Last Level (рисунок 34).

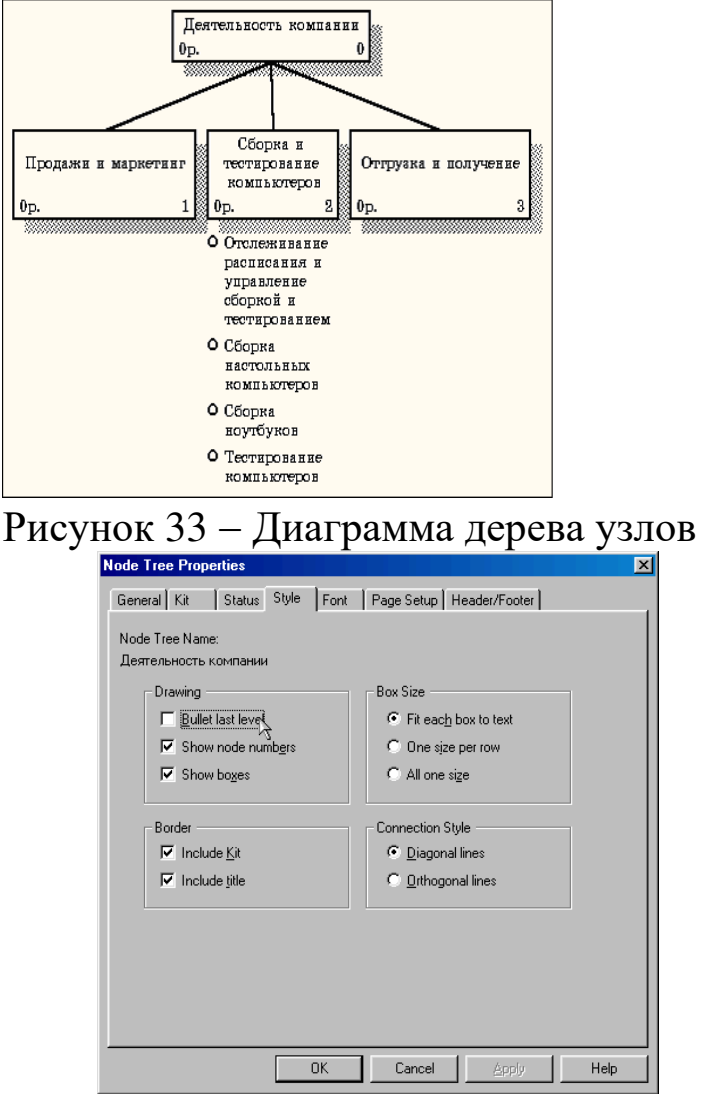

Рисунок 34 – Отключение опции Bullet Last Level

Щелкните по ОК. Результат модификации диаграммы дерева узлов показан на рисунке 35.

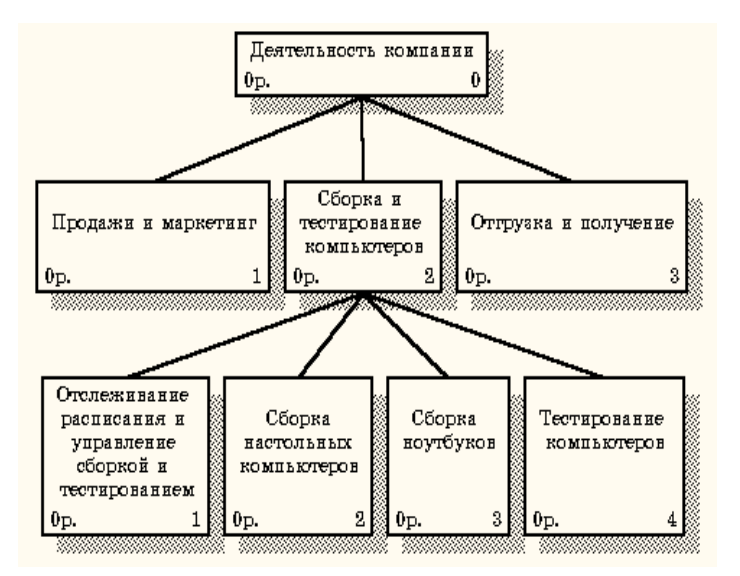

Рисунок 35 - Результат выполнения

Предположим, что при обсуждении бизнес-процессов возникла необходимость детально рассмотреть взаимодействие работы "Сборка и тестирование компьютеров" с другими работами. Чтобы не портить диаграмму декомпозиции, создается FEO-диаграмма (FEO расшифровывается как «только для экспозиции»), на которой будут только стрелки работы "Сборка и тестирование компьютеров". Диаграмма создается следующими действиями.

3.26 Выберите пункт главного меню Diagram/Add FEO Diagram (рисунок 36).

В диалоговом окне Add New FEO Diagram выберите тип и внесите имя диаграммы FEO как показано на рисунке 37. Щелкните по кнопке ОК.

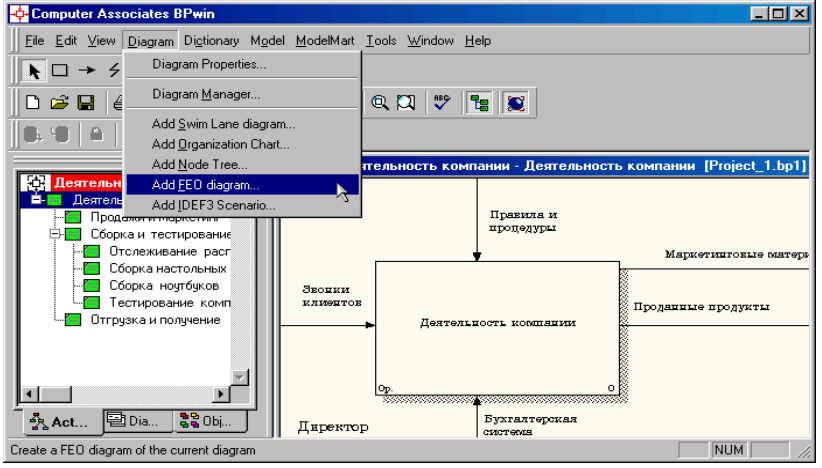

Рисунок  $36$  – Пункт главного меню Diagram/Add FEO Diagram

Для определения содержания диаграммы перейдите в пункт меню Diagram/Diagram Properties и во вкладке Diagram Text внесите определение (рисунок 38).

Удалите лишние стрелки на диаграмме FEO. Результат показан на рисунке 39.

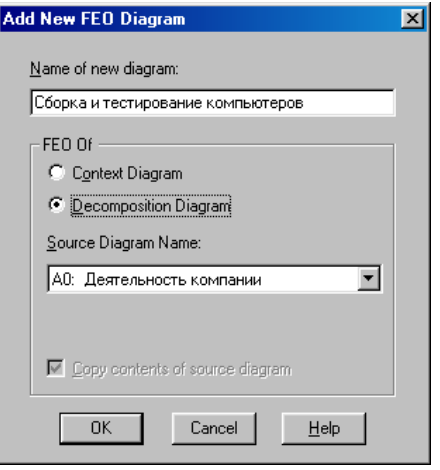

Рисунок 37 - Диалоговое окно Add New FEO Diagram

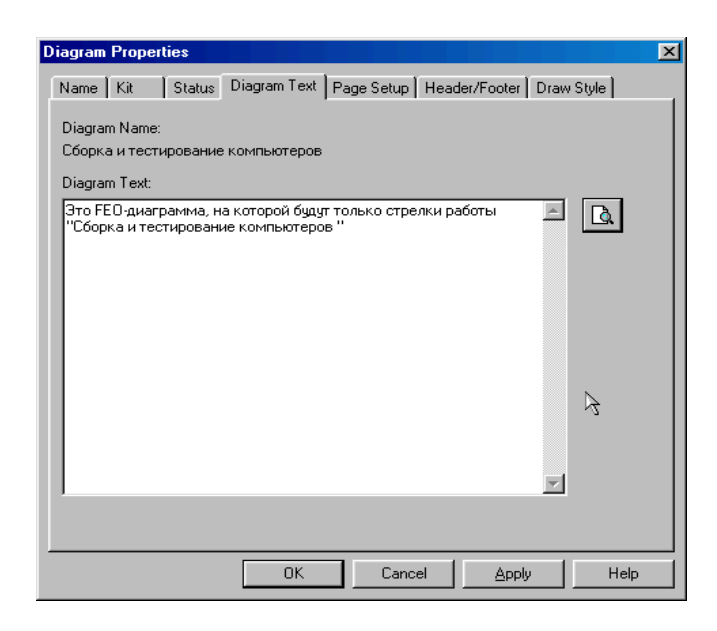

Рисунок 38 - Вкладка Diagram Text диалогового окна Diagram Properties

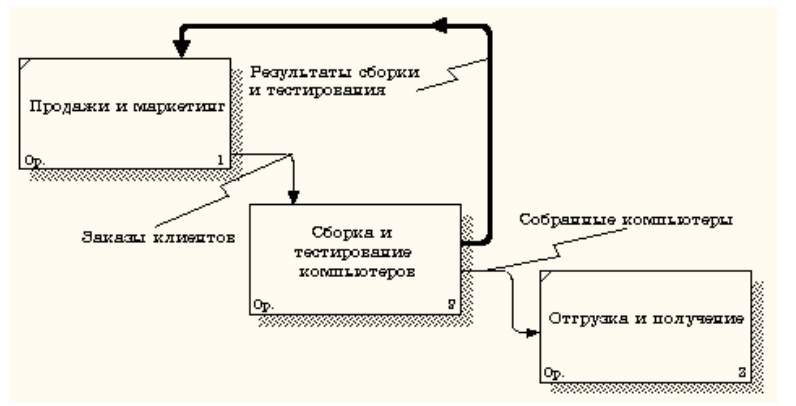

Рисунок 39 - Диаграмма FEO

Для перехода между стандартной диаграммой, деревом узлов и FEO используйте кнопку Она палитре инструментов.

## Вопросы для самоконтроля:

- 1. Что такое функциональная модель бизнес-процесса?
- 2. Какие конструктивные элементы используются для построения функциональной модели?
- 3. Как представляется поток материальных, информационных, финансовых объектов?
- 4. Как трактуется и представляется управление выполнением функций?
- 5. Как представляются исполнители бизнес-процессов?
- 6. Как отражается использование информационной системы в бизнеспроцессе?
- 7. Что такое ICOM метки и как они используются?
- 8. Что такое туннельные дуги и как они используются?
- 9. Что такое главный путь бизнес-процесса и как он отражается?
- 10. Как трактуются и представляются разветвления и соединения путей бизнес-процесса?
- 11. Как трактуются и представляются циклы в бизнес-процессе?

## Список рекомендуемой литературы

1. Стасышин, В. М. Проектирование информационных систем и баз данных [Электронный ресурс] : учебное пособие / В. М. Стасышин.

HITY, 2012. - $100$  с.  $-PekiM$ Новосибирск: доступа: http://biblioclub.ru/index.php?page=book&id=228774

- 2. Абрамов, Г. В. Проектирование информационных систем [Электронный ресурс]: учебное пособие / Г. В. Абрамов, И. Медведкова, Л. Коробова. - Воронеж: Воронежский государственный университет инженерных технологий, 2012. - 172 с. - Режим доступа: http://biblioclub.ru/index.php?page=book&id=141626
- 3. Цветков, А. А. Теория и практика бизнес-анализа в ИТ [Электронный ресурс] : учебное пособие : в 2 т. : [16+] / А. А. Цветков ; Институт программных систем РАН. - Москва; Берлин: Директ-Медиа, 2020. - Том 2. - 100 с. - Режим доступа: biblioclub.ru.
- 4. Чернышов, В. Н. Моделирование информационных процессов и исследование в ИТ [Электронный ресурс] : учебное пособие / В. Н. Чернышов, Д. В. Образцов, А. В. Платёнкин; Тамбовский государственный технический университет. - Тамбов: Тамбовский государственный технический университет (ТГТУ), 2017. - 98 с. - Режим доступа: biblioclub.ru.
- 5. Вичугова, А. А. Инструментальные средства информационных систем : учебное пособие / А. А. Вичугова; Национальный исследовательский Томский государственный университет. - Томск: Издательство Томского политехнического университета, 2015. - 136 с.

## ПРАКТИЧЕСКАЯ РАБОТА №4

#### Моделирование потоков данных диаграммы DFD

Цель работы: выполнить построение диаграмм по методологии DFD. Задачи работы: освоить приемы построения диаграмм по методологии DFD с применением CASE-средства BPwin.

#### Содержание работы:

- построение диаграммы А0; 1)
- $(2)$ построение диаграмм декомпозиции А0.

### 1 Теоретическая часть

Диаграммы потоков данных (Data flow diagramm, DFD) являются средством моделирования функциональных требований к проектируемой системе и используются для описания документооборота и обработки информации. С их помощью эти требования представляются в виде иерархии функциональных компонентов (процессов), связанных потоками данных. Главная цель такого представления - продемонстрировать, как каждый процесс преобразует свои входные данные в выходные, а также выявить отношения между этими процессами.

В соответствии с данными методами модель системы определяется как иерархия диаграмм потоков данных, описывающих асинхронный процесс преобразования информации от ее ввода в систему до выдачи пользователю. Диаграммы верхних уровней иерархии (контекстные диаграммы) определяют основные процессы или подсистемы с внешними входами и выходами.

Они детализируются при помощи диаграмм нижнего уровня. Такая декомпозиция продолжается, создавая многоуровневую иерархию диаграмм, до тех пор, пока не будет достигнут уровень декомпозиции, на котором процессы становятся элементарными, и детализировать их далее невозможно.

Источники информации (внешние сущности) порождают информационные потоки (потоки данных), переносящие информацию к подсистемам или процессам. Те, в свою очередь, преобразуют информацию и порождают новые потоки, которые переносят информацию к другим процессам или подсистемам, накопителям данных или внешним сущностям - потребителям информации.

**DFD** описывает:

- функции обработки информации (работы, процессы);
- документы (стрелки, arrow), объекты, сотрудников или отделы, которые участвуют в обработке информации;
- внешние ссылки (external references), которые обеспечивают интерфейс с внешними объектами, находящимися за границами моделируемой системы;
- таблицы для хранения документов (хранилище данных, data store).

В BPwin для построения диаграмм потоков данных используется нотация Гейна-Сарсона. DFD рассматривает систему как совокупность предметов (таблица 3). Контекстная диаграмма часто включает работы и внешние ссылки.

Работы обычно именуются по названию системы, например, «Система обработки информации».

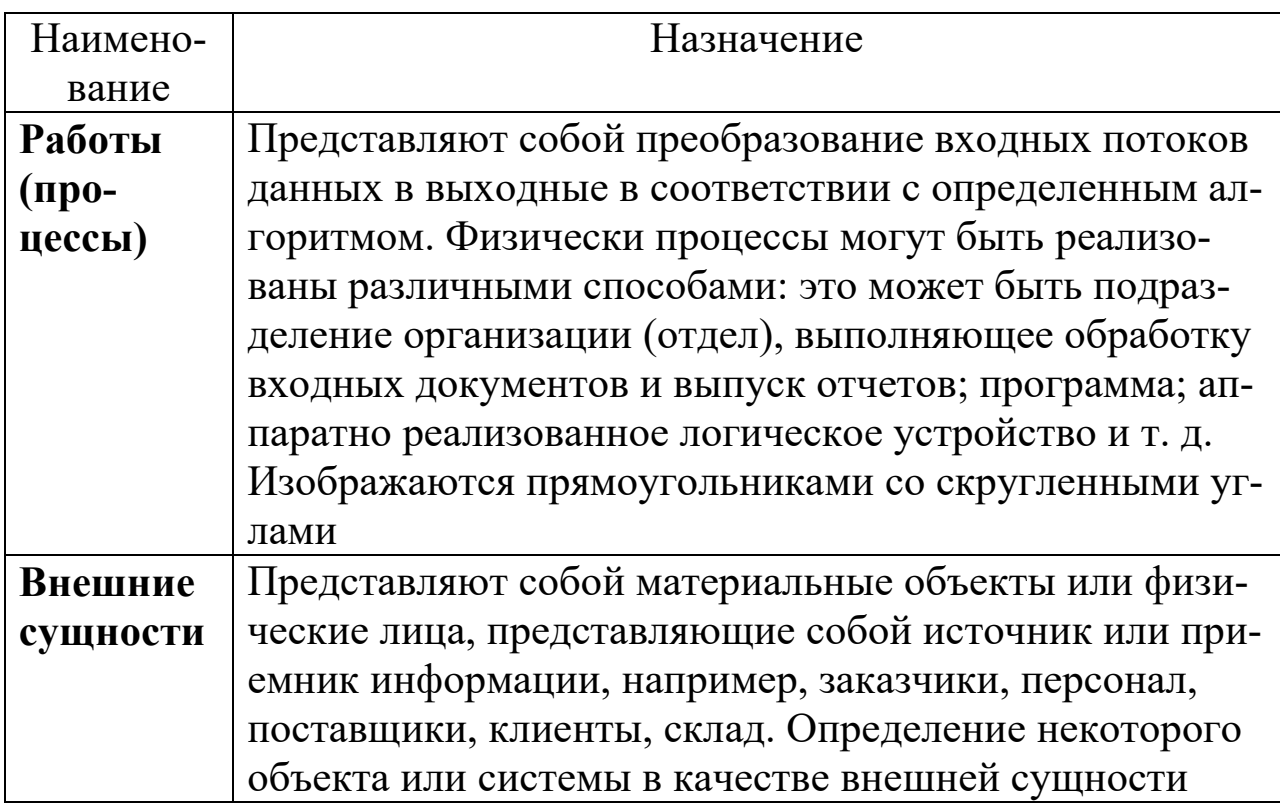

#### Таблица 3 – Объекты диаграммы DFD

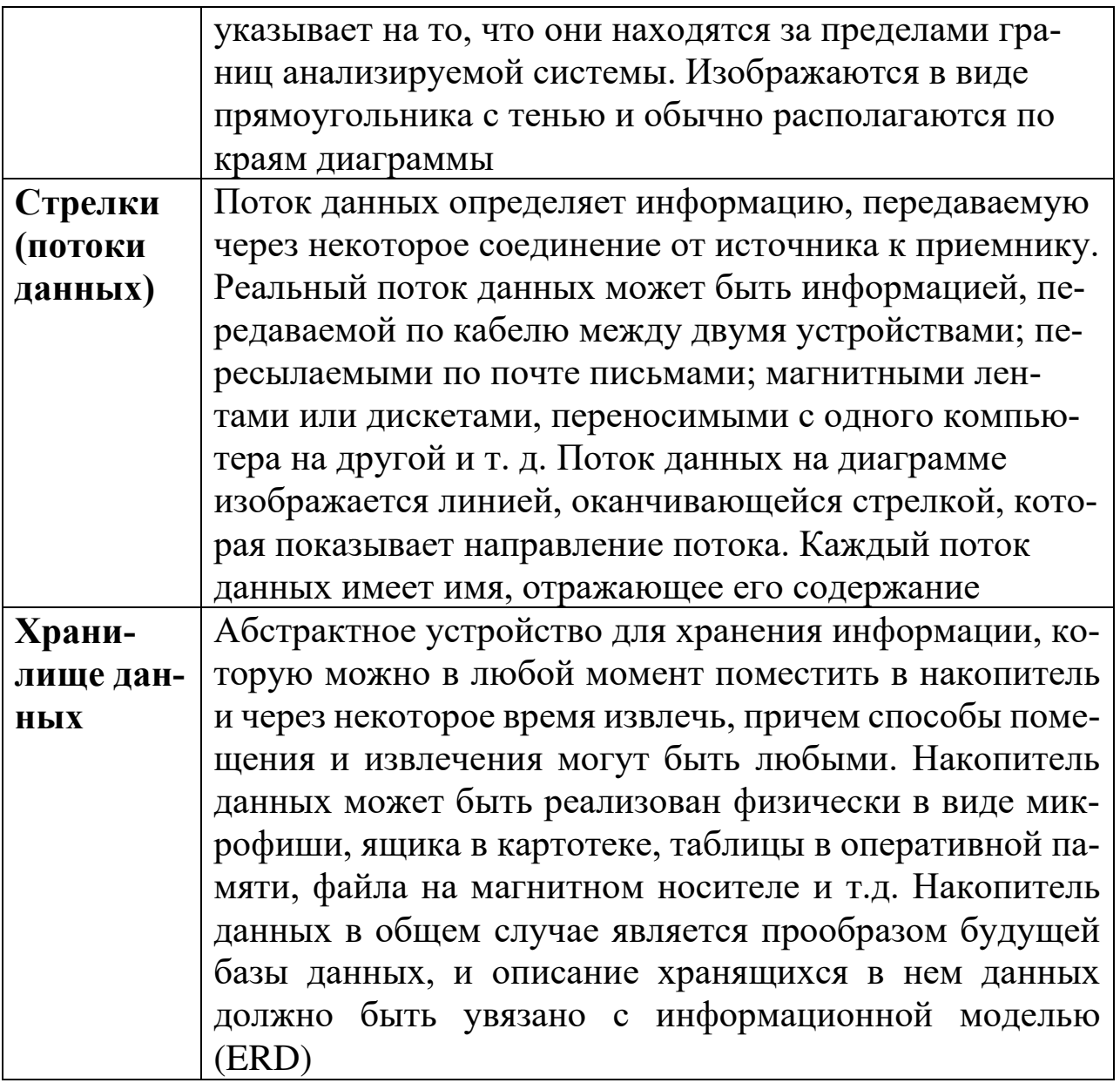

В DFD стрелки могут сливаться и разветвляться, что позволяет описать декомпозицию стрелок. Каждый новый сегмент сливающейся или разветвляющейся стрелки может иметь собственное имя.

В DFD номер каждой работы может включать префикс, номер родительской работы А и номер объекта. Номер объекта - это уникальный номер работы на диаграмме. Уникальный номер имеют хранилища данных и внешние сущности независимо от их расположения на диаграмме. Каждое хранилище данных имеет префикс **D** и уникальный номер, например, D5. Каждая внешняя сущность имеет префикс Е и уникальный номер.

#### 2 Выполнение практической работы

Для того чтобы дополнить модель IDEF0 диаграммой DFD, нужно в процессе декомпозиции в диалоге Activity Box Count «кликнуть» по радиокнопке DFD. В палитре инструментов на новой диаграмме DFD появляются новые кнопки (рисунок 40).

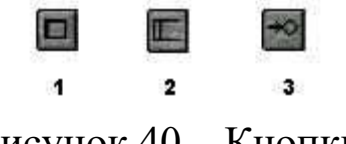

Рисунок 40 - Кнопки

Назначение кнопок:

1 - добавить в диаграмму внешнюю ссылку (External Reference): внешняя ссылка является источником или приемником данных извне модели;

2 - добавить в диаграмму хранилище данных (Data store): хранилище данных позволяет описать данные, которые необходимо сохранить в памяти прежде, чем использовать в работах;

3 – ссылка на другую страницу: в отличие от IDEF0 инструмент offpage reference позволяет направить стрелку на любую диаграмму.

Стрелки DFD показывают, как объекты (включая данные) двигаются от одной работы к другой. Это представление потоков совместно с хранилищами данных и внешними сущностями делает модели DFD более похожими на физические характеристики системы - движение объектов (data flow), хранение объектов (data stores), поставка и распространение объек-TOB (external entities).

Декомпозируйте функциональный блок «Продажи и маркетинг» на контекстной диаграмме A0 на диаграмму DFD, используя инструмент на панели инструментов. В диалоговом окне из предложенных вариантов диаграмм выберите DFD, а количество блоков установите 4 (рисунок 1).

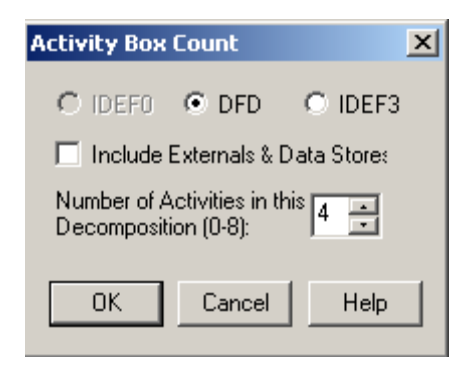

## Рисунок 1 - Диалоговое окно параметров декомпозиции **Activity Box Count**

Внесите следующие имена процессов:

- проверка данных о клиенте;
- оформление заказа;
- разработка прогнозов продаж;
- привлечение новых клиентов.

Используя кнопку на палитре инструментов, внесите хранилища данных:

- список клиентов;
- список продуктов;
- список заказов.

В процессе декомпозиции, согласно правилам DFD, необходимо преобразовать граничные стрелки во внутренние, начинающиеся и заканчивающиеся на внешних сущностях (внешних ссылках).

Удалите граничные стрелки. Используя кнопку • на палитре инструментов, добавьте внешние ссылки:

- клиент;
- маркетинговые материалы;
- прогноз продаж;
- система оформления.

Свяжите объекты диаграммы DFD стрелками (потоками данных) как показано на рисунке 2.

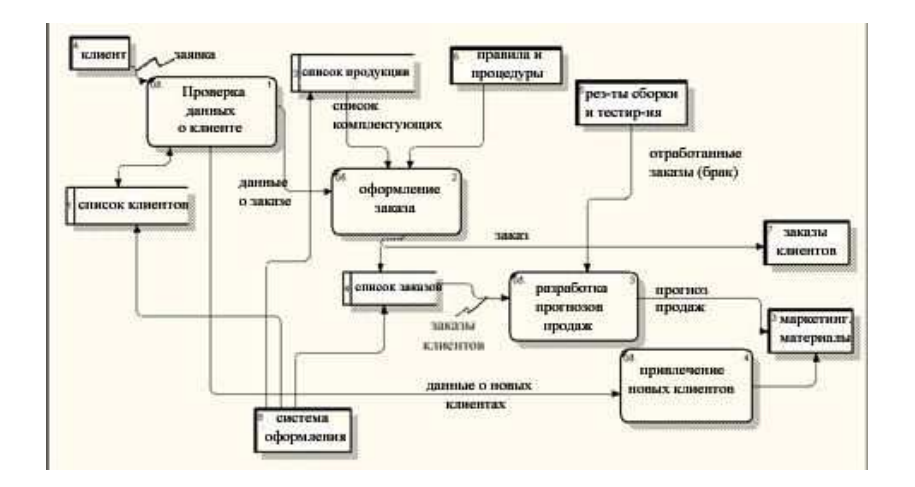

Рисунок 2 - Декомпозиция блока «Продажи и маркетинг» на диаграмме DFD

Аналогично декомпозируйте функциональный блок А24 «Тестирование компьютеров» на диаграмме А2 на диаграмму DFD и оформите ее в соответствии с рисунком 3.

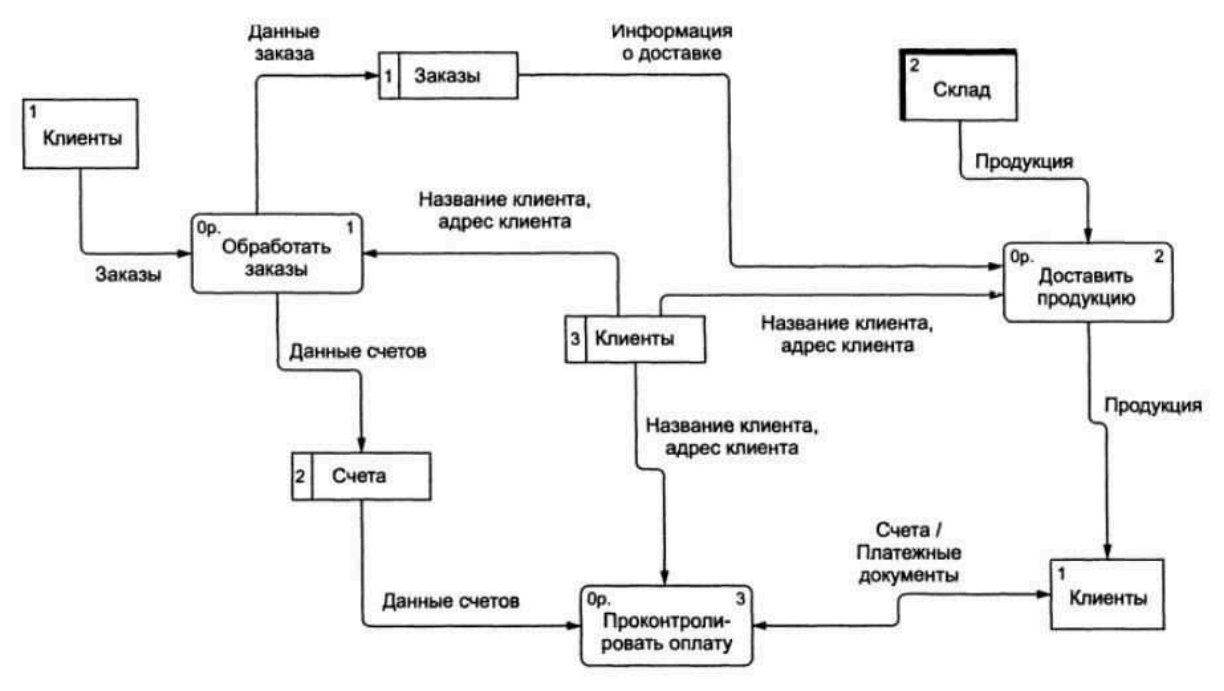

Рисунок 3 - Пример диаграммы DFD

## Вопросы для самоконтроля:

- 1. Что такое модель потоков данных и документов?
- 2. Какие конструктивные элементы используются для построения модели потоков данных?
- 3. Как представляется поток материальных, информационных, финансовых объектов?
- 4. Как трактуется и представляется процесс преобразования данных?
- 5. Какие виды потоков используются в диаграмме?
- 6. Какие направления потоков данных могут использоваться в диаграмме?
- 7. Что такое накопители данных, какие обозначения используются для них в диаграмме?
- 8. Какие правила декомпозиции контекстной диаграммы?
- 9. Сколько уровне детализации должно быть на диаграмме?
- Чем отличаются нотации описания модели потоков данных  $10.$ DFD и IDEF3?

## Список рекомендуемой литературы

1. Стасышин, В. М. Проектирование информационных систем и баз данных [Электронный ресурс] : учебное пособие / В. М. Стасышин. - Но-HITY. 2012. восибирск:  $\overline{a}$ 100  $-$  Режим доступа:  $\mathbf{c}$ . http://biblioclub.ru/index.php?page=book&id=228774

Проектирование информационных систем [Элек-2. Абрамов, Г. В. тронный ресурс] : учебное пособие / Г. В. Абрамов, И. Медведкова, Л. Коробова. - Воронеж: Воронежский государственный университет инженер-2012. 172 Режим доступа: технологий,  $\mathbf{c}$ .  $\frac{1}{2}$ **НЫХ** http://biblioclub.ru/index.php?page=book&id=141626

3. Цветков, А. А. Теория и практика бизнес-анализа в ИТ [Электронный ресурс] : учебное пособие : в 2 т. : [16+] / А. А. Цветков ; Институт программных систем РАН. - Москва; Берлин: Директ-Медиа, 2020. - Том 2. - 100 с. - Режим доступа: biblioclub.ru.

4. Чернышов, В. Н. Моделирование информационных процессов и исследование в ИТ [Электронный ресурс] : учебное пособие / В. Н. Чернышов, Д. В. Образцов, А. В. Платёнкин; Тамбовский государственный технический университет. - Тамбов: Тамбовский государственный технический университет (TГТУ), 2017. - 98 с. - Режим доступа: biblioclub.ru.

5. Вичугова, А. А. Инструментальные средства информационных систем: учебное пособие / А. А. Вичугова; Национальный исследовательский Томский государственный университет. - Томск: Издательство Томполитехнического университета, 2015. - 136 с. - URL: ского http://biblioclub.ru/index.php?page=book&id=442814 - Режим доступа: по подписке. - Текст: электронный.

## Практическая работа №5

## Разработка архитектуры данных

Цель работы: выполнить построение модели данных.

Задачи работы: освоить приемы построения моделей данных CASEсредства QDesigner.

## Содержание работы:

1) основные положения проектирования баз данных;

2) разработка модели данных предметной области

## 1 Теоретическая часть

### Построение концептуальной модели

Проектирование базы данных начинают с построения концептуальной модели.

Концептуальная модель представляет полную логическую структуру базы данных, которая является независимой от любого программного обеспечения или структуры хранения данных. Концептуальная модель часто содержит объекты данных, которые еще не реализованы физически в базе данных.

Концептуальная модель позволяет:

· представить организацию данных в графическом формате,

проверить, не является ли модель данных ошибочной,

· получить физическую модель данных, которая определяет физическую реализацию базы данных,

построить концептуальную модель для другой версии проекта, чтобы затем сопоставить различные стадии проекта.

Запустите QDesigner. В появившемся окне щёлкните правой кнопкой мыши по значку Workspace панели Local и в появившемся контекстном меню выберите New -> Conceptual Data Model.

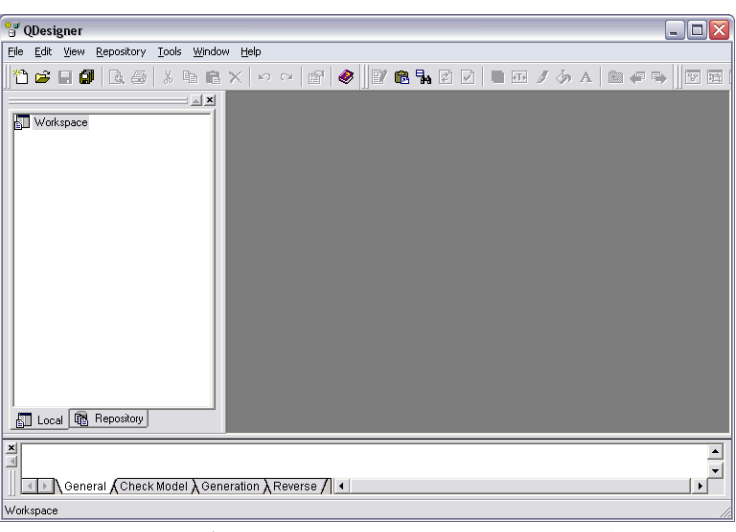

Рисунок 1 - Главное окно QDesigner

### Размещение сущности на диаграмме

В панели инструментов Palette выберите кнопку Entity, а затем щёлкните по рабочей области диаграммы. На диаграмме появится изображение сущности. Щелкая левой кнопкой мыши по диаграмме, разместите требуемое количество сущностей. Определите свойства созданных сущностей. Для этого выберите в панели Palette кнопку Pointer. Щелкните дважды по изображению сущности и в появившемся диалоговом окне задайте в поле Name имя сущности.

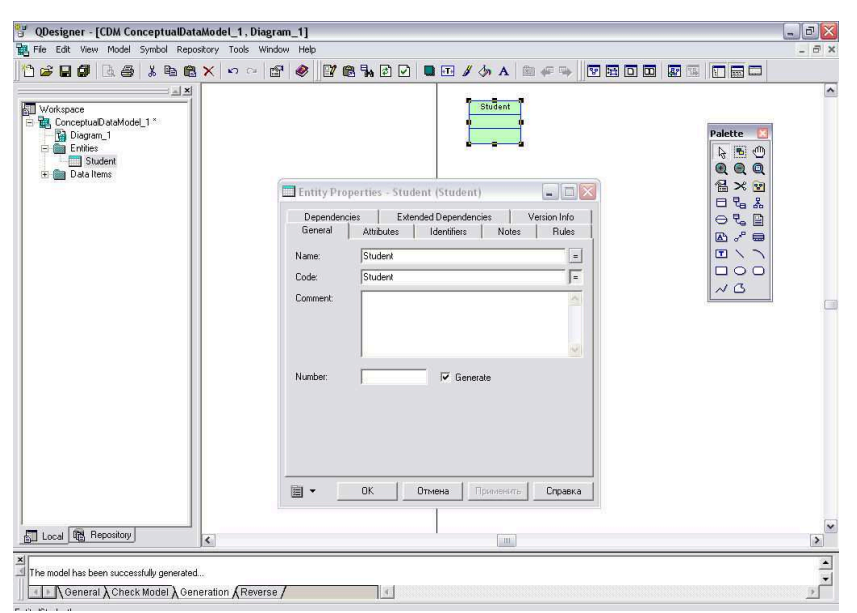

Рисунок 2 – Диалоговое окно свойств сущности

На вкладке Attributes определите атрибуты сущности. Для каждого атрибута задайте имя, код (название поля в таблице базы данных), тип (числовой, строковой, двоичный и т.д.), установите, должен ли атрибут обязательно содержать значение (флажок в колонке М), является ли атрибут первичным ключом (флажок в колонке Р), отображать ли атрибут на диаграмме (флажок D).

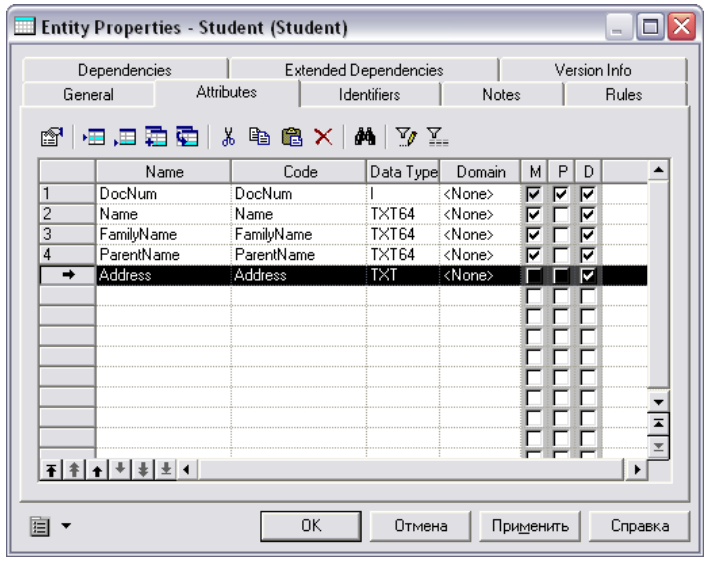

Рисунок 3 - Вкладка «Атрибуты»

### Размещение существующей сущности на диаграмме

В ходе работы могут быть созданы несколько концептуальных моделей. Иногда может возникнуть необходимость показать созданную раннее сущность на другой диаграмме. Для этого разверните дерево Entities в панели Locals и перетащите значок требуемой сущности на диаграмму.

### Размещение отношения на диаграмме

В панели инструментов Palette выберите кнопку Relationship, а затем щёлкните одной из связываемых сущностей и, не отпуская кнопку мыши, проведите линию ко второй сущности. Разместите таким образом на диаграмме все необходимые отношения.. Определите свойства созданных отношений. Для этого выберите в панели Palette кнопку Pointer. Щелкните дважды по изображению отношения и в появившемся диалоговом окне задайте в поле Name имя отношения.

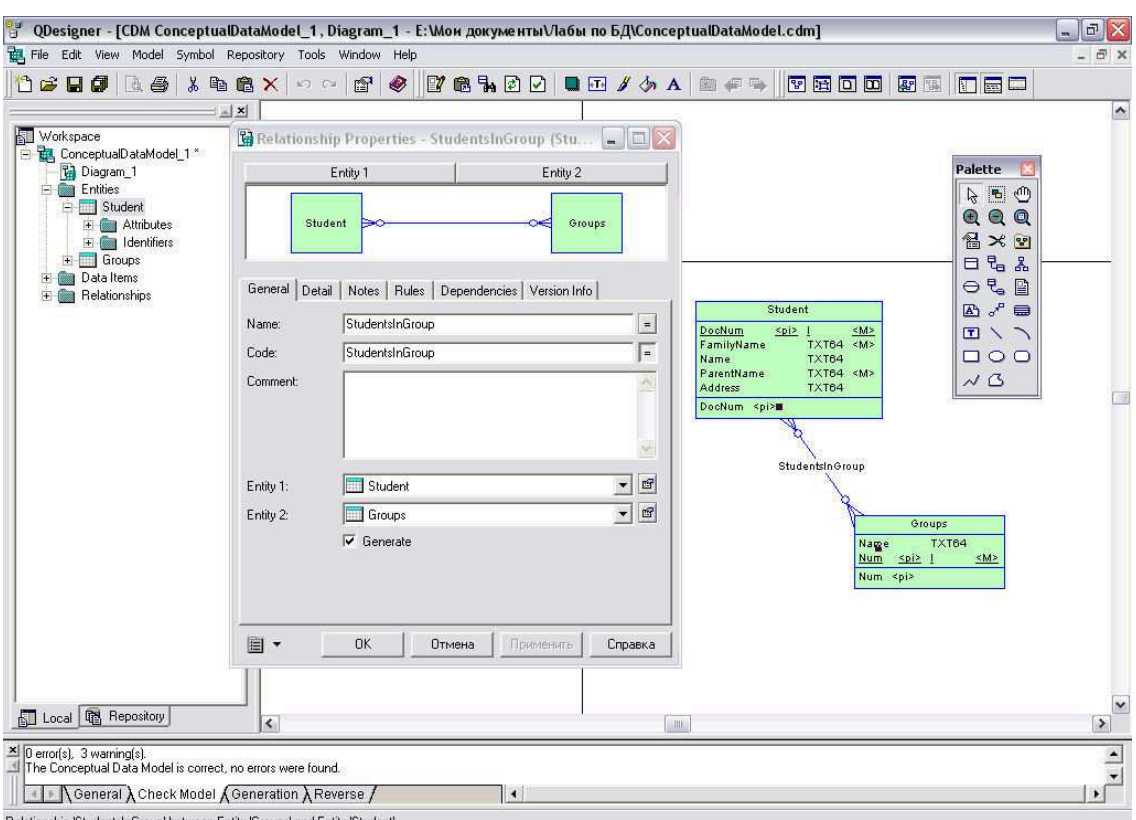

Рисунок 4 - Диалоговое окно свойств отношения

На вкладке Detail определите кратность отношения (один-ко-многим, многие-ко-многим и т.д.), её роли по отношению к сущностям.

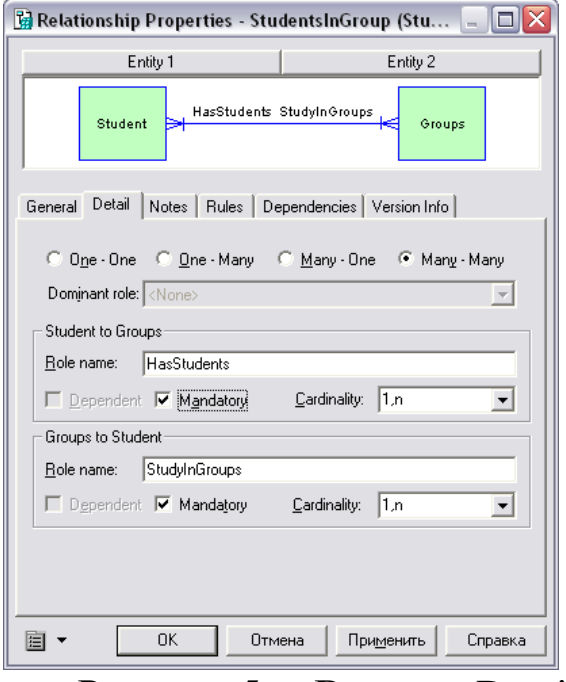

Рисунок 5 - Вкладка Detail

Закройте диалоговое окно, нажав кнопку ОК. Сохраните изменения в созданной модели. Нажмите клавишу F4, для того чтобы проверить построенную концептуальную модель на наличие ошибок. Исправьте обнаруженные ошибки.

### Построение физической модели

В физической модели должна быть отражена реализация концептуальной модели данных имеющимися средствами конкретной СУБД. Благодаря такой модели может быть получена физическая реализация проектируемой базы данных.

Выполните команду меню Tools -> Generate Physical Data Model. В появившемся диалоговом окне «PDM Generation  $Op$ tions» выберите СУБД, специфики которой будут отражены в физической модели, имя создаваемой физической модели. Нажмите кнопку ОК.

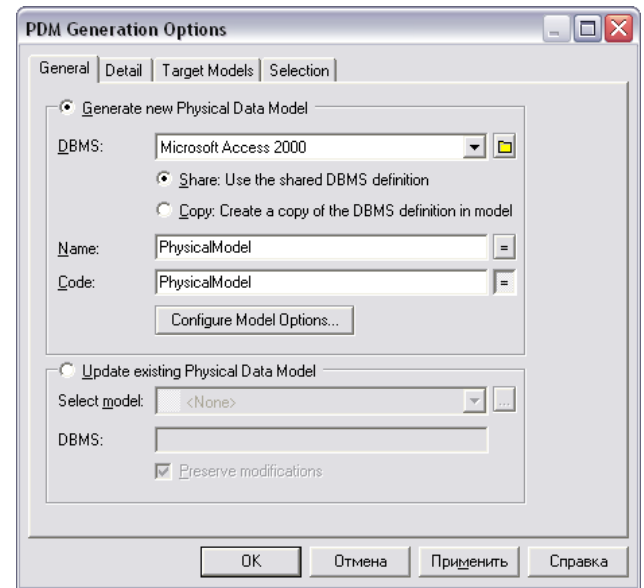

Рисунок 6-Диалоговое окно «PDM Generation Options»

В результате будет сгенерирована диаграмма, содержащая в себе физическую модель.

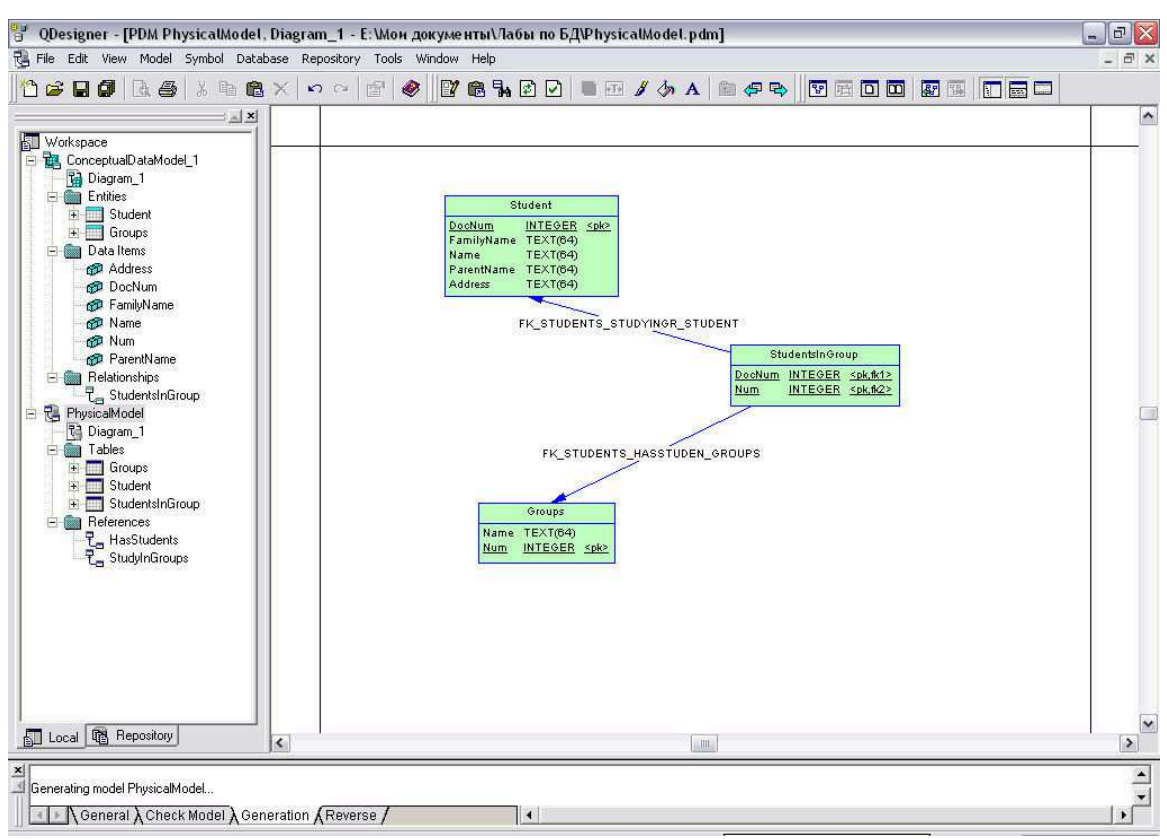

Рисунок 7 - Полученная физическая модель

## Генерация базы данных

Откройте физическую модель. Выполните в меню команду Database -> Generate Database.

В появившемся окне «Database Generation» укажите каталоги имя файла-скрипта создаваемой базы данных. Нажмите кнопку ОК.

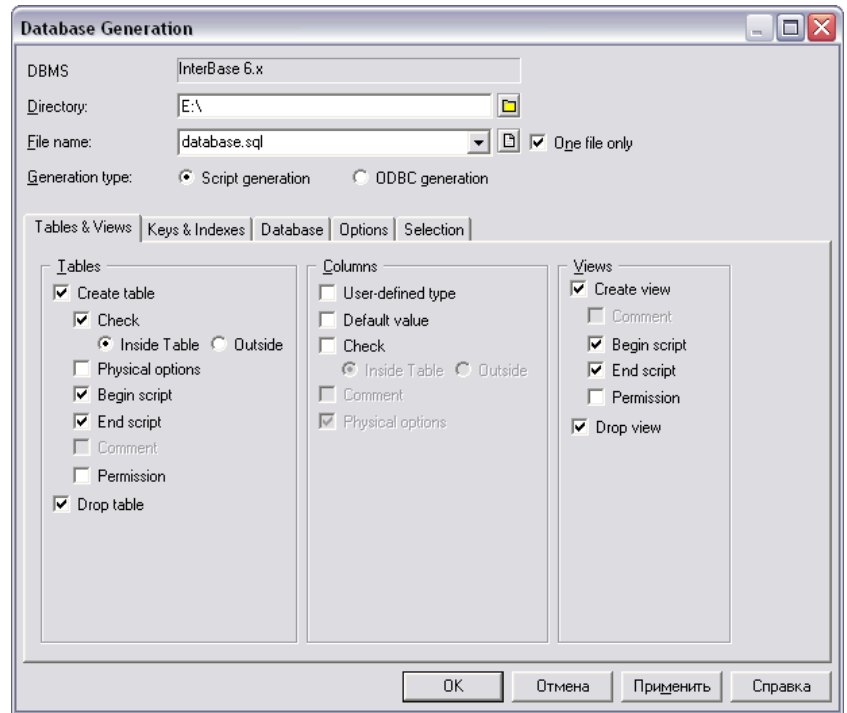

Рисунок 8 – Диалоговое окно «Database Generation»

Дальнейшие действия зависят от инструментальных средств выбранной СУБД.

В составе любой СУБД имеются средства для выполнения серии команд SQL.

## Рассмотрим создание базы данных на примере СУБД Interbase

Создадим базу данных, выполнив в программе ISQL ко-1. манду

stud.gdb USER 'SYSDBA' CREATE DATABASE PASSWORD 'masterkey';

2. Выполним созданный скрипт командой ΙN 'e:\database.sql'.

В результате в созданной базе данных будут созданы таблицы, соответствующие построенной физической модели.

3. Выполним для сохранения результатов команду COMMIT.

Рассмотрим генерацию базы данных на примере Access с подключением через ODBC

Для этого установим в диалоговом окне «Database Generation» Generarion Type в ODBC Generation. После нажатия кнопки ОК появится диалог подключения, в котором укажите существующее машинное или пользовательское подключение к требуемой базе данных, имя и пароль, необходимые для подключения. После нажатия кнопки Connect и в появившемся окне «Execute SQL Query» кнопки Run приложение ODesigner создаст полученную структуру таблиц в выбранной базе данных.

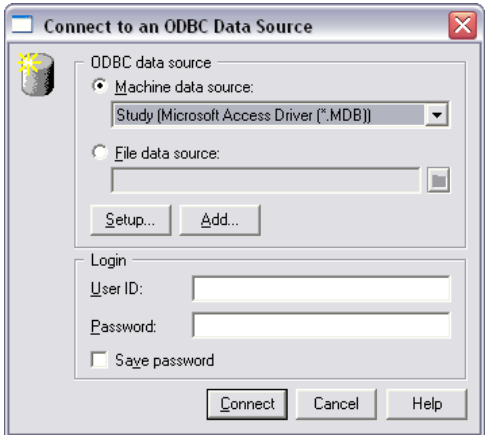

Рисунок 9 - Диалоговое окно подключения к базе данных при помощи механизма ODBC

В случае, если требуется создать новое ОDBC-подключение (например, к вновь созданной базе данных), нажмите кнопку Add. Появится диалоговое окно администратора источников данных ОДВС. С помощью этого администратора можно создать новое подключение (источник данных), редактировать и удалять существующие.

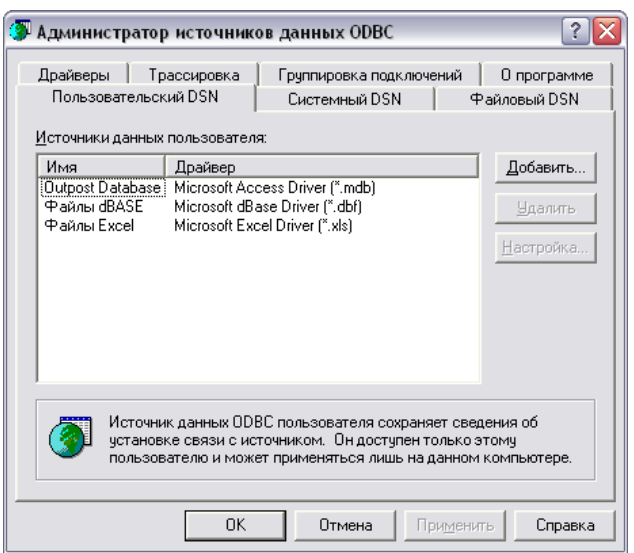

Рисунок 10 - Диалоговое окно администратора источников данных **ODBC** 

В вкладках «Пользовательский DSN» и «Системный DSN» отражены подключения, параметры которых хранятся в системном реестре, в вкладке «Файловый DNS» - подключения, настройки которых представленных в файлах. Вкладка «Пользовательский DSN» содержит подключения, доступ к которым может получить только текущий пользователь системы, к подключениям вкладки «Системный DNS» любой пользователь.

Например, мы хотим, чтобы к создаваемому подключению имел доступ только наш пользователь. Для этого переключимся на вкладку «Пользовательский DNS» и нажмём кнопку Добавить. В появившемся окне мастера нового подключения выберем Microsoft Access Driver и нажмём Готово.

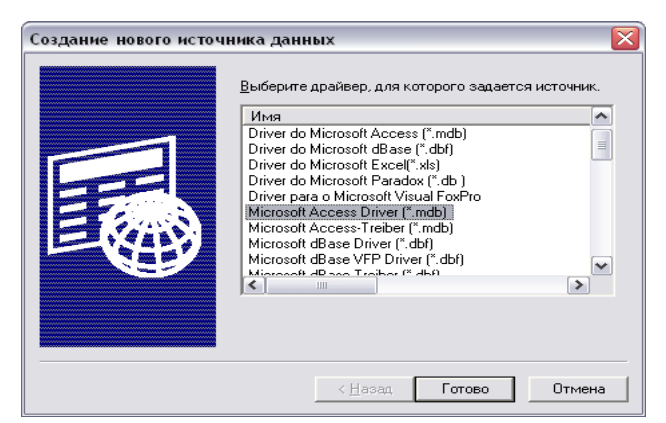

Рисунок 11 - Мастер создания нового подключения

В появившемся диалоговом окне настройки драйвера Access укажем имя создаваемого источника - students, нажмём кнопку Создать, укажем полный путь к создаваемому файлу базы данных Access, нажмём ОК..

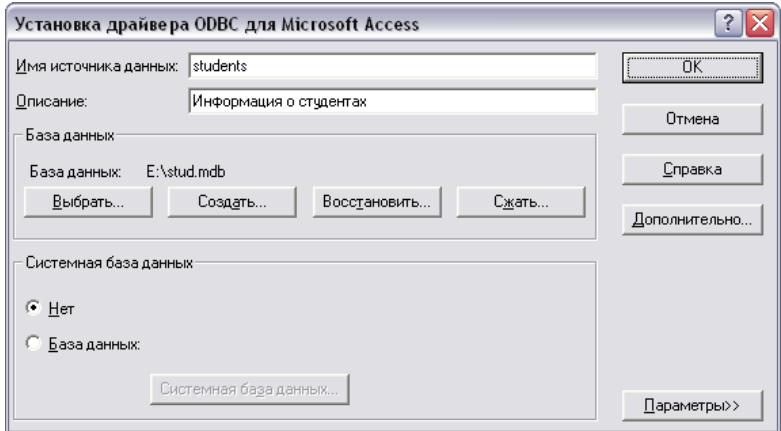

Рисунок - 12 Диалоговое окно настройки драйвера Access

Сохраним настройки подключения, нажав кнопку ОК. Закроем администратор ODBC-подключений. Выберем в окне подключения к базе данных в списке Machine Data Source созданное только что подключение и нажмём Connect.

В появившемся окне Execute SQL Query нажмём Run. После успешного выполнения команд в выбранной базе данных будет создана такая структура таблиц, которая была нами изображена.

### 4 Контрольные вопросы

11. Дайте определение базы данных.

12. Какие модели данных используются при проектировании баз дан- $H$ ых?

13. Дате характеристику реляционной модели данных.

14. Какие методы проектирования данных знаете?

15. Дайте сравнительную характеристику первичного и вторичного ключей отношения.

16. Какие компоненты используются при проектировании приложений баз данных?

17. Дайте характеристику архитектуре файл-сервер и клиент-сервер при построении баз данных?

18. Какие виды архитектуры клиент-сервер знаете?

## Список рекомендуемой литературы

6. Стасышин, В. М. Проектирование информационных систем и баз данных [Электронный ресурс] : учебное пособие / В. М. Стасышин. - Но-HITY, 2012. 100 - Режим восибирск: доступа:  $\mathbf{c}$ . http://biblioclub.ru/index.php?page=book&id=228774

Проектирование информационных систем [Элек-7. Абрамов, Г. В. тронный ресурс]: учебное пособие / Г. В. Абрамов, И. Медведкова, Л. Коробова. - Воронеж: Воронежский государственный университет инженертехнологий, Режим 2012. 172 доступа: **НЫХ**  $\mathbf{c}$ . http://biblioclub.ru/index.php?page=book&id=141626

8. Цветков, А. А. Теория и практика бизнес-анализа в ИТ [Электронный ресурс] : учебное пособие : в 2 т. : [16+] / А. А. Цветков ; Институт программных систем РАН. - Москва; Берлин: Директ-Медиа, 2020. - Том 2. - 100 с. – Режим доступа: biblioclub.ru.

9. Чернышов, В. Н. Моделирование информационных процессов и исследование в ИТ [Электронный ресурс] : учебное пособие / В. Н. Чернышов, Д. В. Образцов, А. В. Платёнкин; Тамбовский государственный технический университет. - Тамбов: Тамбовский государственный технический университет (TГТУ),  $2017. - 98$  с. - Режим доступа: biblioclub.ru.

10. Вичугова, А. А. Инструментальные средства информационных систем: учебное пособие / А. А. Вичугова; Национальный исследовательский Томский государственный университет. - Томск: Издательство Томполитехнического университета, 2015. - 136 с. - URL: ского http://biblioclub.ru/index.php?page=book&id=442814 - Режим доступа: по подписке. - Текст: электронный.

# Практическая работа №6

## Архитектура приложений информационной системы

## 1. Цель работы

Разработать программную модель и технологическую архитектуру ИС:

- Функциональная архитектура приложения (дерево автоматизируемых функций)
- Разработка структура диалога приложения
- Дерево программных модулей
- Поведенческая модель (алгоритм функционирования системы)

## 2. Основные теоретические положения

Архитектура автоматизируемых бизнес-процессов определяет функциональную архитектуру приложения (совокупность функциональных подсистем и процедур) в виде набора операций, функций, задач обработки информации, обеспечивающих реализацию бизнес-процессов.

Функциональная архитектура приложения может быть представлена деревом функций предметной области.

### Дерево автоматизируемых функций.

Следует привести иерархию функций управления и обработки данных, которые призван автоматизировать разрабатываемый программный продукт. При этом можно выделить и детализировать два подмножества функций: а) реализующих служебные функции (например, проверки пароля, ведения календаря, архивации баз данных и др.), б) реализующих основные функции ввода первичной информации, обработки, ведения справочников, ответов на запросы и др. (рис. 1)

## Разработка структура диалога приложения.

В этом пункте следует выбрать способ описания диалога. Как правило, применяется два способа описания диалога.

Первый предполагает использование табличной формы описания. Второй использует представление структуры диалога в виде орграфа, вершины которого могут быть перенумерованы, а описание его содержания в

соответствии с нумерацией вершин, либо в виде экранов, если сообщения относительно просты, либо в виде таблицы. Пример приведен на рис.2.

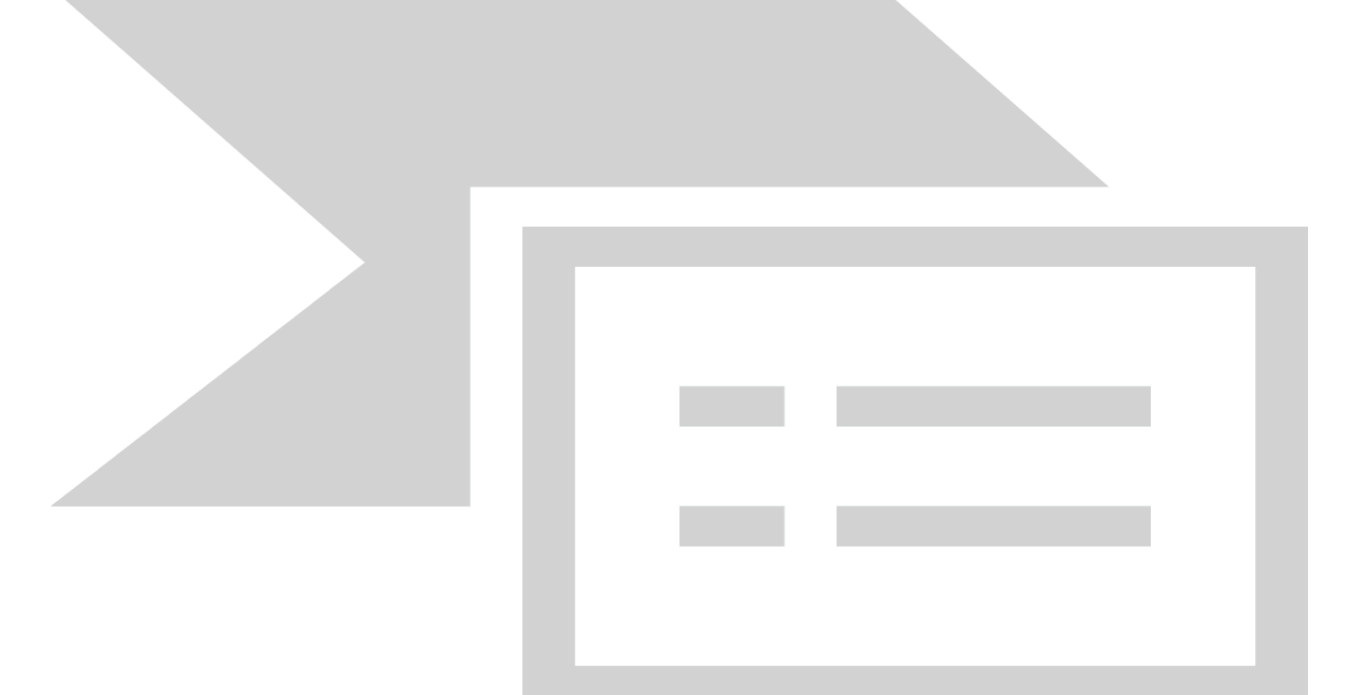

Рис. 1. Пример функциональной архитектуры

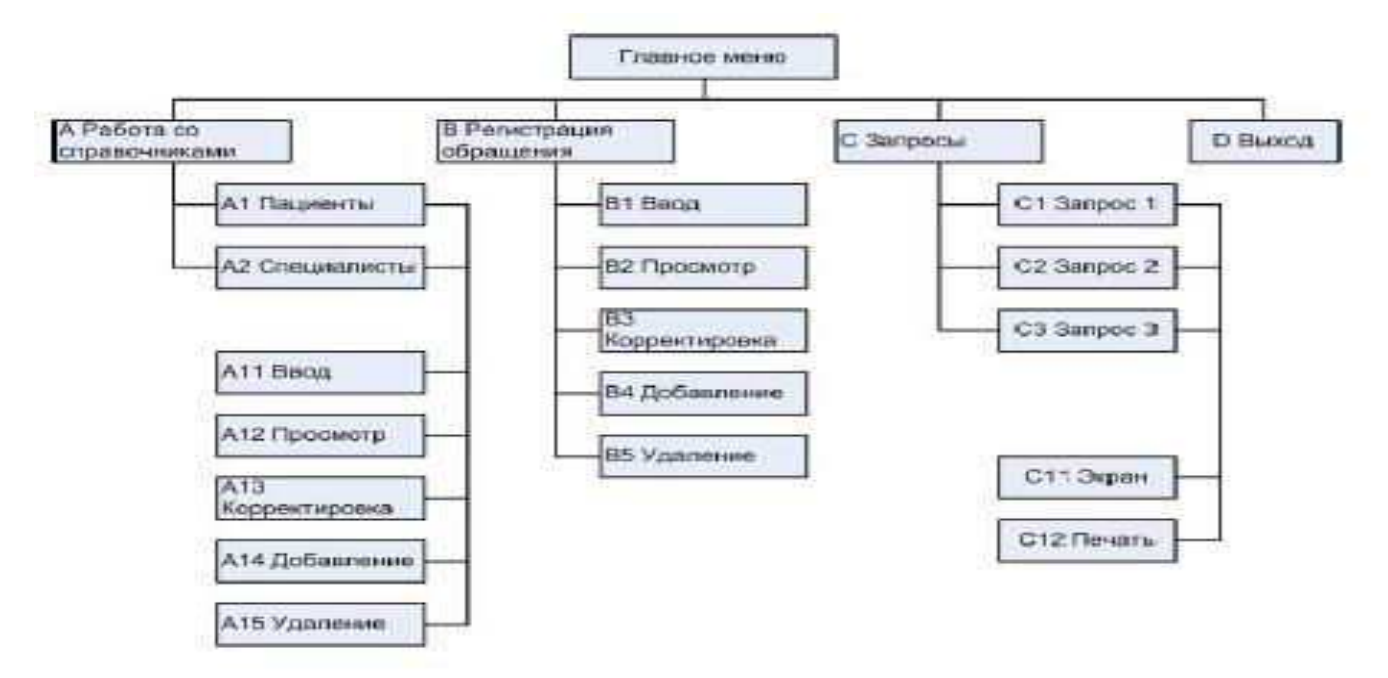

Рис. 2. Пример структуры диалога

Дерево программных модулей. На основе результатов, полученных выше, строится дерево программных модулей, отражающих структурную схему пакета, содержащей программные модули различных классов:

- выполняющие служебные функции;
- управляющие модули, предназначенные для загрузки меню и передачи управления другому модулю;
- модули, связанные с вводом, хранением, обработкой и выдачей информации.

Схема взаимосвязи программных модулей и информационных файлов отражает взаимосвязь программного и информационного обеспечения ИС. Пример на рис.3.

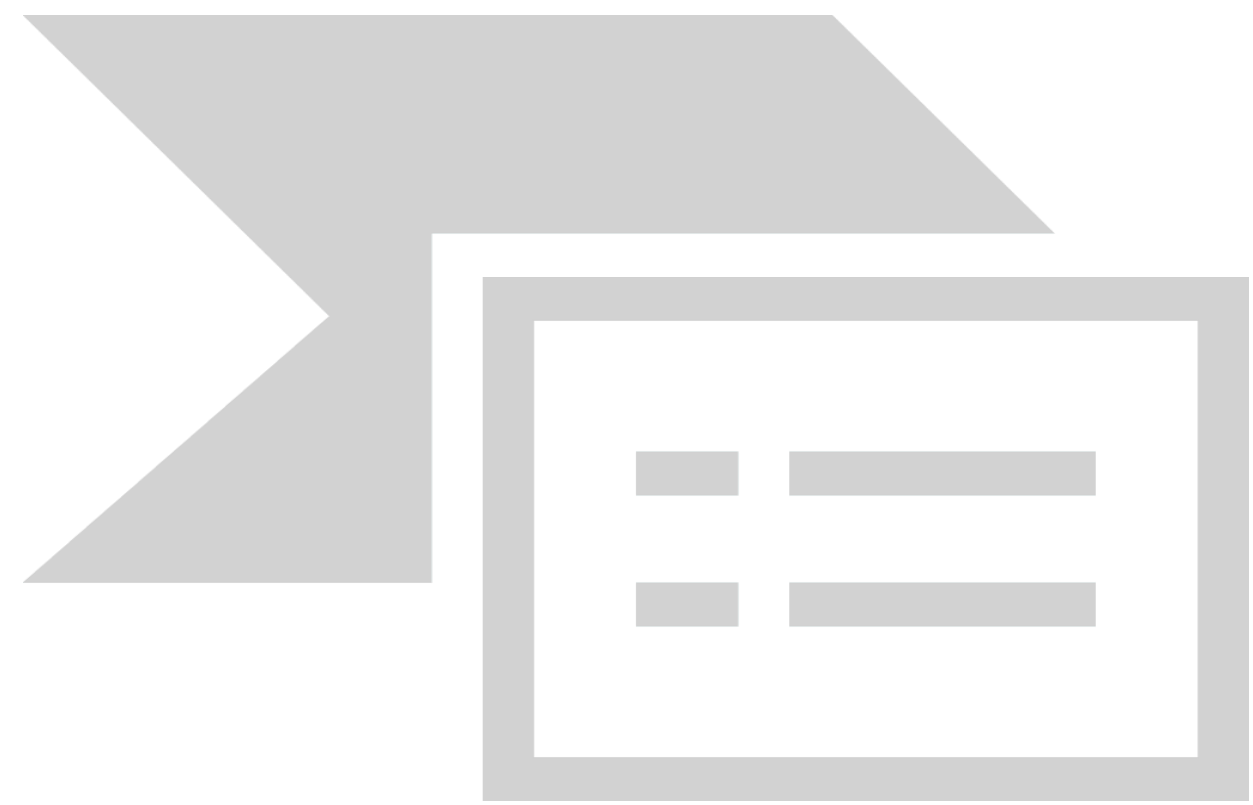

Рис. 3. Дерево программных модулей

В данном пункте необходимо для каждого модуля указать идентификатор и выполняемые функции, например, в виде:

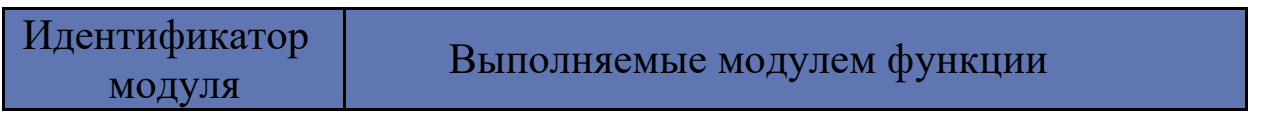

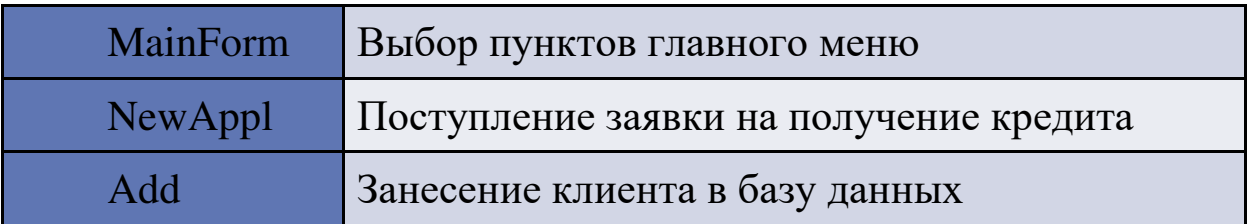

#### Поведенческая модель системы.

Наиболее известными и популярными способами и методологиями разработки поведенческих моделей являются:

- Блок-схемы алгоритмов;

- EPC -диаграммы (методология ARIS);

- Метолология BPMN.

Для разработки блок-схем алгоритмов используются обозначения из Приложения 2.

## Задание к практической работе

Разработать:

- 1. Функциональную архитектуру приложения.
- 2. Структуру диалога приложения.
- 3. Дерево программных модулей.

4. Алгоритм функционирования системы.

## 3. Контрольные вопросы

1. В чем заключается описание функциональной архитектуры?

2. Что отражает структуру диалога приложения?

3. Каким образом описывается и документируется алгоритм функционирования системы?

4. Каким образом производится кодирование полученной документации?

5. В чем отличие структуры диалога приложения от дерева программных модулей?

#### Список рекомендуемой литературы

1. Стасышин, В. М. Проектирование информационных систем и баз данных [Электронный ресурс] : учебное пособие / В. М. Стасышин. - Но-HITY, 2012.  $-$  Режим восибирск: 100  $\mathbf{c}$ . доступа: http://biblioclub.ru/index.php?page=book&id=228774

2. Абрамов,  $\Gamma$ . В. Проектирование информационных систем [Электронный ресурс] : учебное пособие / Г. В. Абрамов, И. Медведкова, Л. Коробова. - Воронеж: Воронежский государственный университет интехнологий, 2012. 172  $\mathbf{c}$ . Режим доступа:  $\mathbb{Z}$  $\mathbf{r}$ женерных http://biblioclub.ru/index.php?page=book&id=141626

3. Цветков, А. А. Теория и практика бизнес-анализа в ИТ [Электронный ресурс] : учебное пособие : в 2 т. : [16+] / А. А. Цветков ; Институт программных систем РАН. - Москва; Берлин: Директ-Медиа, 2020. -Том 2. - 100 с. – Режим доступа: biblioclub.ru.

4. Чернышов, В. Н. Моделирование информационных процессов и исследование в ИТ [Электронный ресурс] : учебное пособие / В. Н. Чернышов, Д. В. Образцов, А. В. Платёнкин; Тамбовский государственный технический университет. - Тамбов: Тамбовский государственный технический университет (ТГТУ), 2017. - 98 с. - Режим доступа: biblioclub.ru.

5. Вичугова, А. А. Инструментальные средства информационных систем: учебное пособие / А. А. Вичугова; Национальный исследовательский Томский государственный университет. - Томск: Издательство Томского политехнического университета, 2015. - 136 с. - URL: http://biblioclub.ru/index.php?page=book&id=442814 - Режим доступа: по подписке. - Текст: электронный.

#### Примеры

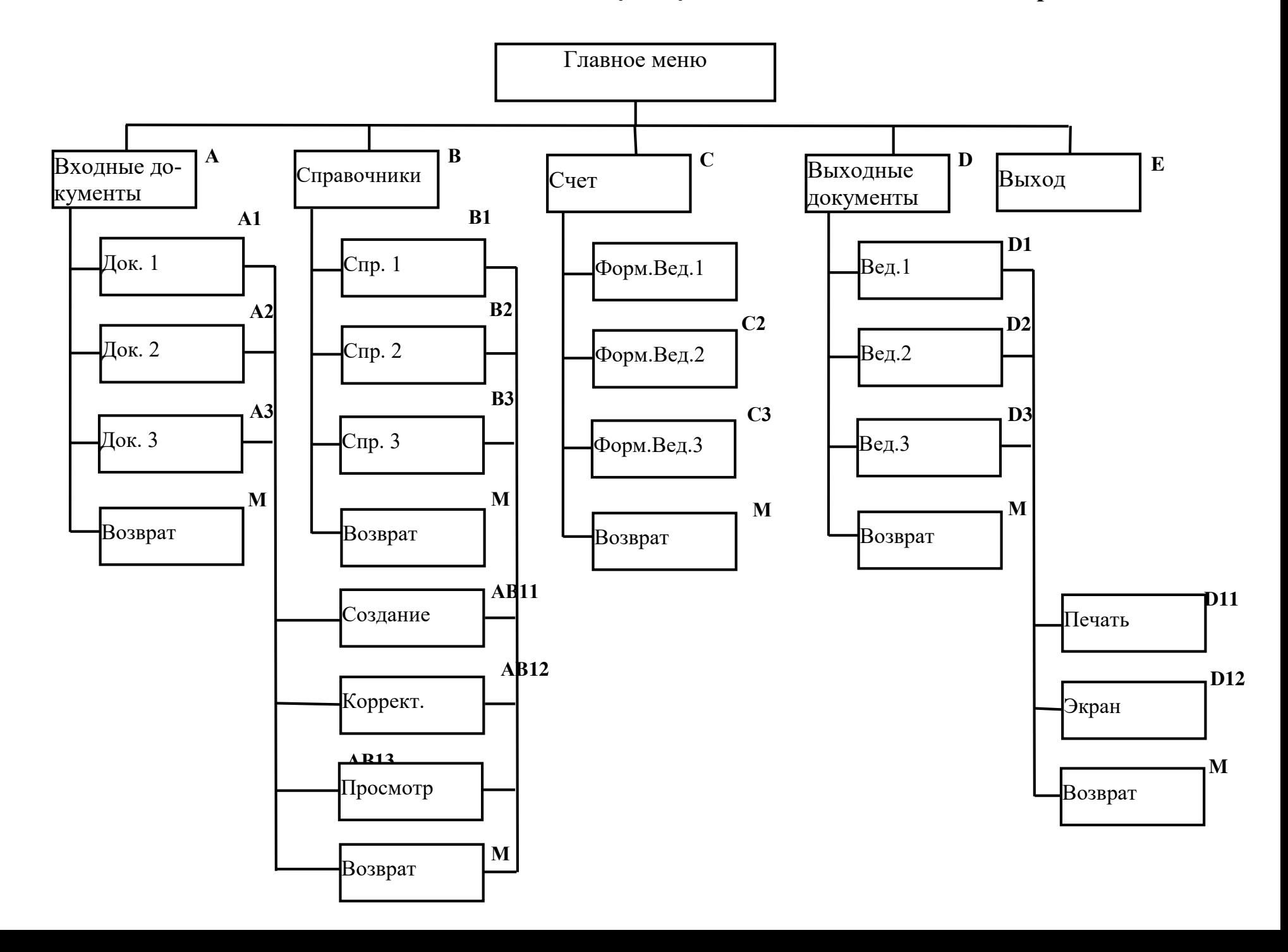

Схема работы системы

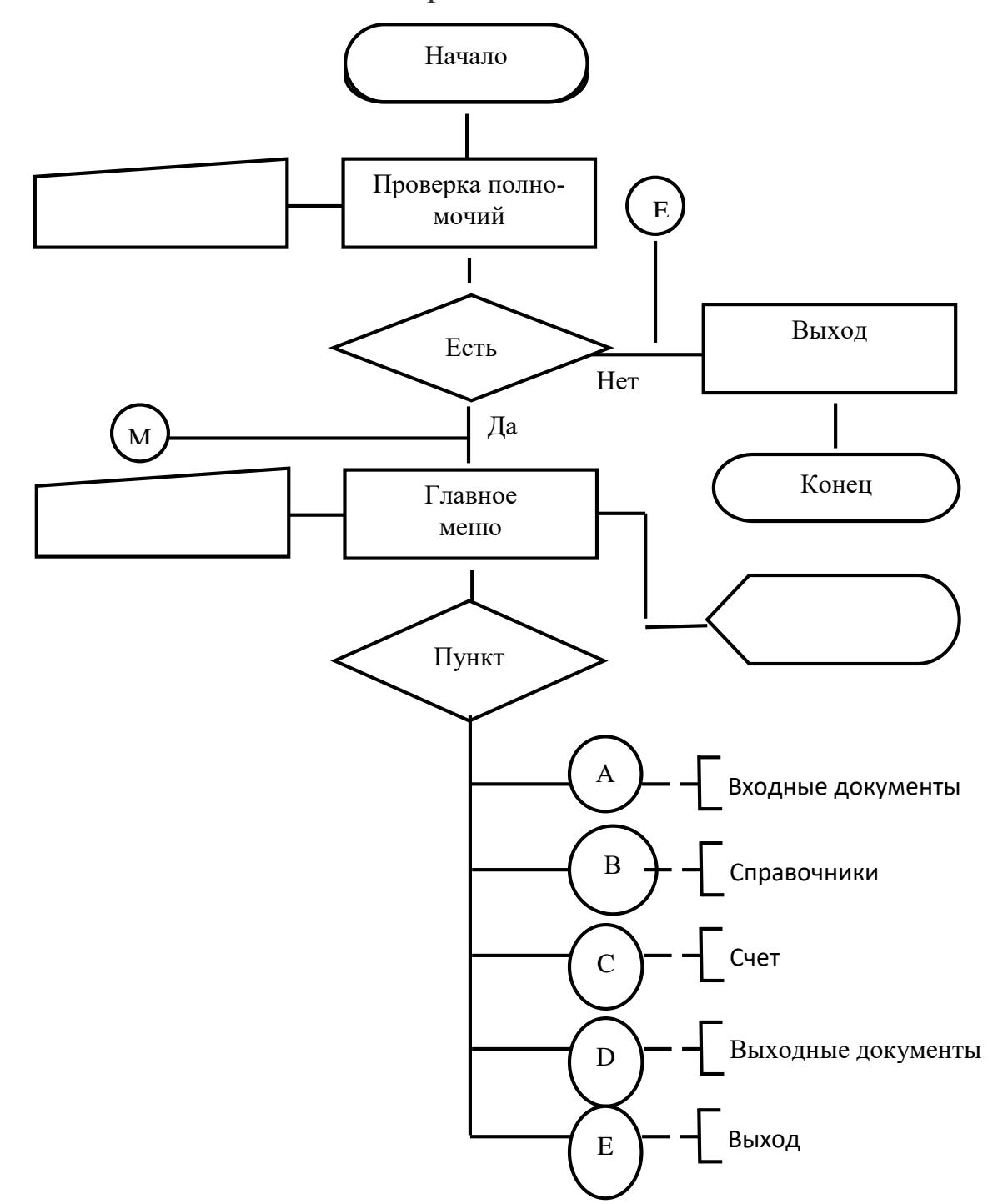

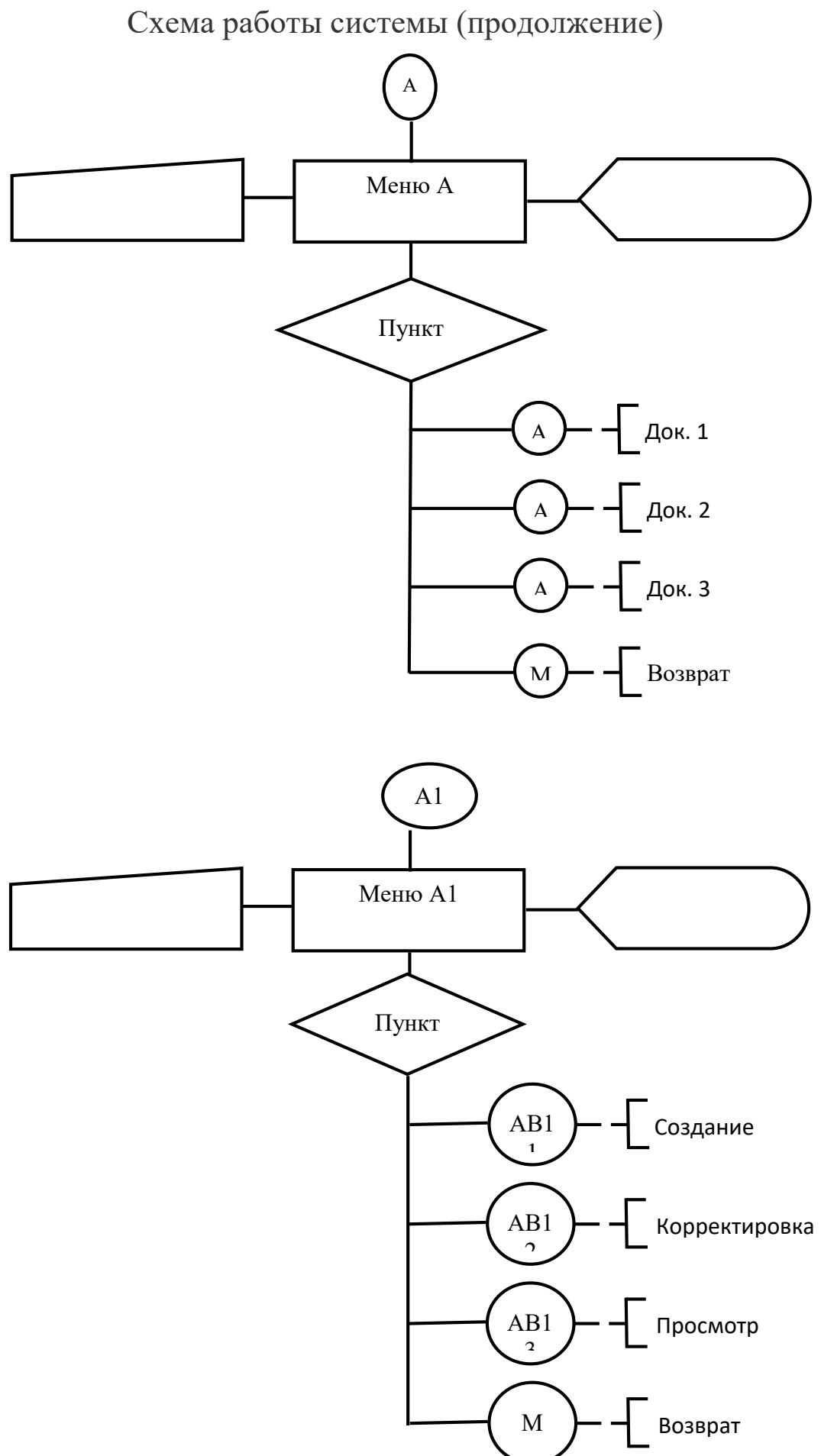

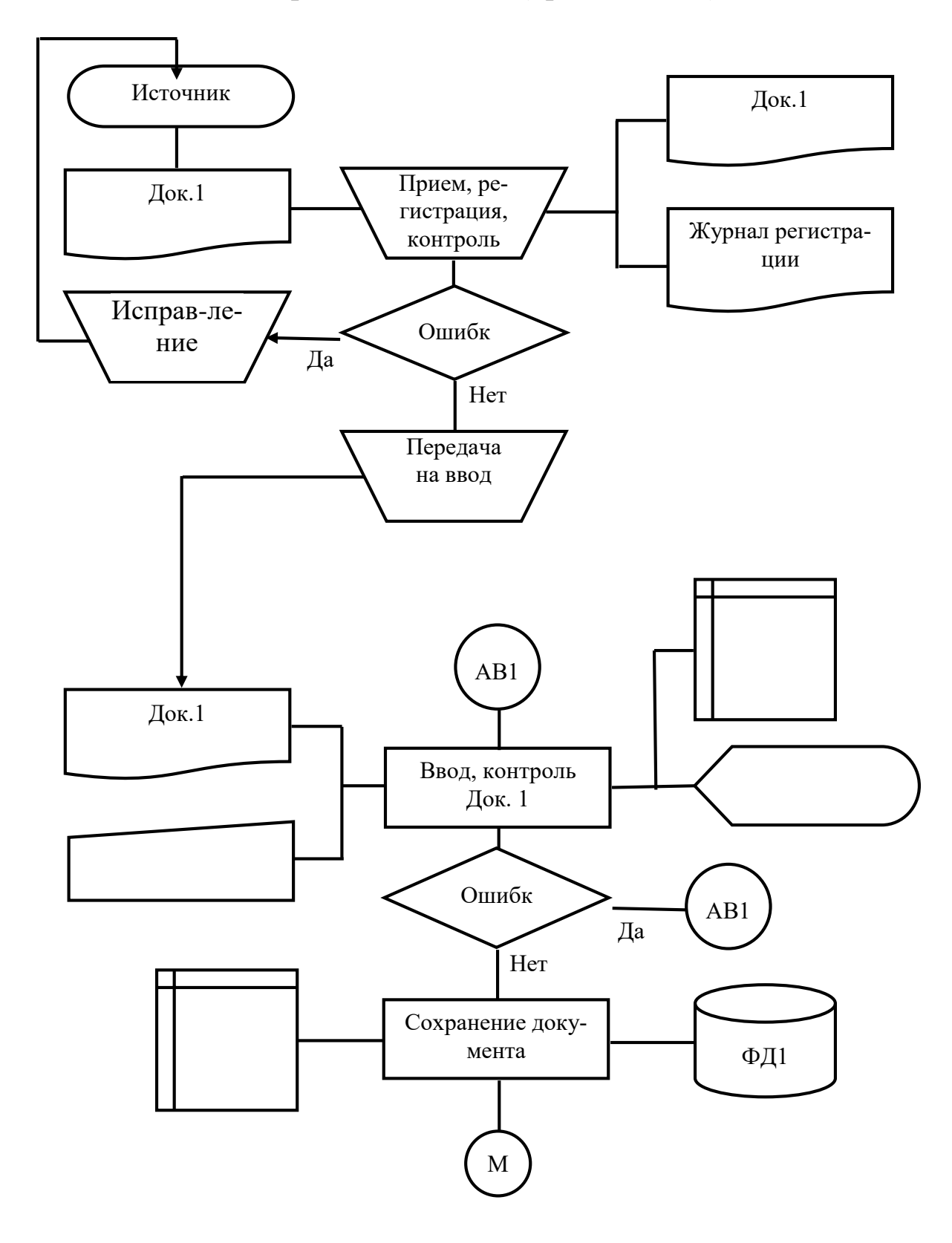

Схема работы системы (продолжение)

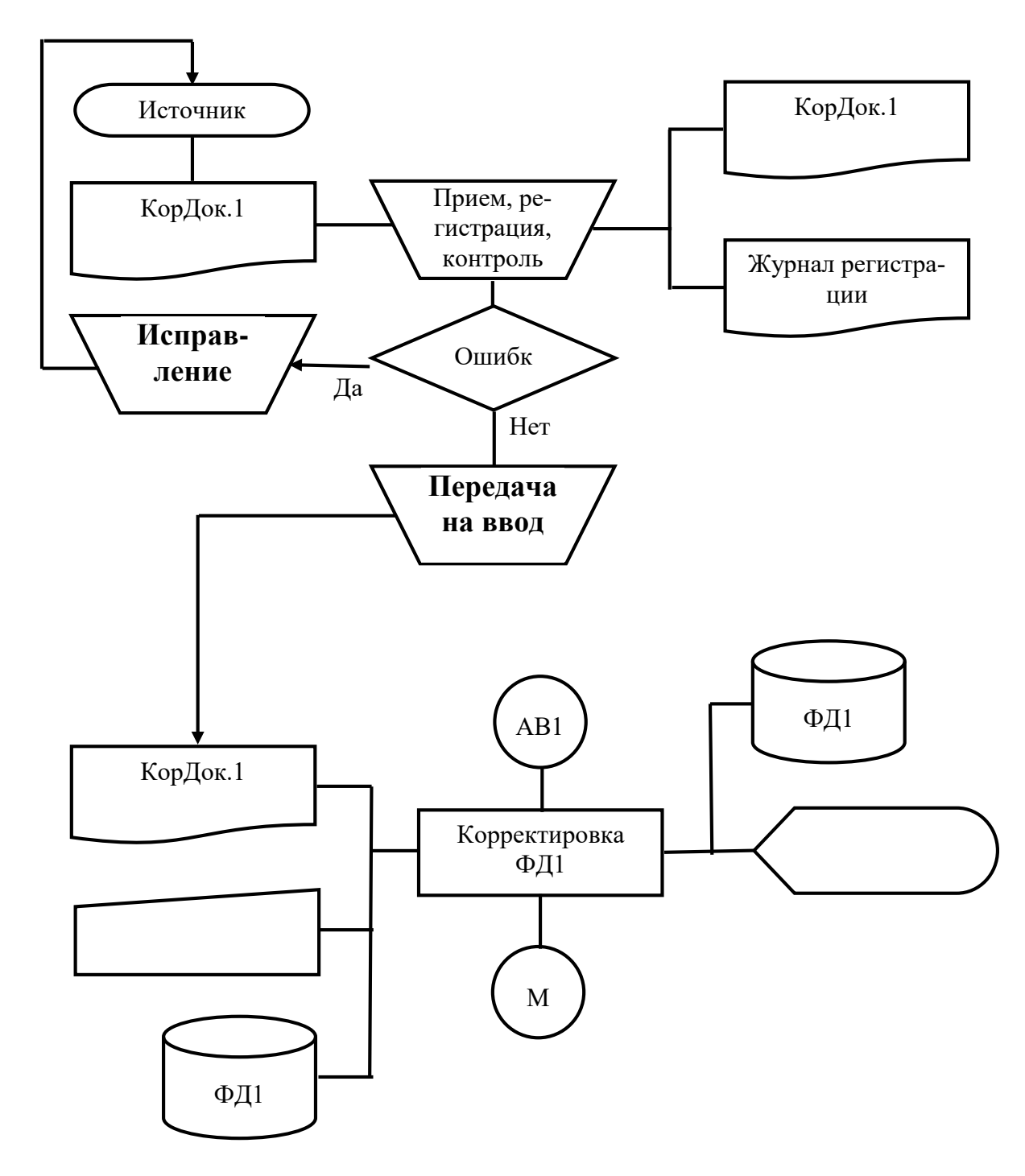

## Схема работы системы (продолжение)

## Схема работы системы (продолжение)

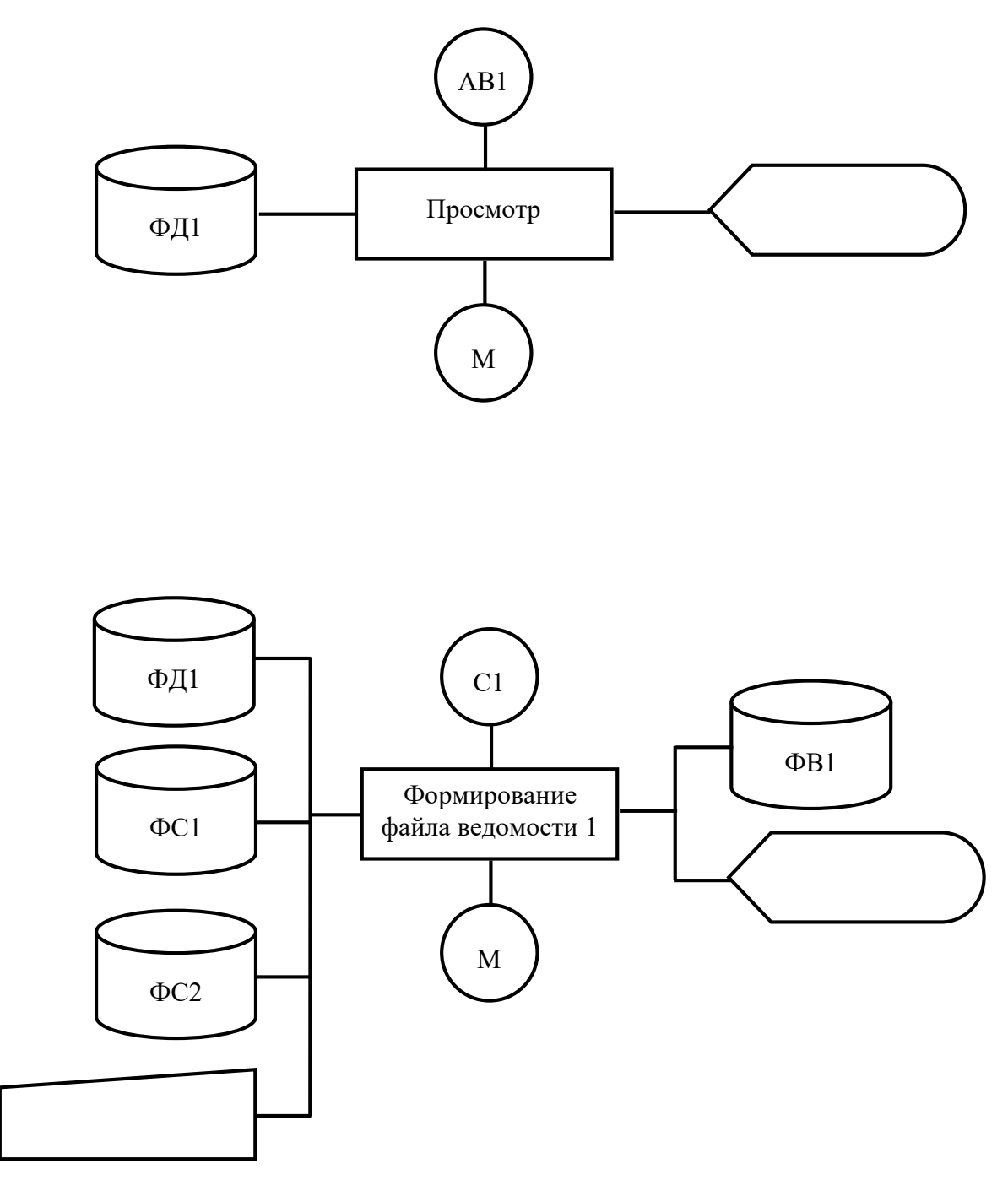

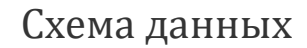

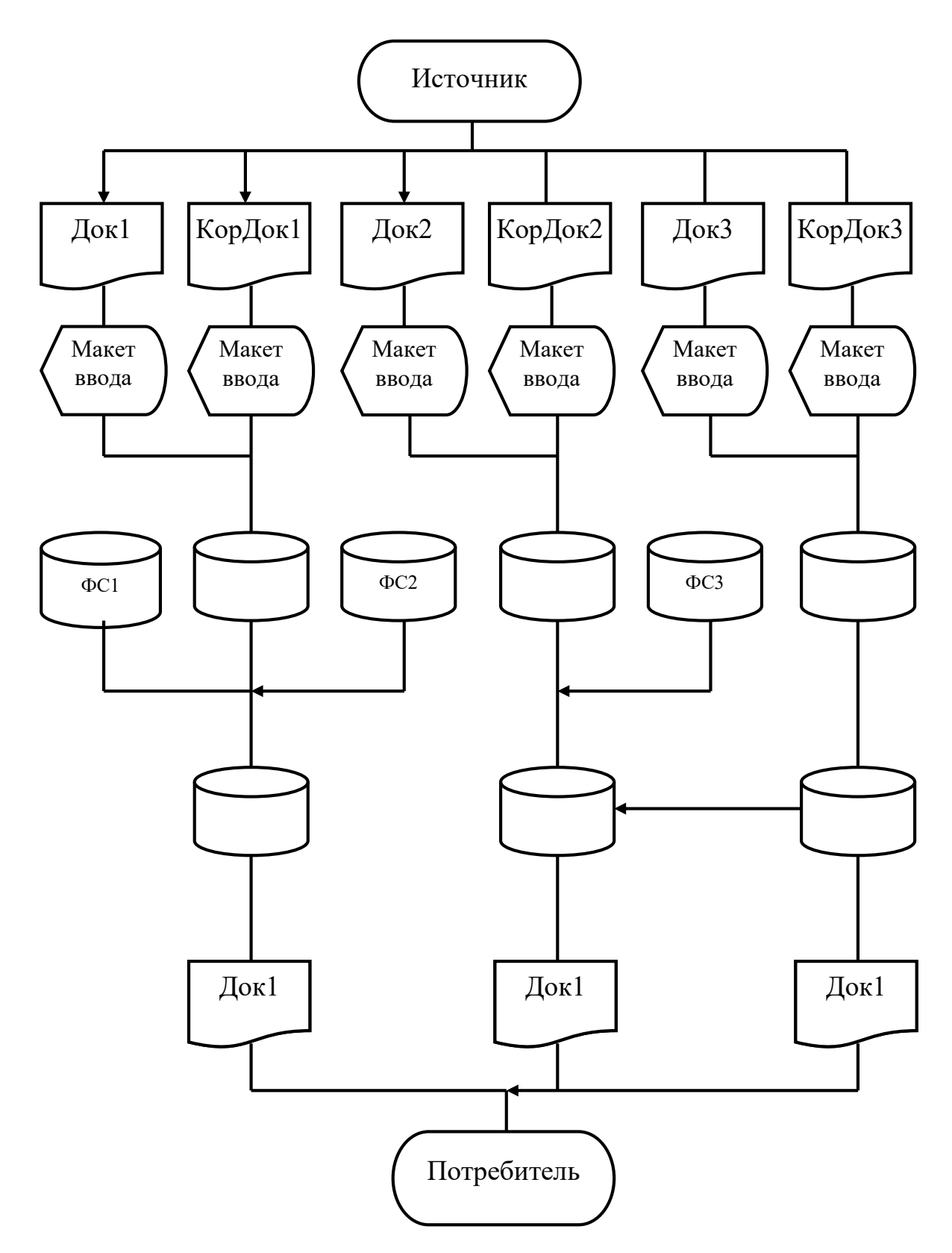
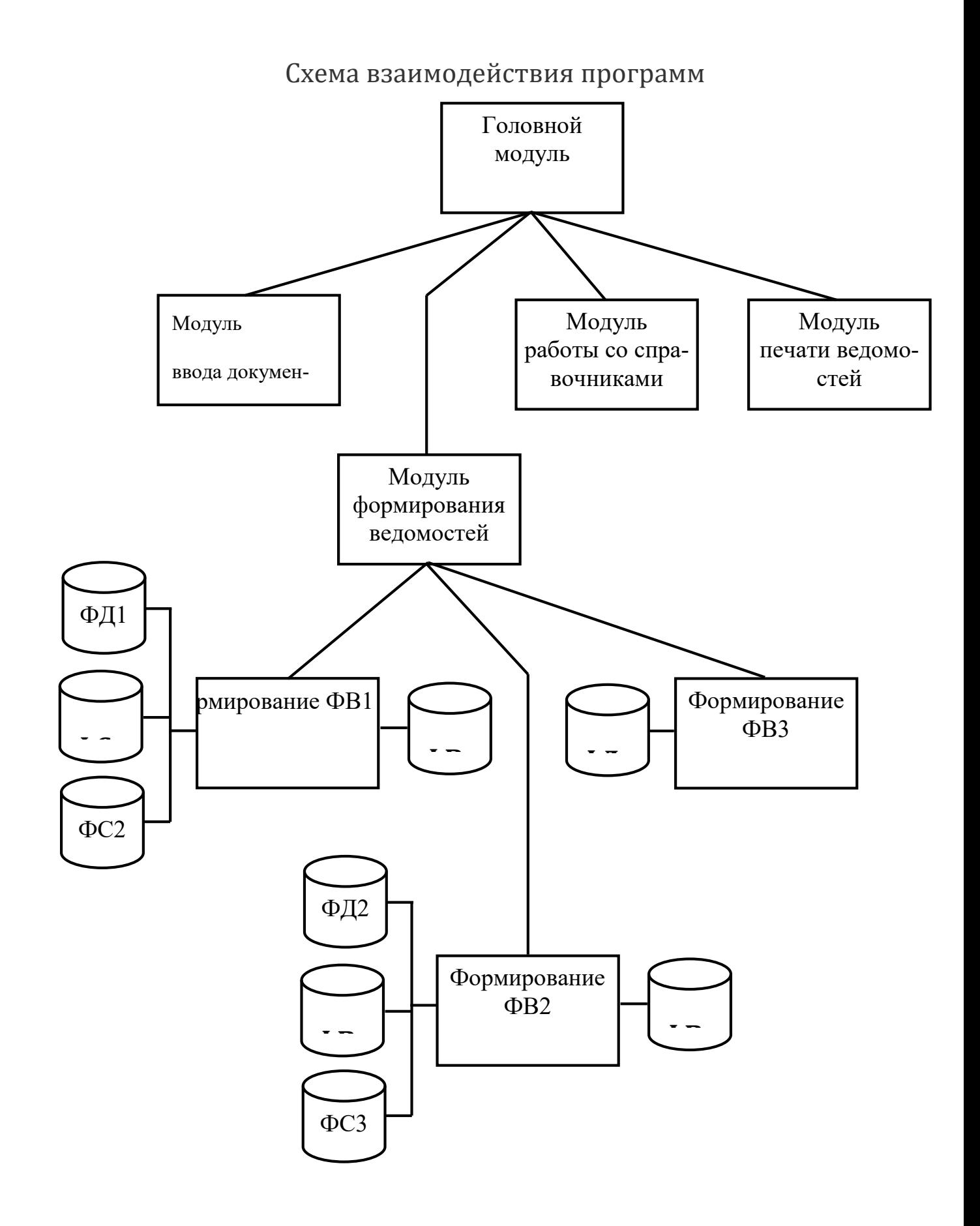

Схема ресурсов системы

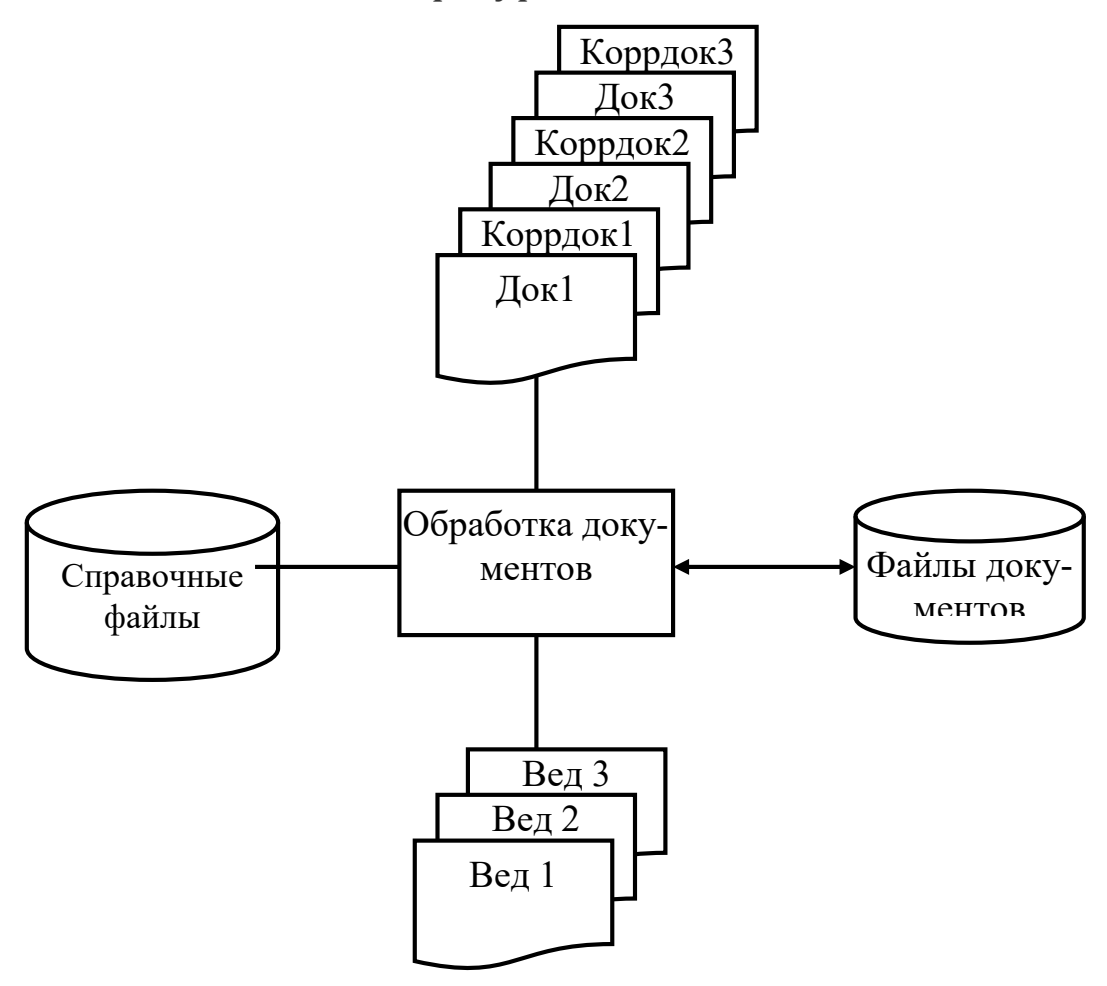

# Приложение 2

# Описание символов в схемах представления информационных технологий

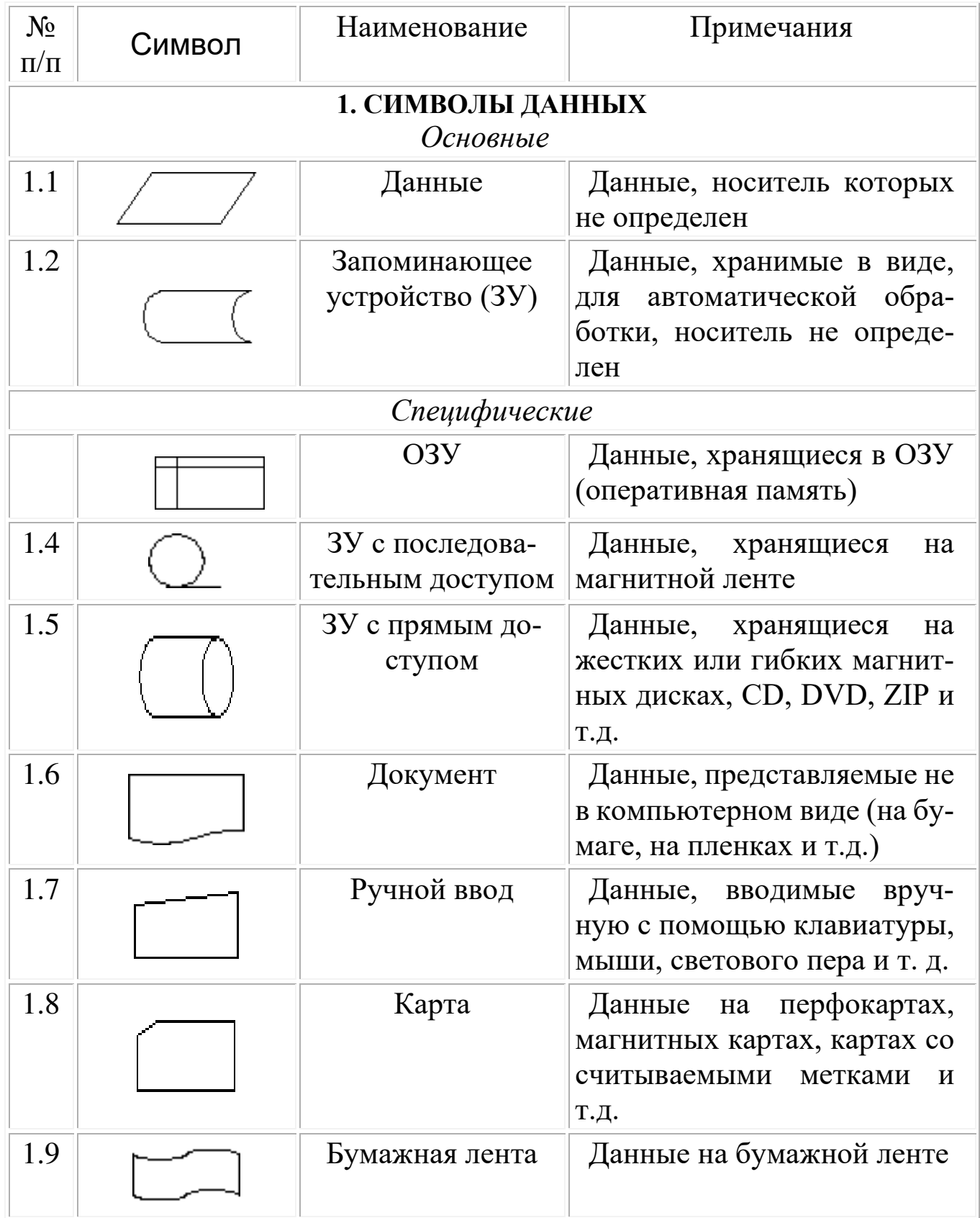

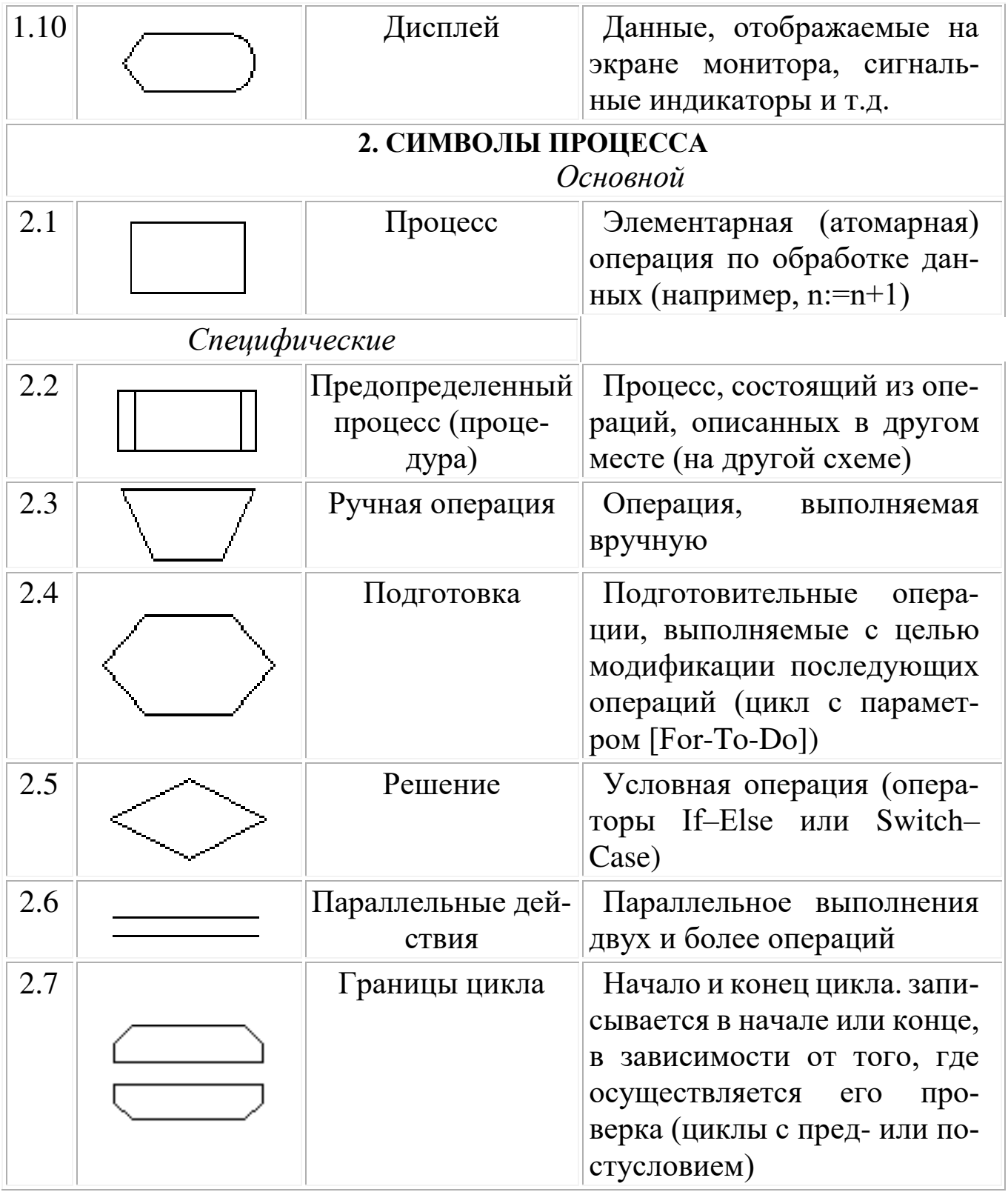

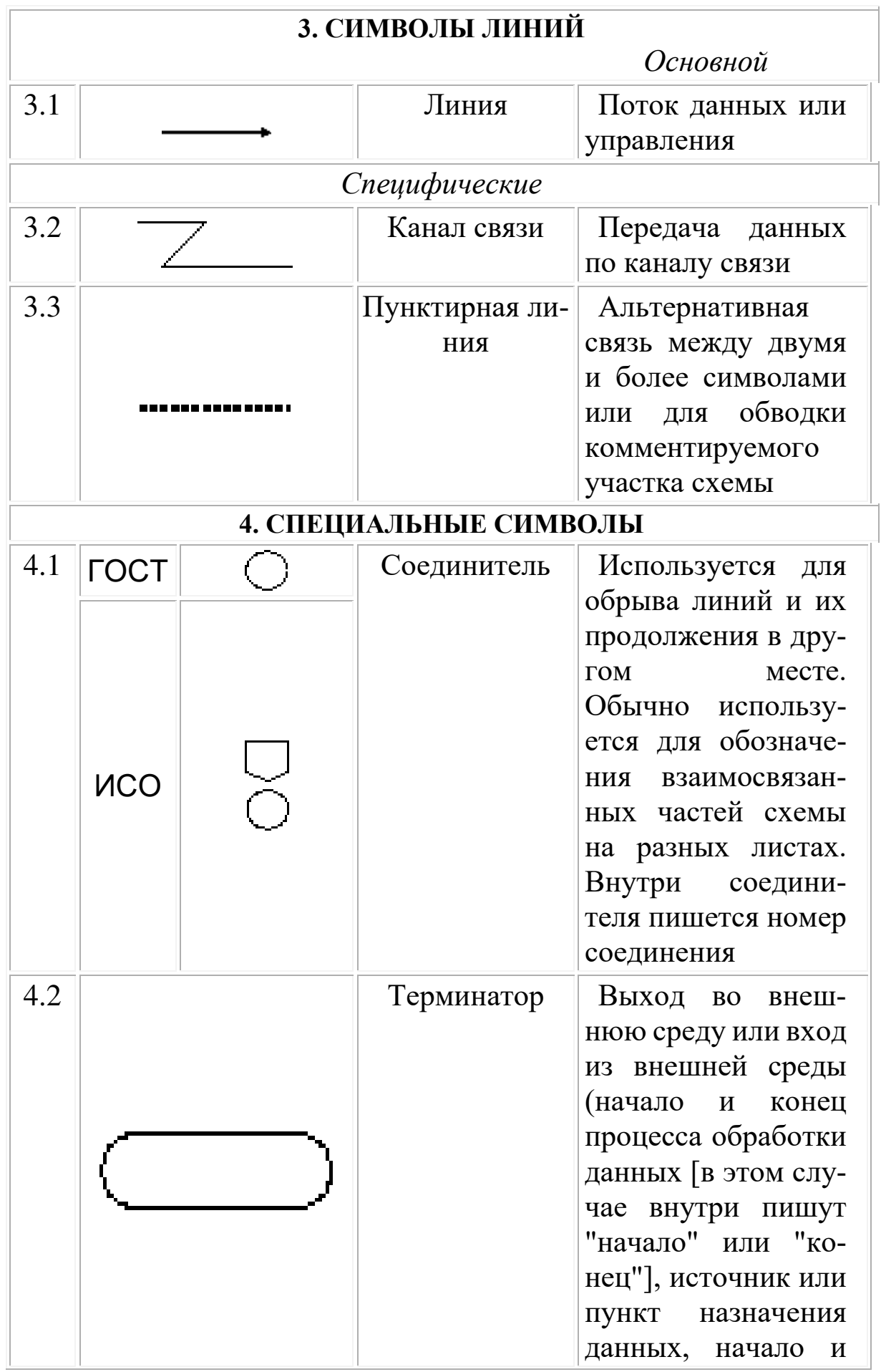

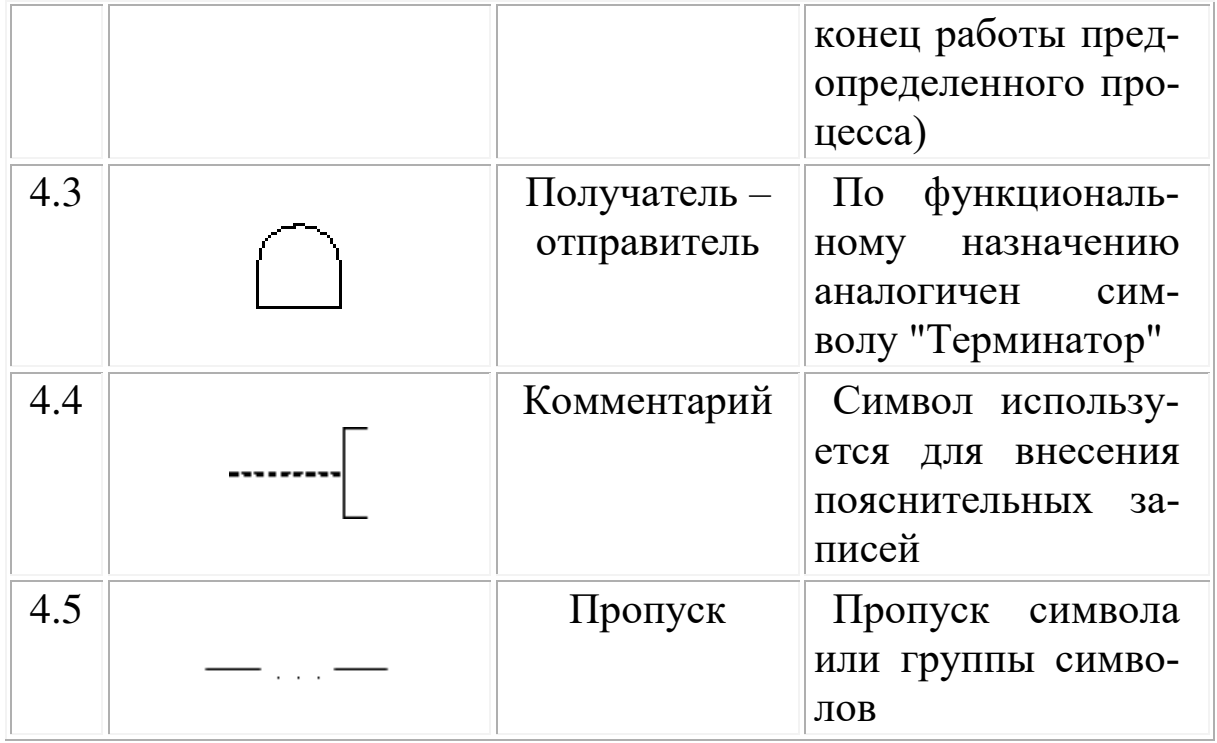

# Практическая работа №7

### Технологическая архитектура информационных систем

## 1 Цель работы

Получить навыки и освоить правила описание инфраструктуры и системных компонентов, требующихся для поддержки архитектуры приложений и информационной архитектуры.

### 2 Основные теоретические положения

Технологическая архитектура представляет собой логическое, не привязанное к конкретным производителям описание инфраструктуры и системных компонентов, требующихся для поддержки архитектуры приложений и информационной архитектуры.

В частности, она включает в себя следующие элементы:

- компьютеры и серверы;
- операционные системы;
- сетевые компоненты;
- принтеры;
- модемы.

С точки зрения программно-аппаратной реализации можно выделить ряд типовых архитектур ИС.

Традиционные архитектурные решения основаны на использовании выделенных файл-серверов, 2-уровневой архитектуры серверов баз данных, 3-уровневой архитектура с сервером приложений.

Существуют также варианты архитектур информационных систем, базирующихся на технологии Internet (Intranet-приложения).

Разновидностью архитектуры информационной системы основывается на концепции "хранилища данных" (DataWarehouse) - интегрированной информационной среды, включающей разнородные информационные ресурсы.

Для построения глобальных распределенных информационных приложений используется архитектура интеграции информационно- вычислительных компонентов на основе объектноориентированного подхода.

Технологическая архитектура рассматривает следующие компоненты:

- архитектуру инфраструктуры приложений;
- архитектуру управления;
- сетевую архитектуру;
- архитектуру хранения;
- архитектуру безопасности.

Работы по разработке технологической архитектуры должны начинаться с обследования имеющейся ИТ-инфраструктуры предприятия (учреждения) и определения её соответствия требованиям архитектуры приложений.

Архитектура приложений представляет собой архитектуру всех бизнес-приложений для автоматизированных служб предприятия, в том описание механизма реализации в этой структуре функциональных требований организации.

Эксплуатационные требования к программной системе включают требования к безопасности, надежности, производительности и возможности взаимодействия с другим программным обеспечением. Например, служба доступна только авторизованным подписчикам, служба должна функционировать надлежащим образом 99,999 % времени.

В таблице 1 приведен ряд программных продуктов, представленных на рынке ИС:

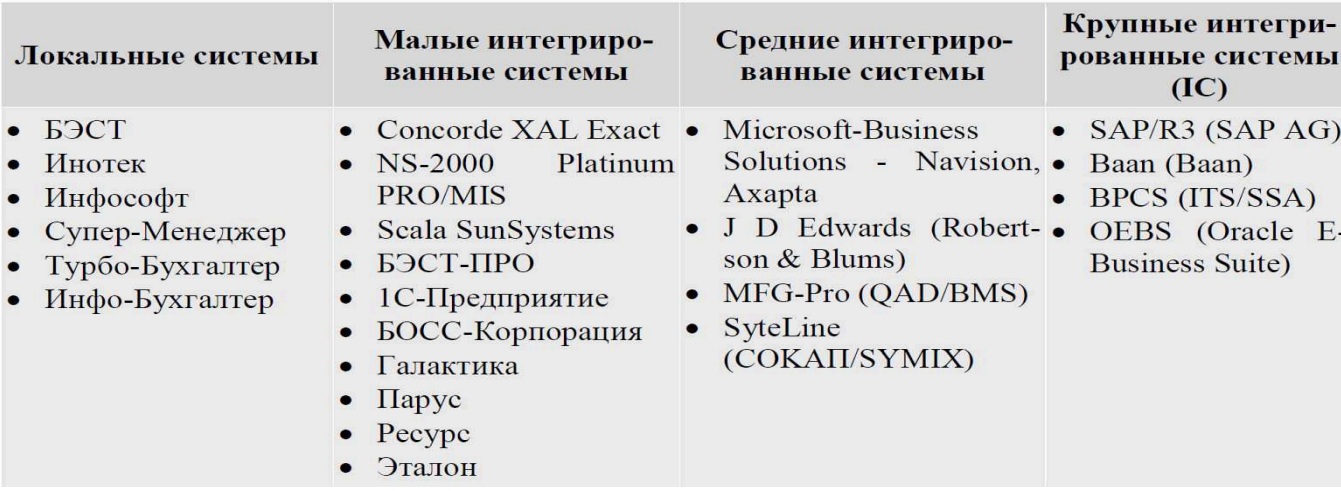

Таблица 1- Классификация рынка ИС

Эффективная технологическая архитектура обеспечивает безопасность, доступность и надежность ПО, а хорошо спроектированной структуре приложения, в точности соответствующей требованиям бизнес-процесса, должна соответствовать технологическая конфигурация и сетевое оборудование для обеспечения передачи данных. То есть архитектура приложений и технологическая архитектура неразрывно связаны друг с другом.

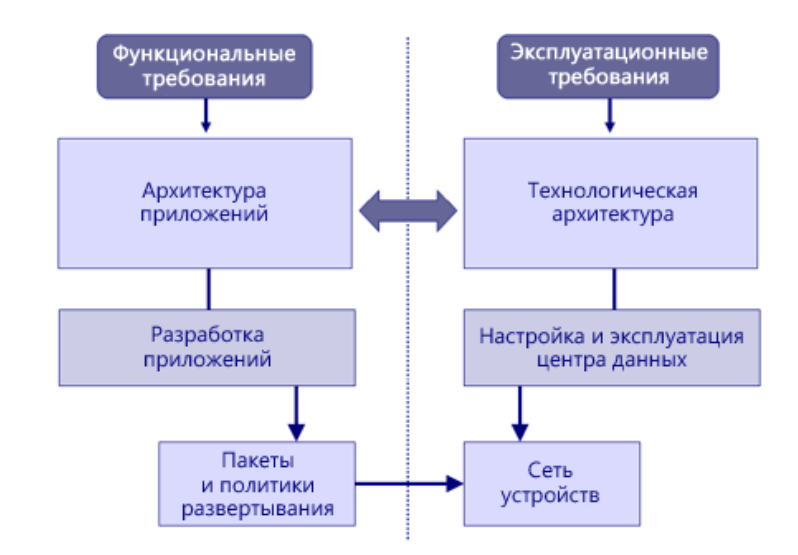

Рисунок 1- Связи между архитектурами

Для каждой архитектуры можно выделить несколько представлений: концептуальное, логическое и физическое.

Концептуальное представление обычно описывается в терминах, знакомых обычным пользователям (не ИТ-специалистам). Концептуальное представление используется для определения функциональных требований и представления приложения с точки зрения бизнес-пользователей в процессе создания бизнес-модели.

Логическое представление отражает основные функциональные компоненты системы и связи между ними независимо от технических подробностей реализации соответствующих функций. Архитекторы создают модели приложений, которые отражают логическое представление архитектуры приложения.

Физические представления наименее абстрактны и отражают компоненты конкретной реализации и связи между ними. Каждый из элементов в физическом представлении реализуется программноили аппаратно-, как правило, в процессе проектирования или разработки.

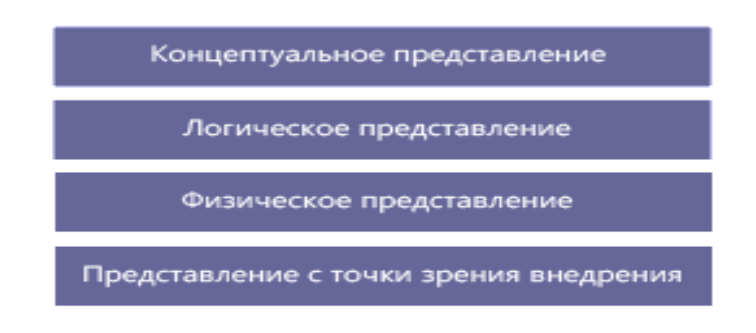

Рисунок 2- Архитектурные представления

При выборе технологической архитектуры ИС необходимо отразить тип многопользовательской архитектуры: файл-сервер или клиент-сервер, тип локальных сетей и сетевых операционных систем, а также типы ЭВМ для клиентской и серверной части архитектуры.

# Пример:

Требования к техническим характеристикам серверов БД:

- Процессор 2 х Intel Xeon 3 ГГц;
- Объем оперативной памяти 16 Гб;
- Дисковая подсистема 4 х 146 Гб;
- Устройство чтения компакт-дисков (DVD-ROM);
- Сетевой адаптер 100 Мбит.
- Требования к техническим характеристикам серверов приложений:
- 

Требования к техническим характеристикам веб сервера:

Требования к техническим характеристикам ПК пользователя и ПК администратора:

- Процессор Intel Pentium 1.5 ГГц;
- Объем оперативной памяти 256 Мб;
- Дисковая подсистема 40 Гб;
- Устройство чтения компакт-дисков (DVD-ROM);
- Сетевой адаптер 100 Мбит.

Пример: Рассмотрим проектирование технологической архитектуры на примере: Компания ООО «5 Звезд» входит в состав торгового холдинга и занимается организацией демонстрации фильмов, продажа билетов, учетом поступлений от мероприятий. Среди партнеров компании ООО «5 Звезд – крупные кино- концертные компании. Целями функционирования организации является осуществление реализации билетов, продвижение мероприятий, проведение маркетинговых исследований рынка, финансовая отчетность.

Организационная структура управления предприятием: компания ООО «5 Звезд» структурно состоит из пяти отделов, представленных на Рисунок - 3.

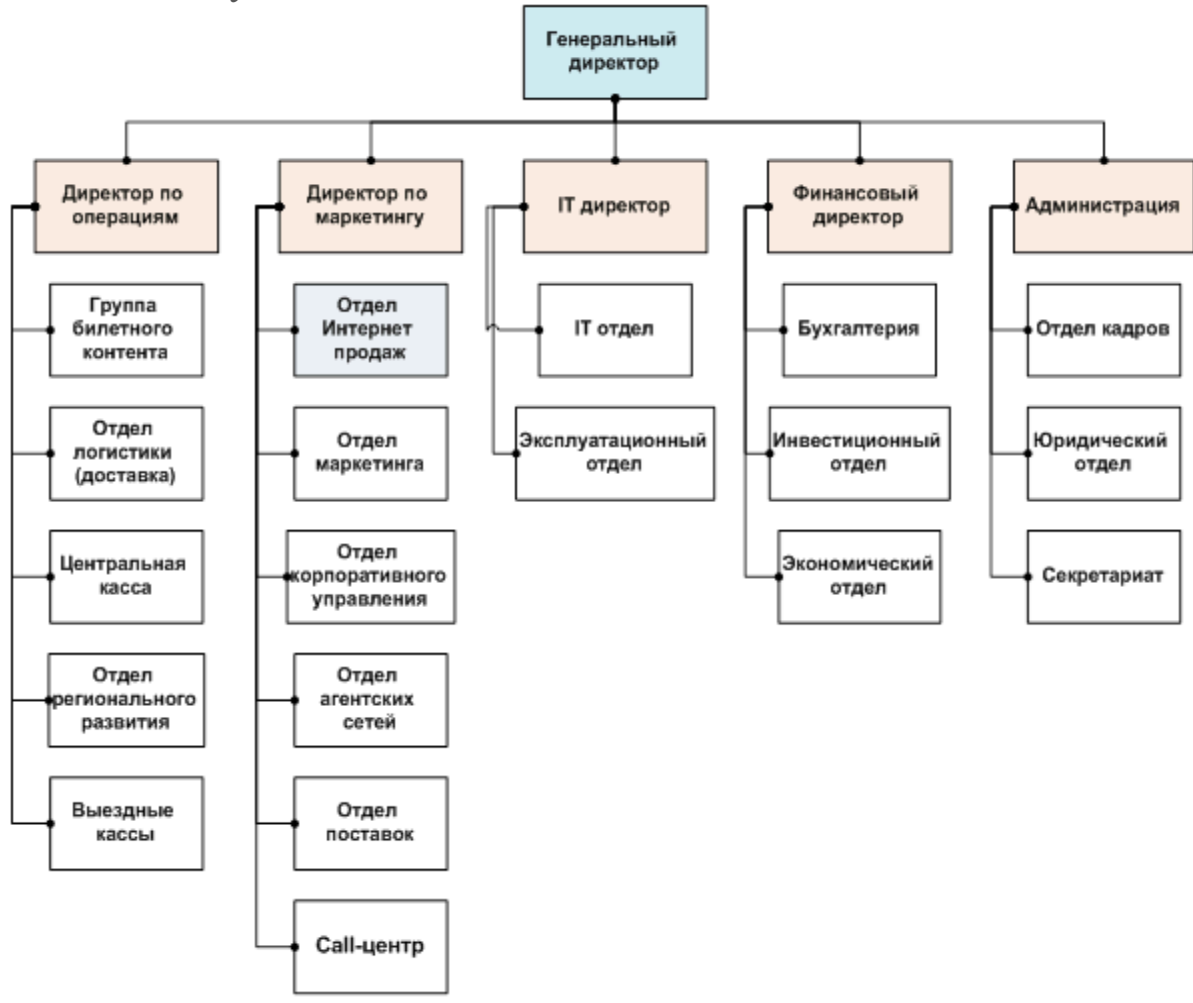

Рисунок 3-Схема общей организационной структуры управления предприятием

Компания ООО «5 Звезд» выполняет следующие виды деятельности (бизнес-функции):

| Функ-<br>ЦИЯ<br>управ-<br>ления   | Код<br>$3a-$<br>дачи | Наимено-<br>вание за-<br>дачи                                                                     | Назначение<br>задачи                                                           | Исход-<br>ная выход-<br>ная инфор-<br>мация                                                             | Входная ин-<br>формация                                                                                                    |
|-----------------------------------|----------------------|---------------------------------------------------------------------------------------------------|--------------------------------------------------------------------------------|----------------------------------------------------------------------------------------------------|----------------------------------------------------------------------------------------------------|
| Заклю-<br>чение<br>догово-<br>poB | 0803                 | Заключе-<br>ние и<br>оформле-<br>ние догово-<br>ров на<br>снабжение                               | Докумен-<br>тальное<br>оформле-<br>ние догово-<br>ров с по-<br>ставщи-<br>ками | Договор на<br>снабжение                                                                                 | Справочник по-<br>ставщиков, бан-<br><b>KOB</b>                                                                                                    |
| Заклю-<br>чение<br>догово-<br>poB | 0801<br>0804         | Прием за-<br>казов и за-<br>ключение и<br>оформле-<br>ние догово-<br>ров по про-<br>даже          | Докумен-<br>тальное<br>оформле-<br>ние догово-<br>ров с поку-<br>пателями      | Договор на<br>продажу                                                                                   | Справочник по-<br>купателей, бан-<br><b>KOB</b>                                                                                                    |
|                                   | 0802                 | Исследова-<br>ние рынка                                                                           | Статисти-<br>ческая<br>оценка де-<br>ления<br>рынка                            | Отчет об<br>статистике<br>рынка                                                                         | Прайс-лист-<br>конкурентов                                                                                                    |
|                                   | 0805                 | Оформле-<br>ние заказов<br>с рознич-<br>ными поку-<br>пателями<br>через $ $ из-за $ $<br>Internet | Оформле-<br>ние и за-<br>пись в БД<br>заказов че-<br>pes Internet              | Реестр зака-<br>зов покупа-<br>телей, ВК<br>платёжные<br>поручения<br>для клиен-<br>тов, прайс-<br>ЛИСТ | Справочник по-<br>купателей, бан-<br>ков, электрон-<br>ных платёжных<br>систем                                                                                                    |
| Плани-<br>рова-<br>ние            | 0806                 | Планирова-<br>ние продаж                                                                          | Формиро-<br>вание<br>плана<br>купли и<br>продажи                               | Планы<br>купли и<br>продажи                                                                             | Договоры с по-<br>купателями<br>И<br>поставщиками,<br>оценка емкости<br>рынка,<br>оценка<br>деления рынка<br>среди конкурен-<br>тов, реестр зака-<br>зов, окончатель-<br>ная ведомость |

Таблица 3- Виды деятельности компании

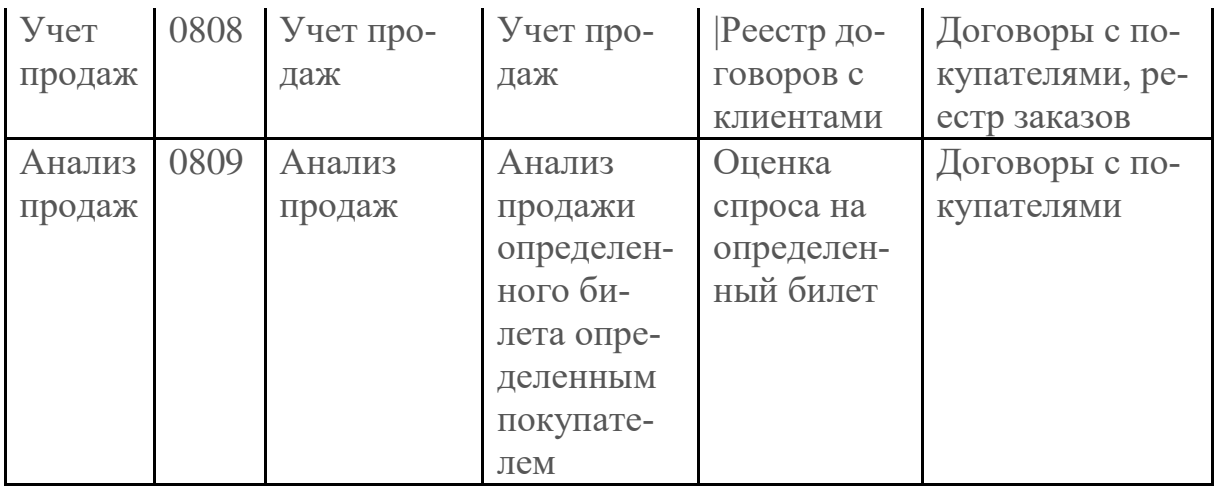

Схема взаимосвязей функций компании может быть представлена следующим образом:

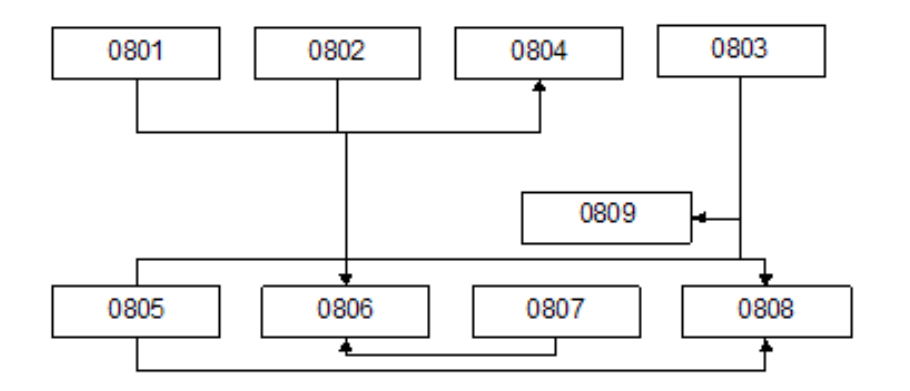

Рисунок 4 - Схема взаимосвязей функций компании

Программная и техническая архитектура ИС на предприятии состоит из двух подсистем, первая подсистема предназначена для автоматизации бизнес-процессов продаж, вторая - для автоматизации работы с финансовой составляющей процесса продаж:

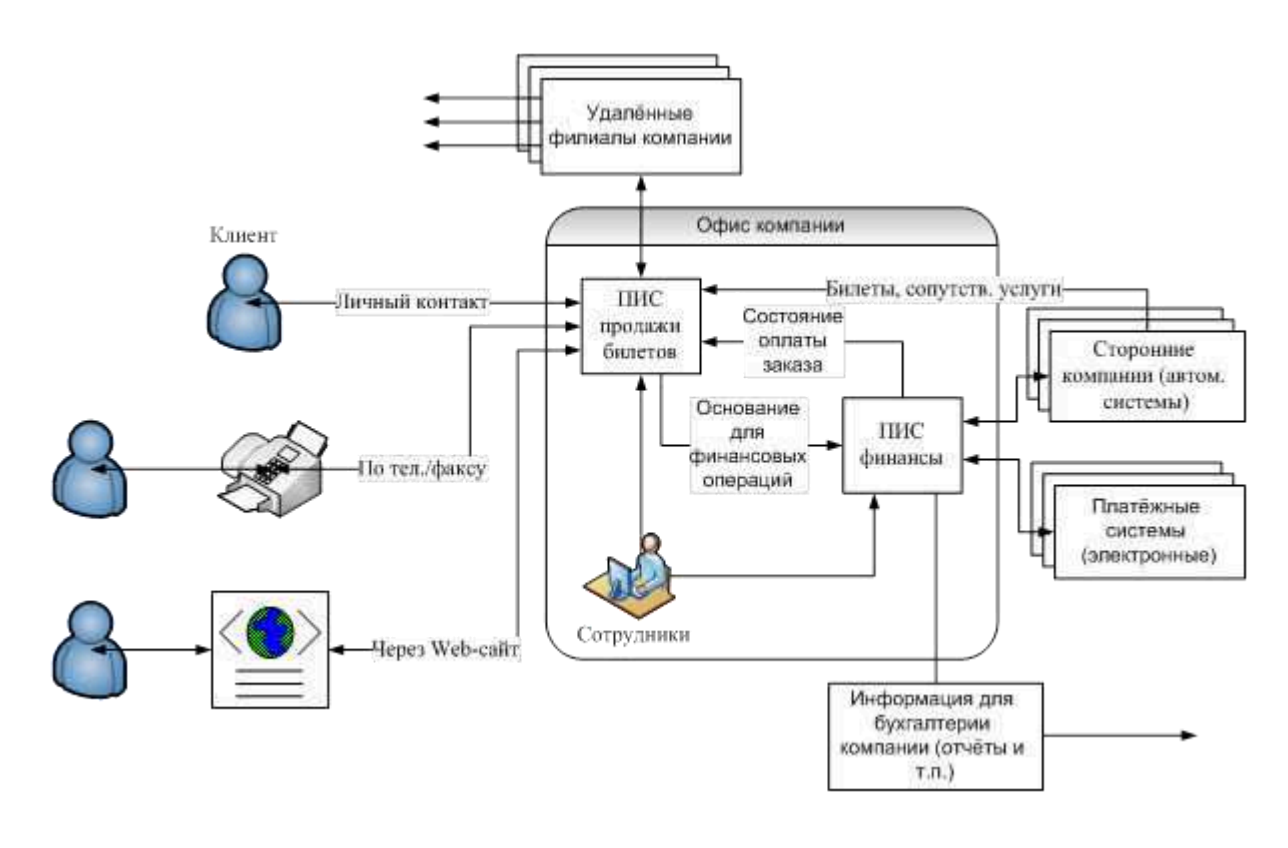

Рисунок 5 - Архитектура информационной системы компания ООО «5 Звезд» (концептуальное представления)

Работа удаленных офисов реализуется двумя способами: в режиме удаленного терминала; через web-интерфейс. Заказ через Интернет возможен в двух режимах: через собственный веб-сайт компании; путем интеграции данной системы с web-сайтами сторонних компаний.

Анализ рынка программных продуктов показывает, что данная автоматизированная система может быть реализована на платформе MS Windows, реализация Back-Office осуществляется в среде системы 1С-Предприятие.

Анализируя рынок программных продуктов, наше внимание привлекло ряд автоматизированных систем, которые подойдут нам, например:

1. Билетная система «Базис»

Билетная система «Базис» представляет собой аппаратно-программный комплекс, выполняющий задачи по автоматизации всех основных процессов реализации билетов (в том числе через Интернет). Базис не только ведет учет денежных средств, выручен-

ных с продажи билетов в зрелищных учреждениях, но и дает статическую информацию о динамике продаж и всевозможную необходимую отчетность.

### Основные преимущества:

Вся информация, циркулирующая в билетном хозяйстве, структурируется, и заносится в общую базу данных. Программа, при необходимости, сама может отследить продажи билетов и предоставить отчёт в электронной форме.

## Проектное решение:

Решение задачи требует разработки сетевой инфраструктуры, потому что именно каналы сети могут соединять отдалённые узлы.

Под топологией вычислительной сети понимают конфигурацию графа, вершинам которого отвечают компьютеры сети, а ребрам - физические связки между ними. Следует отметить, что конфигурация физических связей определяется электрическими соединениями компьютеров между собой и может отличаться от конфигурации логических связей между узлами сети. Логические связки являют собой маршруты передачи данных между узлами сети и создаются путем соответствующего налаживания коммуникационного оборудования.

Выбор топологии электрических связей существенно влияет на многие характеристики сети. Например, наличие резервных связей повышает надежность сети и дает возможность балансирования загрузки отдельных каналов. Простота присоединения новых узлов, что свойственно для некоторых топологий, делает сеть легко расширяемой. Экономические рассуждения часто приводят к выбору топологии, для которой является характерным минимальная суммарная длина линий связи.

Сетевая инфраструктура организована с использованием архитектуры Fast Ethernet с физической организацией сети в виде звезды.

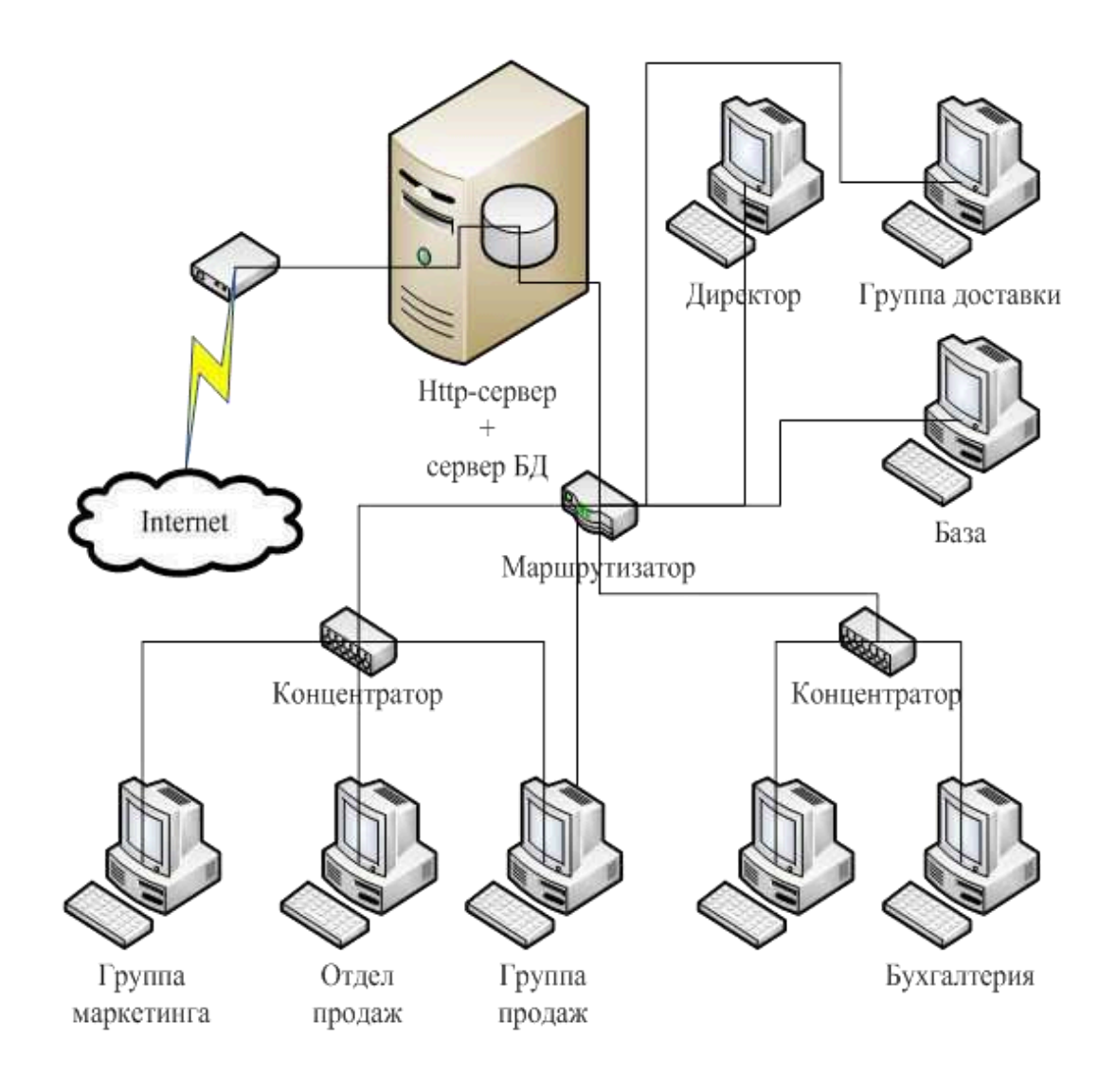

Рисунок 6 - Структура технического обеспечения ООО «5 Звезд»

На рисунке показано, что сеть имеет древовидную структуру. Ее центром является маршрутизатор, который соединяет сети всех подразделов организации в единственную вычислительную сеть. Также в ТО сети присутствующие концентраторы для соединения отдельных узлов сети. Они служат также для использования маршрутизатора, позволяющего локализовать трафик подразделов. Кроме того такая организация сети повышает ее надежность, так как только при условии выхода из строя главного маршрутизатора возможна остановка функционирования сети.

Сети этого типа имеют физическую организацию в виде звезды, и логическую - общей шины.

Как видно из рисб. сердцем информационного обеспечения организации является распределенный сервер, который исполняет роль, как сервера web-дополнений, так и сервера распределенной БД.

Для хранения и выборки данных используется СУБД Interbase компании Borland Software Corporation. Она зарекомендовала себя как легкая СУБД с достаточно высокими скоростными показателями и малой потребностью системных ресурсов. Кроме того, по сравнению со стандартной для решения задач данного типа СУБД MySQL, СУБД Interbase имеет достаточные функциональные возможности для последующей интеграции в подсистемы торговой организации. Это, прежде всего, объясняется поддержкой триггеров, процедур, которые сохраняются на сервере, и представлений.

Также используется бесплатный HTTP-сервер Apache, который зарекомендовал себя как безопасный, надежный, быстрый сервер с возможностью подключения модулей расширения.

Для разметки Web-страниц использовался язык гипертекстовой разметки HTML (HyperText Markup Language). Сам язык реализован в виде дескрипторов маркеров, которые описывают размещения элементов страницы, а также дополнительные характеристики кажлого элемента.

### 3 Порядок выполнения практической работы

Выполнить анализ системных компонентов, требующихся для поддержки архитектуры приложений и информационной архитектуры информационной системы:

компьютеры и серверы;

- операционные системы;
- сетевые компоненты;
- принтеры;
- модемы.

Разработать структура технического обеспечения информационной системы.

## 4 Контрольные вопросы

19. Какие компоненты рассматриваются при разработке технологической архитектуры АИС?

20. Что такое архитектуру инфраструктуры приложений?

21. Чем определяется сетевая архитектура АИС?

22. Что такое архитектуру хранения?

23. Дайте характеристику архитектуре файл-сервер и клиентсервер?

24. Какие виды архитектуры клиент-сервер знаете?

25. Какие вопросы относятся к архитектуре безопасности

## Список рекомендуемой литературы

1. Ипатова, Э.Р. Методологии и технологии системного проектирования информационных систем : учебник / Э.Р. Ипатова, Ю.В. Ипатов. – 2-е изд., стер. – Москва: Флинта, 2016. – 257 с. – Режим доступа: biblioclub.ru.

2. Вичугова, А.А. Инструментальные средства информационных систем : учебное пособие / А.А. Вичугова; Национальный исследовательский Томский государственный университет. – Томск : Издательство Томского политехнического университета, 2015. – 136 c. – Режим доступа: biblioclub.ru.

3. Стасышин, В. М. Проектирование информационных систем и баз данных [Электронный ресурс] : учебное пособие / В. М. Стасышин. - Новосибирск: НГТУ, 2012. - 100 с. - ISBN 978-5-7782- $2121 - 5 : B. \n\overline{L}$ .

4. Абрамов, Г. В. Проектирование информационных систем [Электронный ресурс] : учебное пособие / Г. В. Абрамов, И. Медведкова, Л. Коробова. - Воронеж: Воронежский государственный университет инженерных технологий, 2012. - 172 с. - ISBN 978-5- $89448-953-7$ : Б. н.

5. Чернышов, В.Н. Моделирование информационных процессов и исследование в ИТ : учебное пособие / В.Н. Чернышов, Д.В. Образцов, А.В. Платёнкин; Тамбовский государственный технический университет. – Тамбов: Тамбовский государственный технический университет (ТГТУ), 2017. – 98 с. – Режим доступа: biblioclub.ru.